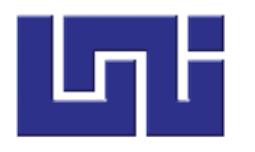

**UNIVERSIDAD NACIONAL DE INGENIERÍA RECINTO UNIVERSITARIO "SIMÓN BOLÍVAR" FACULTAD DE ELECTROTECNIA Y COMPUTACIÓN**

# **TRABAJO MONOGRÁFICO**

**"Sistema web para la administración de clientes y gestión de cobros para la empresa de televisión por cable "Cable Max" en Kukra Hill (RAACS)"**

> **PARA OPTAR AL TÍTULO DE INGENIERO EN COMPUTACIÓN**

**ELABORADO POR:** *Br. Carmen Mendoza Treminio. Br. Asael Zuniga Córdoba.*

**TUTOR:** *MSc. Gabriel Rafael Lacayo Saballos*

> **MANAGUA, NICARAGUA Noviembre 2021**

# **Dedicatoria- Asael Zuniga C.**

*Dedico este trabajo monográfico principalmente a mi mamá por acompañarme durante todo el proceso y no dejar que me rindiera en las adversidades que se presentaron en el camino, gracias a su apoyo, consejos y sacrificios he logrado llegar hasta aquí.*

*A mis hermanos y a mi papá por estar detrás de escena durante todo el camino que fue la universidad dando palabras de ánimo, leyendo una y otra vez los borradores y sobre todo confiando en que podría lograr culminar este proceso.* 

*A todos ustedes que no están aquí, pero participaron de manera directa o indirecta en este trabajo, amigos y familiares, les agradezco por sus sugerencias, pruebas ejecutadas y más importante aún por la paciencia.* 

*A mi mamita que, a pesar de ya no estar en este plano, vos más que nadie jamás tuviste dudas de que iba a poder lograr concretar esto, tenías razón, muchas gracias.* 

*Finalmente, al Ing. Gabriel Lacayo quien nos acompañó durante este largo proceso, brindándonos su apoyo, comprensión, conocimiento, colaboración y paciencia permitiendo así el desarrollo de esta tesis.* 

# **Dedicatoria- Carmen Mendoza T.**

*Dedico este trabajo principalmente a Dios por haberme dado la vida, y darme fuerza para continuar en este proceso de obtener uno de mis anhelos más deseados. De igual forma dedico esta tesis a mi madre Azucena Treminio y padre Alejandro Mendoza por su amor, trabajo y sacrificio en todos estos años, por los consejos, valores y principios que me han inculcado, gracias a ustedes he logrado llegar hasta aquí́y convertirme en lo que soy.* 

*A mis hermanos, por su cariño y apoyo incondicional, durante todo este proceso, en especial a mi hermana Sabrina que siempre estar ahí para mí y ser una de las personas que me ha mostrado su apoyo incondicional en todo momento gracias. A mis abuelitos porque con sus oraciones, consejos y palabras de aliento, de una u otra forma me acompañan en todos mis sueños y metas.*

*A todos mis amigos que me han apoyado y han hecho que el trabajo se realice con éxito en especial a aquellos que compartieron sus conocimientos y estuvieron siempre ahí animándome a seguir y culminar este momento tan importante de mi formación profesional.*

*Finalmente quiero expresar mi más grande y sincero agradecimiento al Ing. Gabriel Lacayo, principal colaborador durante todo este proceso, quien con su dirección, conocimiento, enseñanza y colaboración permitió́ el desarrollo de este trabajo*

# **Resumen**

El siguiente trabajo monográfico, plantea el análisis, diseño y codificación de un sistema para la administración de clientes y gestión de cobros para la empresa de televisión por cable *CableMax* utilizando como soporte los conocimientos adquiridos durante la carrera al igual que en el campo laboral.

El proceso de desarrollo del tema toma como pilar, el análisis de historias de usuario generadas en conjunto con el personal de la empresa con la finalidad de obtener los requerimientos necesarios para la creación de una herramienta de software funcional y útil para la empresa.

Las etapas de análisis, diseño y codificación del sistema fueron llevadas a cabo siguiendo el patrón MVT (Modelo-Vista-Template) y la metodología de desarrollo XP (extreme programming), permitiendo mantener una comunicación fluida y constante con los usuarios finales, determinando los requerimientos y adecuaciones necesarias para cada módulo desarrollado, y una comprensión a mayor profundidad sobre cada proceso planteado a través del uso de diagramas basados en UML.

Las tecnologías de desarrollo web utilizadas para la creación de este software son: PostgreSQL como sistema gestor de bases de datos, Django como framework principal para el backend, Bootstrap como framework para el frontend, las demás tecnologías utilizadas están incluidas en el desarrollo del documento.

Finalmente, al concluir este trabajo monográfico, se obtuvieron una serie de resultados sobre la factibilidad de uso según el personal de la empresa, las cuales han sido incluidas en este documento.

# Índice

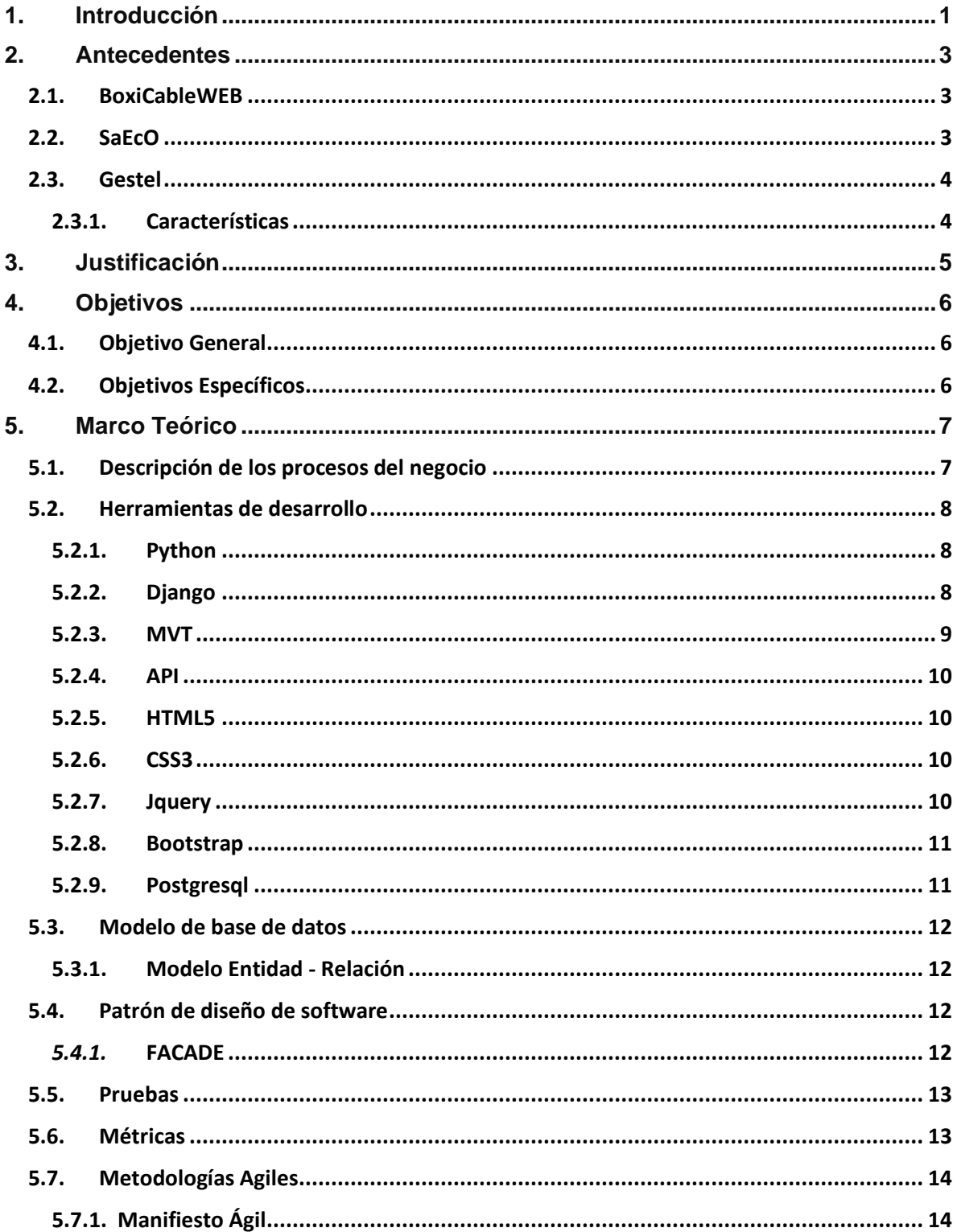

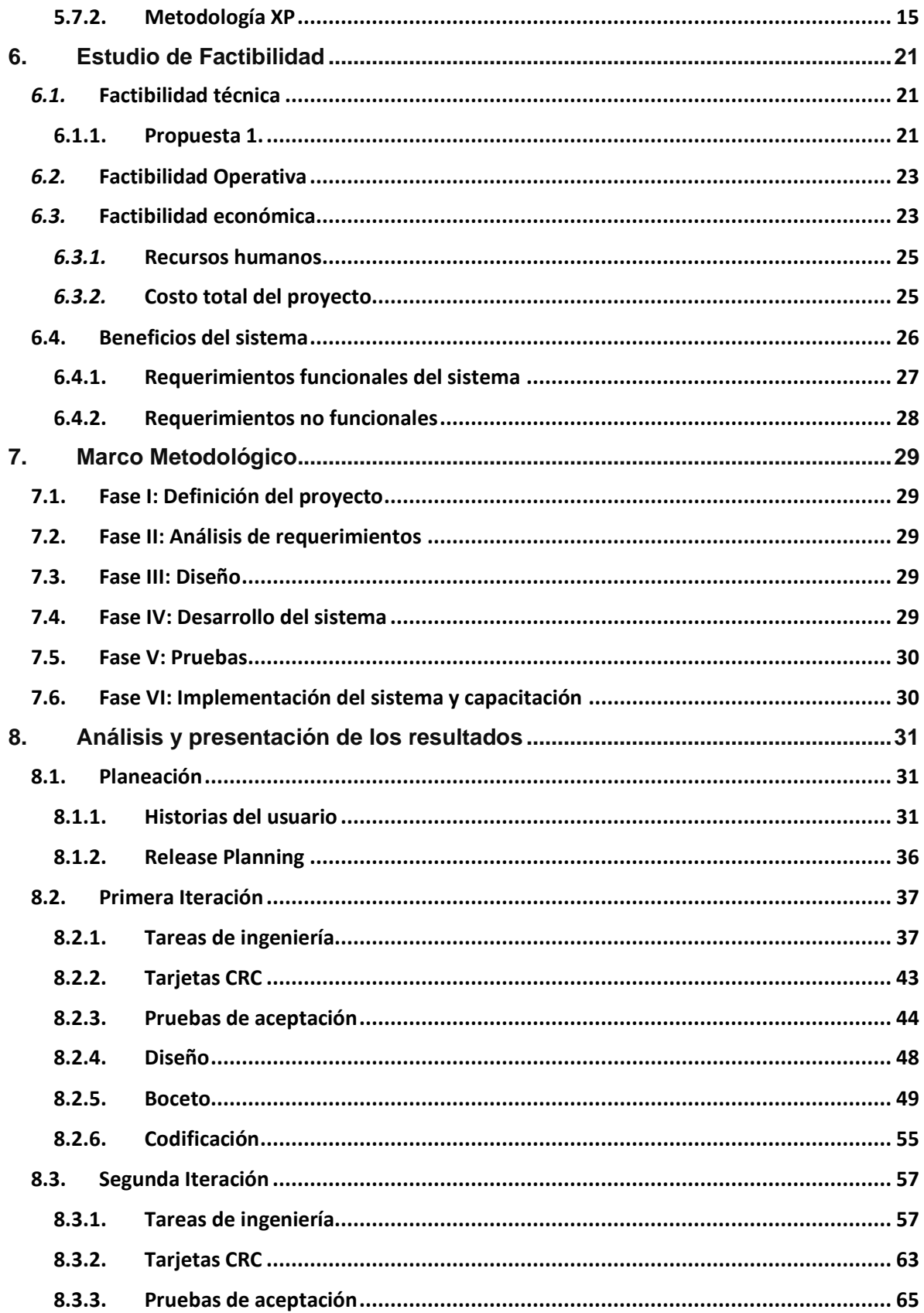

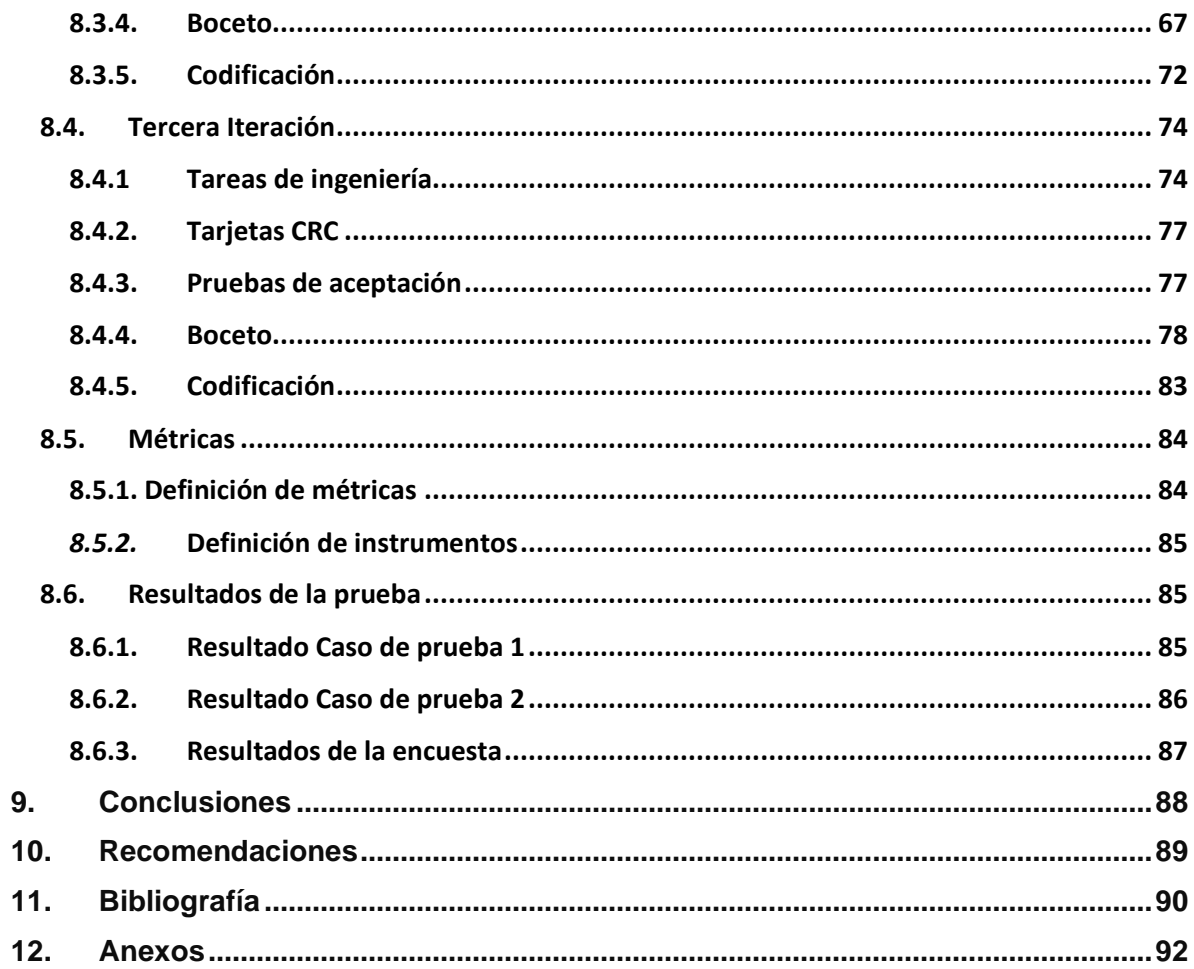

# **Índice de Tablas**

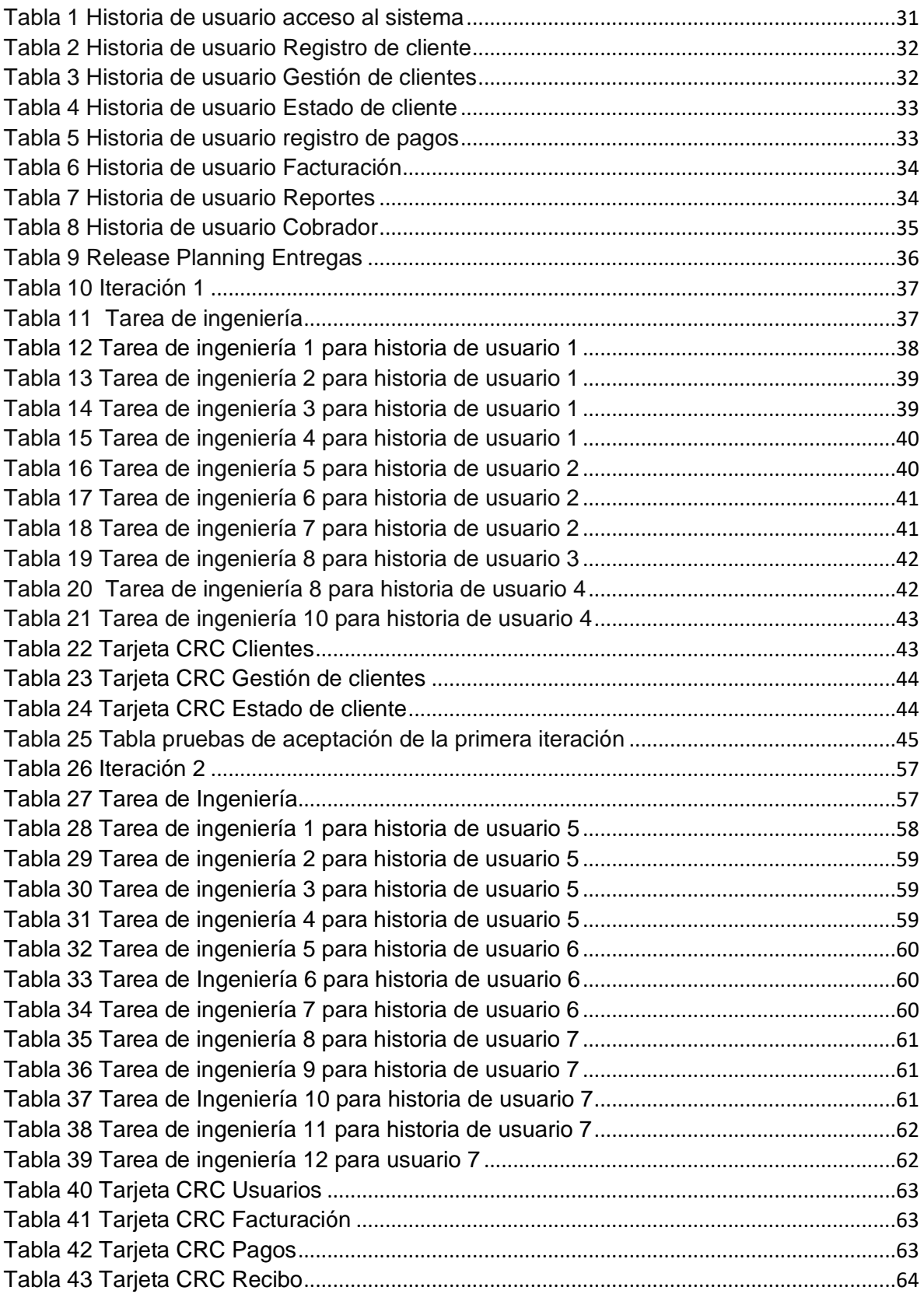

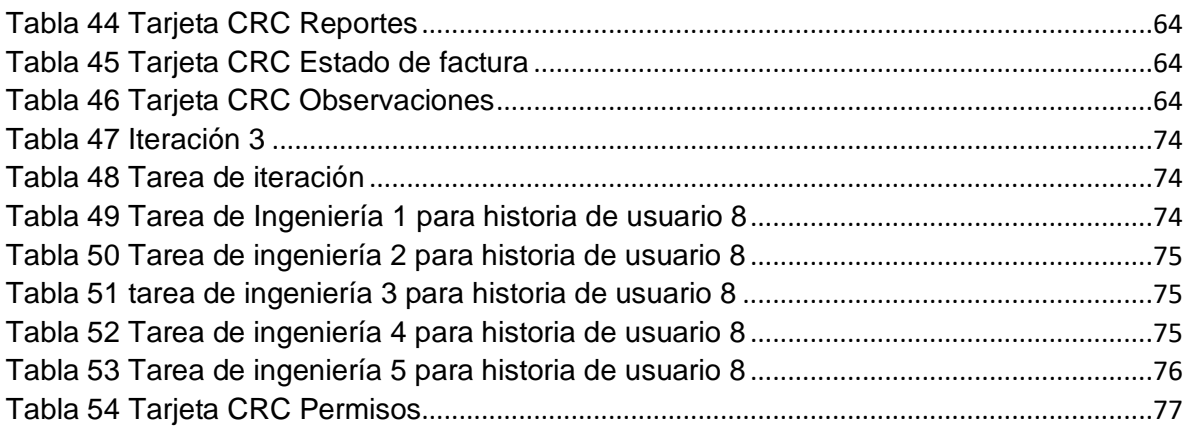

# <span id="page-9-0"></span>**1. Introducción**

El manejo de datos específicos y relevantes en una empresa, es indispensable para el éxito de la misma. El progreso de la tecnología facilita esta actividad, a través de la creación de sistemas de información que no solamente permite el manejo de datos confiables, y exactos, sino también el acceso a éstos.

Un sistema de información, abarca elementos orientados al tratamiento y administración de detalles, organizados, actualizados y listos para su uso posterior, éstos serán generados para cubrir necesidades con objetivos concretos

Las acciones de recolección y procesamiento de información, eran actividades manuales que no permitían la agilidad y seguridad de la misma; el uso y desarrollo de la tecnología, computadoras, Internet, bases de datos, entre otros, ha favorecido de gran manera, ya que éstos son utilizados para establecer el seguimiento de la información, tales como: inventario, de los empleados, de los clientes y de la contabilidad.

Cada uno de los datos mencionados, puede ser guardado y utilizado en estructuras definidas, de modo que podamos acceder a ellos de manera rápida, e incluso, poder ubicar ágilmente un dato o información específica desde recursos materiales en general como, papel, lápices, libros, carpetas, dentro de la [base de datos.](http://culturacion.com/cual-es-la-utilidad-de-las-aplicaciones-clienteservidor/) Podemos observar también la importancia que representa en la economía de toda empresa, en la que la vía de acceso a la información en general, no solo implica ahorro de tiempo, y materiales, sino que además se da de una manera dinámica y actual.

En el presente trabajo se propone el desarrollo y la implementación del Sistema web para la administración de clientes y gestión de cobros para la empresa de televisión por cable "Cable Max" en Kukra Hill (RAACS).

Este sistema web estará enfocado en tener un control total de la información general de un cliente, mejorar el proceso de atención al cliente a la hora de un reclamo, control de pagos realizados.

En el sistema web a desarrollar se espera destacar como característica el que sea amigable para el usuario, a través de una interfaz minimalista que permita una experiencia de usuario agradable, con el fin de que los trabajadores que lo utilicen se adapten fácilmente al mismo y este no signifique un problema al momento de llevar el control de pagos realizados. En este punto se hará uso de metodologías, patrones de diseño de software, métricas que permitan evaluar la experiencia de usuario y herramientas específicas para desarrollo de interfaces y pruebas de usabilidad.

# <span id="page-11-0"></span>**2. Antecedentes**

La empresa de televisión por cable "Cable Max" inicia operaciones en 2012 en la Región Autónoma de la Costa Caribe (RACCS) Kukra Hill, dirigida por Alejandro Mendoza, con la misión de proveer a los ciudadanos el servicio de televisión por cable permitiendo así a los clientes recrearse o mantenerse informados según estos lo requieran.

La misma tiene como visión ser reconocida por su excelente servicio, su señal de calidad y su capacidad de innovar en comparación a otras empresas que prestan el mismo servicio.

A continuación, se presenta un resumen de la consulta documental de trabajos realizados que guardan relación con los objetivos propuestos en este trabajo monográfico

## **2.1. BoxiCableWEB**

<span id="page-11-1"></span>La empresa de sistemas de facturación, CableSoft, posee una aplicación web que permite administrar una empresa de cable servicio, su nombre es BoxiCableWEB, entre las características más relevantes están. (CableSoft, 2016)

\* Administración y atención de clientes

- \* Cobranzas y débitos automáticos
- \* Ordenes de instalación

<span id="page-11-2"></span>\* Seguimiento de reclamos técnicos

## **2.2. SaEcO**

Saeco es un sistema dedicado a empresas cable operadoras con la particularidad que permite una comunicación directa con sus clientes, ya sea a través de correo electrónico o mensaje de texto, entre sus características más destacables están (Canejo, 2015)

\* Reportes diarios (ingresos, egresos, desempeño de personal)

- \* Permite localizar la ubicación de los clientes de manera sencilla
- \* Estadísticas de estado de la empresa

## <span id="page-12-0"></span>**2.3. Gestel**

Es un software para el rubro de empresas que brindan el servicio de televisión por cable, cuenta con una solución informática completa que cubre los diversos requerimientos propios de este rubro empresarial (Sistemas para servicio de televison por cable Gestel, 2015)

## <span id="page-12-1"></span>**2.3.1. Características**

- ➢ Zonificación del mercado
- ➢ Atención a los clientes
- ➢ Inscripción de conexiones nuevas
- ➢ Manejo de tarifas:
- ➢ Formato de Recibos:
- ➢ Programación de cortes
- ➢ Facturación mensual

# <span id="page-13-0"></span>**3. Justificación**

Para solucionar las necesidades que presenta la empresa de televisión por cable "Cable Max" ubicada en Kukra Hill, se propone el desarrollo de un sistema web para la administración de clientes y gestión de cobros, el cual tendrá como labor principal, asistir como una herramienta para llevar de manera más eficaz el control de los procesos de administración de los datos de los clientes y facturación del negocio.

Con la implementación del sistema web para la administración de clientes y gestión de cobros se tendrá control total de la información general del cliente (datos personales), control de pagos realizados o pendientes por cada cliente, imprimir factura de cobro mensuales de los clientes, mejorar el proceso de atención al cliente a la hora de un reclamo.

Este sistema facilitará la gestión del día a día de la empresa, agilizando así, la consulta de información, reduciendo el papel existente (datos físicos del cliente), todo desde una computadora y sobre todo permitiendo una atención personalizada a los clientes. Otro aspecto importante es que dicho sistema permitirá resguardar la información de forma exacta y confiable, la cual estará disponible para su respectivo análisis y contribuir a la toma de decisiones del negocio.

# <span id="page-14-0"></span>**4. Objetivos**

#### **4.1. Objetivo General**

<span id="page-14-1"></span>Desarrollar un sistema web para la administración de clientes y gestión de cobros para la empresa de televisión por cable "cable Max".

## **4.2. Objetivos Específicos**

- <span id="page-14-2"></span>➢ Analizar las historias de usuario del sistema web para la administración de clientes y gestión de cobros utilizando una metodología ágil.
- ➢ Diseñar las interfaces y bases de datos necesarias para la creación del sistema web usando una herramienta de diseño UML.
- ➢ Codificar los procesos y funciones correspondientes a la interfaz previamente creada utilizando el lenguaje de programación Python haciendo uso de las buenas prácticas del desarrollo de software.

# <span id="page-15-0"></span>**5. Marco Teórico**

En este capítulo se presentan cada uno de los conceptos necesarios para el desarrollo de este proyecto.

# **5.1. Descripción de los procesos del negocio**

<span id="page-15-1"></span>El giro comercial de CableMax radica en el préstamo de servicios de cable a sus clientes teniendo tres funciones principales las cuales se detallarán a continuación:

Facturación: El sitio economipedia describe una factura como un documento de carácter mercantil que refleja la compraventa de un bien o la prestación de un servicio. (Economipedia, 2021)

El proceso de facturación consiste en la emisión y registro visual de facturas, en el caso de cablemax la emisión de una factura representa el cobro por préstamo de servicio, las mismas son creadas el primer día de cada mes.

Pagos: Se define como pago a toda acción que realizamos para extinguir o cancelar una obligación.

El proceso de realización de pagos es ejecutado por los clientes, este representa la cancelación del servicio otorgado durante el mes reflejado en la factura.

Reportes: Un reporte se define como un informe que organizan y exhiben la información contenida en una base de datos, su objetivo principal es mostrar dicha información por medio de un diseño atractivo y fácil de interpretar por los usuarios. (Merino, 2010)

Para los dueños de CableMax es vital obtener reportes sobre el estado de sus clientes y los pagos realizados por los mismos, por los que solicitan un módulo de reportes.

#### **5.2. Herramientas de desarrollo**

<span id="page-16-1"></span><span id="page-16-0"></span>A continuación, definiremos todas las herramientas necesarias para la creación del sistema:

#### **5.2.1. Python**

Es un claro y poderoso lenguaje de programación orientado a objetos, comparable a Perl, Ruby o Java.

Entre sus características principales están:

- ➢ Utiliza una sintaxis elegante que facilita la lectura de los programas que escribes.
- ➢ Viene con una gran biblioteca estándar que admite muchas tareas de programación comunes, como conectarse a servidores web, buscar texto con expresiones regulares, leer y modificar archivos.
- ➢ Funciona en cualquier sistema, incluyendo Mac OS X, Windows, Linux y Unix, con versiones no oficiales también disponibles para Android y iOS.
- ➢ Es Software libre, no tiene costo su descarga, ni utilización en una aplicación, también es modificable bajo la licencia de código abierto. (python, 2020)

## **5.2.2. Django**

<span id="page-16-2"></span>Es un framework de desarrollo web de código abierto, escrito en Python, que respeta el patrón de diseño conocido como Modelo–vista–template.

Este framework es la herramienta principal para el desarrollo de nuestro sistema web.

Las características de Django según su página son:

➢ **Ridículamente rápido:** permite llevar un sitio desde su concepto hasta su finalización lo más rápido posible.

- ➢ **Completamente cargado:** Cuenta con extras que sirven para la realización de tareas comunes del desarrollo web (administración de contenido, autenticación de usuarios).
- ➢ **Seguro:** Django toma en serio la seguridad y ayuda a los desarrolladores a evitar muchos errores comunes de seguridad, como la inyección de SQL, los scripts entre sitios, la falsificación de solicitudes entre sitios y el clickjacking.
- ➢ **Muy escalable:** Algunos de los sitios más concurridos del planeta utilizan la capacidad de Django para escalar de manera rápida y flexible para satisfacer las demandas de tráfico más pesadas.

#### **5.2.3. MVT**

<span id="page-17-0"></span>MVT son las siglas para Model View Template, es decir modelo vista plantilla. Una aplicación web basada en este patrón divide su código en tres partes:

- ➢ *M* significa "Model" (Modelo), la capa de acceso a la base de datos. Esta capa contiene toda la información sobre los datos: cómo acceder a estos, cómo validarlos, cuál es el comportamiento que tiene, y las relaciones entre los datos.
- ➢ *V* significa "View" (Vista), la capa de la lógica de negocios. Esta capa contiene la lógica que accede al modelo y la delega a la plantilla apropiada: puedes pensar en esto como un puente entre los modelos y las plantillas.
- ➢ *T* significa "Template" (Plantilla), la capa de presentación. Esta capa contiene las decisiones relacionadas a la presentación: como algunas cosas son mostradas sobre una página web u otro tipo de documento. (uniwebsidad, s.f.)

#### **5.2.4. API**

<span id="page-18-0"></span>Una API es un conjunto de funciones y procedimientos que cumplen una o muchas funciones con el fin de ser utilizadas por otro software. Las siglas API vienen del inglés Application Programming Interface (Interfaz de Programación de Aplicaciones).

Una API nos permite implementar las funciones y procedimientos que engloba nuestro proyecto sin la necesidad de programarlas de nuevo. En términos de programación, es una capa de abstracción.

Un ejemplo de API es Request de Python, la cual nos permite hacer peticiones HTTP sin tener que codificarlas cada vez que las necesitemos. (Alvarez, 2019)

#### **5.2.5. HTML5**

<span id="page-18-1"></span>Es un lenguaje de marcado de texto usado para estructurar y presentar el contenido para la web.

HTML5, es la quinta revisión del estándar HTML, esta versión nos permite una mayor interacción entre nuestras páginas web y el contenido medio (video, audio, entre otros) así como una mayor facilidad a la hora de codificar nuestro diseño básico.

#### **5.2.6. CSS3**

<span id="page-18-2"></span>CSS es un lenguaje para definir el estilo o la apariencia de las páginas web, escritas con HTML o de los documentos XML. CSS se creó para separar el contenido de la forma, a la vez que permite a los diseñadores mantener un control mucho más preciso sobre la apariencia de las páginas. (Sistemas, 2012)

#### **5.2.7. Jquery**

<span id="page-18-3"></span>JQuery es una librería de JavaScript. Esta librería de código abierto, simplifica la tarea de programar en JavaScript y permite agregar interactividad a un sitio web.

Basados en esta librería, existen muchos plugins (gratis y pagos) estos resuelven situaciones concretas dentro del maquetado de un sitio, por ejemplo: menú responsive (adaptable a móviles), una galería de fotos, un carrousel de

imágenes, un slide, un header que cambia de tamaño, el deslizamiento del scroll al hacer clic en un botón (anclas HTML), la transición entre páginas y miles de efectos más.

Esta última carácteristica es vital para nuestro proyecto ya que utilizamos plugins para el frontend. (CHUBURU, 2020)

#### **5.2.8. Bootstrap**

<span id="page-19-0"></span>Es un framework desarrollado y liberado por Twitter que tiene como objetivo facilitar el diseño web. Permite crear de forma sencilla webs de diseño adaptable, es decir, que se ajusten a cualquier dispositivo y tamaño de pantalla y siempre se vean igual de bien. Es Open Source por lo que lo podemos usar de forma gratuita y sin restricciones.

Por dichas características este framework es nuestra principal herramienta de frontend. (Useit, 2018)

#### **5.2.9. Postgresql**

<span id="page-19-1"></span>Es un potente sistema de base de datos objeto-relacional de código abierto. Cuenta con más de 15 años de desarrollo activo y una arquitectura probada que se ha ganado una sólida reputación de fiabilidad e integridad de datos. Se ejecuta en los principales sistemas operativos que existen en la actualidad como:

- ➢ Linux
- ➢ UNIX (AIX, BSD, HP-UX, SGI IRIX, Mac OS X, Solaris, Tru64)
- ➢ Windows

Utilizamos este sistema de base de datos por la excelente compatibilidad con django, además de su rapidez y documentación. (postgresql, 2021)

#### **5.3. Modelo de base de datos**

<span id="page-20-0"></span>Un modelo de base de datos muestra la estructura lógica de la base, incluidas las relaciones y limitaciones que determinan cómo se almacenan los datos y cómo se accede a ellos.

#### **5.3.1. Modelo Entidad - Relación**

<span id="page-20-1"></span>Es un tipo de diagrama de flujo que ilustra cómo las "entidades", como personas, objetos o conceptos, se relacionan entre sí dentro de un sistema.

Este diagrama se acopla perfectamente con nuestro trabajo ya que permite diseñar la base de datos en base a las reglas de negocio previamente establecidas, una vez finalizada esta etapa pasamos a la creación de una interfaz para interactuar con la misma. (Lucidchart , 2021)

#### **5.4. Patrón de diseño de software**

<span id="page-20-2"></span>Los patrones de diseño son soluciones habituales a problemas que ocurren con frecuencia en el diseño de software. [David Quiroga](https://clibre.io/blog/por-secciones/codigo/itemlist/user/55-davidquiroga) de clibre.io define un patrón de diseño como una descripción o plantilla sobre cómo resolver un problema que se puede utilizar en muchas situaciones diferentes.

Los patrones de diseño son como planos que podemos aplicar a problemas comunes dentro del desarrollo de software, dichos patrones deben poseer características específicas entre las más importantes están previamente probados (funcionales) un patrón debe demostrar haber resuelto y reutilizables o sea que pueden ser aplicados a distintos problemas de diseño en diferentes circunstancias. (Quiroga, 2020).

#### *5.4.1.* **FACADE**

<span id="page-20-3"></span>Facade (o fachada) es un patrón de diseño estructural que proporciona una interfaz simplificada a un framework o cualquier otro grupo complejo de clases.

Una fachada es una clase que proporciona una interfaz simple a un subsistema complejo, esto quiere decir que solo incluye los procesos importantes para el cliente.

Una fachada resulta útil cuando se tienen múltiples funciones, pero solo se requiere una pequeña parte.

Para entender mejor este concepto Alexander Shvets del sitio web refactoring guru nos brinda la siguiente analogía en el mundo real:

*Cuando llamas a una tienda para hacer un pedido por teléfono, un operador es tu fachada a todos los servicios y departamentos de la tienda. El operador te proporciona una sencilla interfaz de voz al sistema de pedidos, pasarelas de pago y varios servicios de entrega.*

Este patrón de diseño se acopla perfectamente a nuestro sistema web ya que el mismo utiliza una clase para interactuar entre procesos permitiendo así, utilizar solo los que el cliente necesite en el momento.

Al finalizar esta etapa, nos queda un último paso el cual consiste en realizar pruebas a software para ver si el mismo cumple con las funciones para las cuales fue diseñado. (refactoring.guru, 2014)

#### <span id="page-21-0"></span>**5.5. Pruebas**

Las pruebas son la forma en que puede estar seguro acerca de la funcionalidad, el rendimiento y la experiencia del usuario.

Existen diversos tipos de pruebas, pero en el caso de nuestro sistema hemos utilizado las pruebas de aceptación las cuales tienen como objetivo comprobar si el software está preparado y puede ser utilizado por los usuarios para realizar las funciones y tareas para las que fue diseñado.

Una vez realizada las pruebas procedemos a la evaluación de métricas estas con el objetivo de evaluar la satisfacción del usuario o la adaptación del mismo al sistema.

#### **5.6. Métricas**

<span id="page-21-1"></span>Es cualquier medida o conjunto de medidas que permitan conocer o estimar el tamaño u otra característica de un [software,](https://www.ecured.cu/Software) generalmente para realizar comparativas.

Existen muchos tipos de métricas sin embargo para el desarrollo de nuestro sistema es vital evaluar los tiempos actuales entre procesos versus los tiempos de procesos

utilizando el sistema, para ello utilizaremos una métrica basada en calidad y fiabilidad, las mismas tienen como objetivo medir la facilidad de uso y mantenimiento del software. (Febles Estrada, 2008)

## <span id="page-22-0"></span>**5.7. Metodologías Agiles**

Por definición las metodologías ágiles son aquellas que permiten adaptar la forma de trabajo a las condiciones del proyecto, consiguiendo flexibilidad e inmediatez (iebschool, 2021).

# **5.7.1. Manifiesto Ágil**

<span id="page-22-1"></span>En febrero de 2001, 17 expertos del desarrollo de software se reunieron para esquiar, relajarse y tratar de encontrar un terreno en común, representantes de la programación extrema, scrum, desarrollo adaptivo de software, entre otros, se encontraban entre los asistentes. producto de esta reunión nació el manifestó ágil para el desarrollo de software (the agile manifiesto) el cual contaba con métodos alternativos a los existentes. (Highsmith, 2001)

En esta reunión se establecieron los siguientes valores:

- ➢ Individuos e interacciones sobre procesos y herramientas
- ➢ Software funcional sobre documentación exhaustiva
- ➢ Colaboración con el cliente sobre negociación contractual
- ➢ Respuesta al cambio sobre seguir de manera estricta un plan.
- ➢ En base a estos valores, el manifiesto ágil establece 12 principios que lo diferencian de los métodos rígidos, los cuales son:
- ➢ La prioridad es satisfacer al cliente mediante la entrega temprana y continua de software con valor.
- ➢ Los requisitos pueden cambiar incluso en etapas tardías del desarrollo. Los procesos Ágiles aprovechan el cambio para proporcionar ventaja competitiva al cliente.
- ➢ Entregar software funcional frecuentemente, entre dos semanas y dos meses, con preferencia al periodo de tiempo más corto posible.
- ➢ Los responsables de negocio y los desarrolladores deben trabajar juntos de forma cotidiana durante todo el proyecto.
- ➢ Los proyectos se desarrollan entorno a individuos motivados. Hay que darles el entorno y el apoyo que necesitan, y confiarles la ejecución del trabajo.
- ➢ El método más eficiente y efectivo de comunicar información al equipo de desarrollo y entre sus miembros es la conversación cara a cara.
- ➢ El software funcional es la medida principal de progreso.
- ➢ Los procesos Ágiles promueven el desarrollo sostenible. Los promotores, desarrolladores y usuarios deben ser capaces de mantener un ritmo constante de forma indefinida.
- ➢ La atención continua a la excelencia técnica y al buen diseño mejora la Agilidad.
- ➢ La simplicidad, o el arte de maximizar la cantidad de trabajo no realizado, es esencial.
- $\triangleright$  Las mejores arquitecturas, requisitos y diseños emergen de equipos autoorganizados.
- ➢ En intervalos regulares el equipo reflexiona sobre cómo ser más efectivo para ajustarse y perfeccionar su comportamiento en consecuencia.

#### **5.7.2. Metodología XP**

<span id="page-23-0"></span>La "Extreme Programming" (Programación extrema en español) es una metodología agil para el desarrollo de software más exitosas en la actualidad.

Existe una serie de valores que le dan la esencia a XP:

**Simplicidad:** Esta es la base de la programación extrema. Un diseño simple permite agilizar el desarrollo y facilitar el mantenimiento. Según el código se hace más extenso se realiza refactorización para mantenerlo simple y funcional.

La simplicidad aplica tanto al código como a la documentación.

**Comunicación:** Debe existir comunicación interna como externa (con el cliente), la comunicación entre los programadores es fluida gracias a la programación en parejas.

La comunicación con el cliente es constante ya que forma parte del equipo, siempre debe estar disponible para solucionar dudas.

**Retroalimentación:** Al tener contacto directo con el cliente como parte del equipo obtenemos su opinión de inmediato.

Al presentarse resultados en poco tiempo se evita tener que rehacer módulos enteros y así el programador se puede concentrar en lo que es más importante.

**Coraje:** El equipo de trabajo debe estar preparado para los cambios que surjan en el transcurso del desarrollo del proyecto.

#### **Estos valores inspiran una serie de buenas prácticas:**

**El Juego de la planificación:** Mantener comunicación constante entre el equipo de desarrollo y el cliente, para tener una visión clara de lo que se quiere.

**Entregas pequeñas:** se realizan entregas constantes de módulos funcionales. Estas versiones deben estar completas, no se pueden acabar medio modulo y lanzarse.

**Metáforas:** La función de las metáforas es hacer el código más legible, haciendo que cualquiera entienda cómo funciona el sistema.

**Diseño Simple:** Consta en realizar solamente lo necesario para que el aplicativo cumpla la actividad requerida por el cliente. Parte de la premisa "como podemos hacerlo más simple"

**Recodificación:** Complementa la anterior, una vez realizado el código lo revisamos y buscamos la manera de hacerlo más simple sin perder funcionalidad.

**Programación en parejas:** Todo el código es realizado por dos personas frente a un mismo computador, mientras una codifica, la otra piensa de manera estratégica: funcionalidad, simplicidad.

**Propiedad colectiva:** Se auxilia de la anterior. El código no es conocido solo por un miembro del equipo lo que permite a los demás miembros realizar cambios de ser necesario.

Integración continua: La integración del código debe realizarse mínimo una vez al día, una pareja de programadores se encargará de realizar las pruebas necesarias hasta que estas funcionen en su totalidad.

**No trabajar horas extras:** Es preferible adaptar los tiempos. Esta práctica permite mantener las ideas frescas y la creatividad a flote.

Cliente in situ: El cliente siempre debe estar disponible para resolver dudas, aclarar discusiones y definir prioridades.

**Estándares de programación:** El uso de esta práctica permite a todos los involucrados en el desarrollo poder entender el código fuente y realizar cambios de ser necesarios.

**Pruebas:** No debe existir ninguna característica que no haya sido sometida a pruebas que garanticen su correcto funcionamiento.

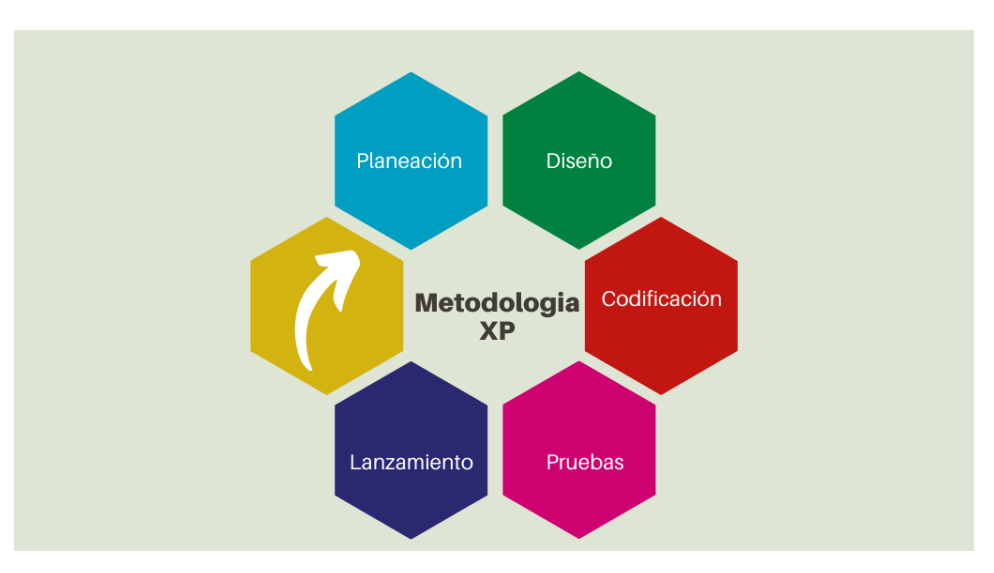

Ilustración 1 Metodología XP

#### **5.7.2.1 Roles**

Esta metodología hace uso de roles para definir quienes se encargarán de una actividad en específico, estas funciones pueden ser desempañadas por una o más personas, sin descartar la posibilidad de rotar roles.

**Programador:** produce el código de la aplicación.

**Tester:** Crear las pruebas unitarias.

**Cliente:** Escribe las historias de usuario y determina las pruebas necesarias para validar lanzamiento.

**Tracker:** Verifica los tiempos vs estimaciones. Es el que define el grado de acierto en las estimaciones y da los tips para mejorar en futuros cálculos.

**Coach:** Guía al equipo a seguir el camino correcto.

**Consultor:** miembro externo al equipo con conocimiento en un tema necesario para la realización del proyecto. Ayuda al equipo a resolver problemas.

**Big boss:** Vínculo entre cliente y programadores.

#### **5.7.2.2 Fases**

La metodología xp establece las siguientes fases para su correcta implementación:

#### • **Fase 1. Planeación**

Es la piedra angular de un proyecto que utilice xp. En esta fase nos reunimos con el cliente y equipo para definir requerimientos, se identifican el número de iteraciones y se planean ajustes a la metodología.

Esta sección se divide en 6 elementos los cuales son: **Historias de usuario, release planning, iteraciones, velocidad del proyecto, pequeñas entregas y reuniones.** 

**Historias de usuario:** son escritas por el cliente o con el cliente, en lenguaje no técnico, tienen la misma finalidad que los casos de uso; se utilizan para estimar tiempos de desarrollo, también son utilizadas en la fase de pruebas para comprobar que el aplicativo cumple con lo especificado en la historia de usuario.

Tiempo ideal de desarrollo: 1 a 3 semanas.

**Release Planning:** Una vez creadas las historias de usuarios, se definí el release planning (plan de publicaciones) en este se establece que historias se publicarán en que versión y en que fechas serán liberadas. El release planning se hace en conjunto con el cliente y el equipo, se establece la prioridad de las historias, el tiempo en el que serán liberadas y la prioridad con las que serán implementadas.

**Iteraciones:** Los proyectos que utilizan xp son divididos en iteraciones con una duración de 1 a 3 semanas. Al comienzo de cada iteración el cliente define que historia de usuario será implementada.

**Velocidad de proyecto:** representa la rapidez con la que se desarrollara el proyecto. Consiste en contar el número de historias de usuario que pueden ser lanzadas en una iteración, una vez realizado esto teóricamente podríamos usar el mismo número en la siguiente iteración. Se recomienda reevaluar cada 3 o 4 iteraciones, ya que cada historia presenta un nivel de dificultad diferente, si notamos que no se ajusta se negocia un nuevo release plan con el cliente.

**Entregas pequeñas:** Al finalizar el tiempo de una iteración (1 a 3 semanas) tendremos una versión de producto funcional a nivel modular, la cual será mostrada como avance, estas entregas se caracterizan por ser frecuentes.

**Reuniones:** El equipo debe reunirse de manera constante y expresar los problemas existentes, soluciones e ideas que tengan. En estas reuniones deben tomarse en cuenta todas las opiniones expresadas.

## • **Fase 2. Diseño**

XP establece la creación de diseños claros y simples, para lograr esto hace uso de los siguientes conceptos:

Simplicidad: la metodología xp sugiere implementar el diseño más simple posible, esto lo hace entendible y más fácil de implementar.

Soluciones Spike: Cuando el equipo se enfrenta a problemas técnicos o de implementación, puede utilizarse la herramienta "spike solution" consiste en explorar el problema y proponer una posible solución.

Recodificación: Consiste en reescribir segmentos de código, sin cambiar su funcionalidad, esto se hace con el objetivo de hacerlo más entendible y simple.

Metáfora: Es una manera simple y fácil de entender para todos de lo que hay que hacer. Una metáfora debe ser entendida tanto por el cliente, como por el equipo.

• **Fase 3. Pruebas**

**Detección y corrección de errores:** Cuando se encuentra un bug este debe solucionarse de inmediato, así mismo, se generan nuevas pruebas que verifiquen que el error ha sido solucionado.

**Pruebas de aceptación:** Las pruebas de aceptación, son pruebas funcionales supervisadas por el cliente basándose en los requerimientos tomados de las historias de usuario.

# <span id="page-29-1"></span><span id="page-29-0"></span>**6. Estudio de Factibilidad**

# *6.1.* **Factibilidad técnica**

# **6.1.1. Propuesta 1.**

<span id="page-29-2"></span>Para la obtención del hardware necesario, se realizó un estudio de requerimientos mínimos y recomendados. Partiendo de los requerimientos mínimos obtenemos los siguientes datos:

# **Hardware**

- ➢ 1 PC Intel Core I3-1005G1 DE 1.20GHZ, 8gb DDR4, 500GB HDD, Windows 10, Pantalla de 14"
- ➢ Impresora multifuncional, bandeja estándar.
- ➢ Contar con un proveedor de internet.
- ➢ 1 Samsung A01 Core para uso de cobrador.

Tras recabar estos datos, se realizó una comprobación de hardware existente, descubriendo que la empresa cuenta con la mayoría de equipos necesario para ejecutar el sistema:

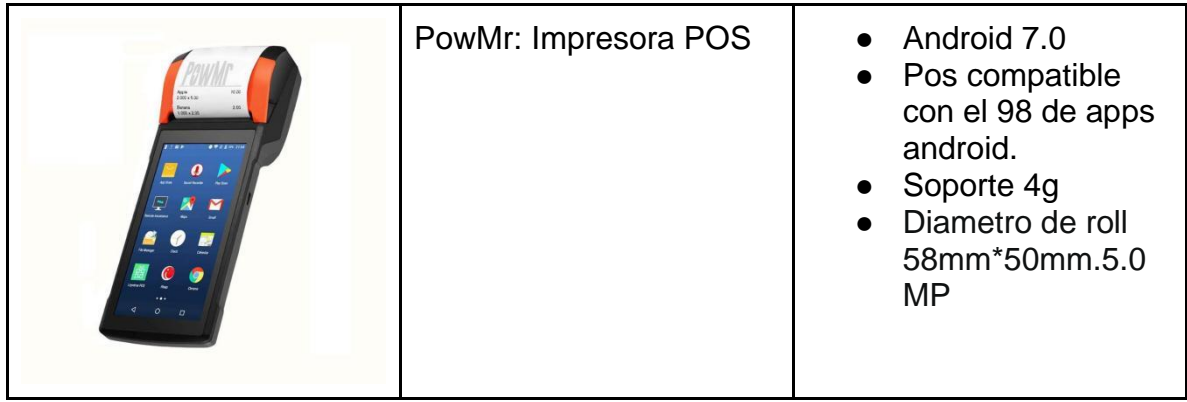

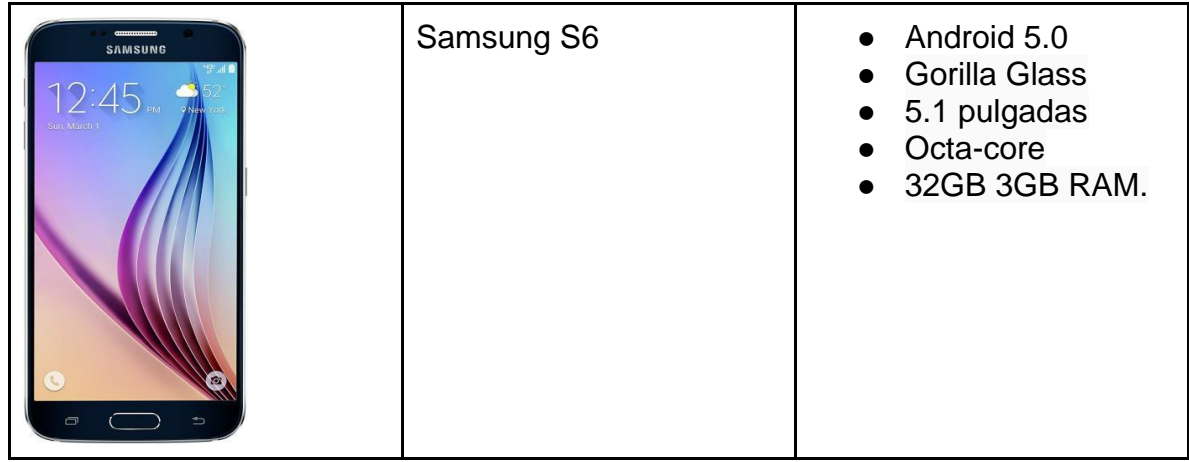

Una de las ventajas de realizar un sistema web, es que no son necesarios equipos de componentes muy costosos, ya que todo se ejecuta desde el navegador.

La laptop será utilizada por el usuario: **secretaria**, el cual está encargado de la gestión del sistema, así mismo la impresora (Pos en este caso) será utilizada para brindar comprobantes de pago a los clientes.

# **Software**

En cuanto al software, se utilizará Ubuntu 20.04 Focal Fossa para el desarrollo del sistema, sin embargo, se planea implementar el mismo en un sistema windows esto por preferencia de la empresa.

Tras realizar un estudio para determinar los requerimientos necesarios para el desarrollo e implementación del sistema, obtuvimos los siguientes resultados:

- ➢ Ubuntu 20.04 (Desarrollo)
- ➢ PostgreSQL
- ➢ Visual Studio: Code
- ➢ Django Framework

La rapidez y escalabilidad de los proyectos desarrollados en Django, en combinación con la robustez de postgreSQL y lo bien que se acoplan fue el factor determinante para elegir estas tecnologías. Cabe destacar que ambas se encuentran entre las más utilizadas por los profesionales en el desarrollo de software, rasgo importante ya que brinda soporte de que son estables y funcionan muy bien en conjunto.

# *6.2.* **Factibilidad Operativa**

<span id="page-31-0"></span>Con la implementación del sistema no se prevén cambios organizacionales, sino más bien agilizar los procesos cotidianos realizados por la empresa.

El equipo de desarrollo se encargará de capacitar al personal de la empresa en el manejo del software, ya que ellos serán los responsables de cargar la información inicial dentro del sistema.

Algunos beneficios operativos que brindara el desarrollo de este sistema en la empresa cablemax son:

- ➢ Acceso a la información de manera rápida y ordenada.
- ➢ Optimización de tiempos entre procesos.
- <span id="page-31-1"></span>➢ Facilita la obtención de datos de manera visual (reportes).

#### *6.3.* **Factibilidad económica**

En las siguientes tablas mostramos el análisis de costos:

#### **Costo de obtención de hardware**

Tomando en cuenta el estudio de factibilidad, obtuvimos los siguientes datos:

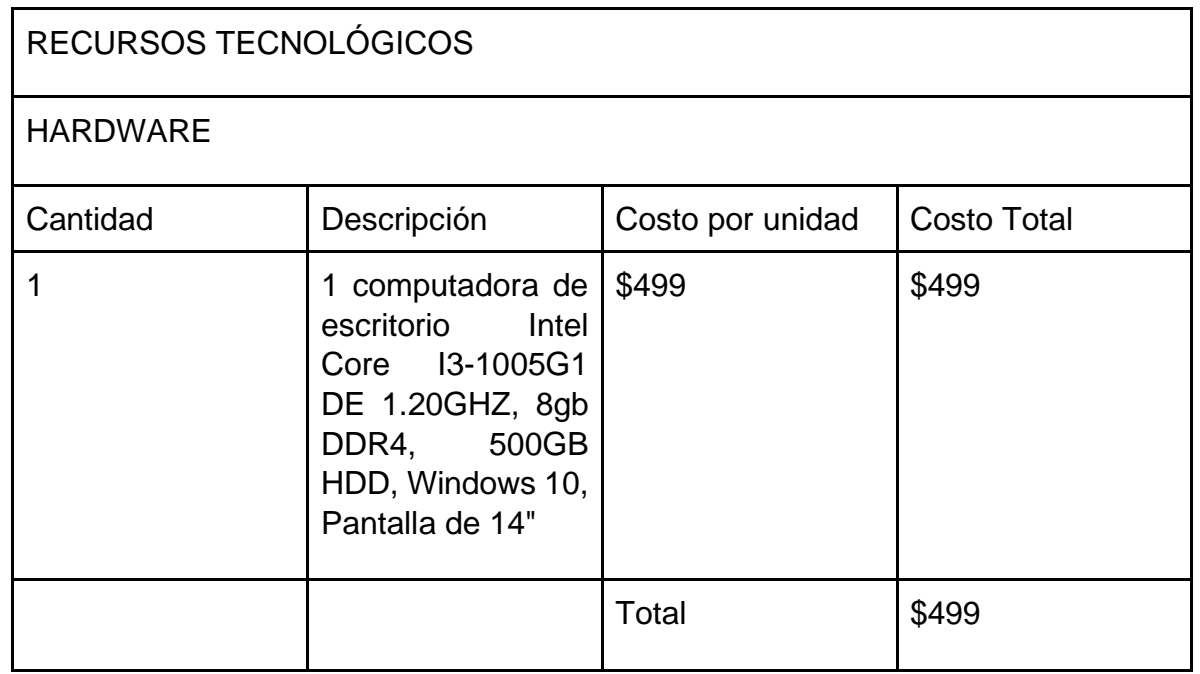

# **Costo de obtención de software**

El sistema operativo propuesto por la empresa es MS Windows en su versión 10 home, la licencia del mismo viene con el equipo. El equipo de desarrollo propone el uso de Ubuntu 20.04 para la creación del sistema, el mismo es un sistema operativo de uso libre por lo tanto no incurre en gastos, de la misma forma nuestras herramientas de software son de uso libre y no necesitamos comprar licencias para utilizarlas, dicha información se detalla en la siguiente tabla:

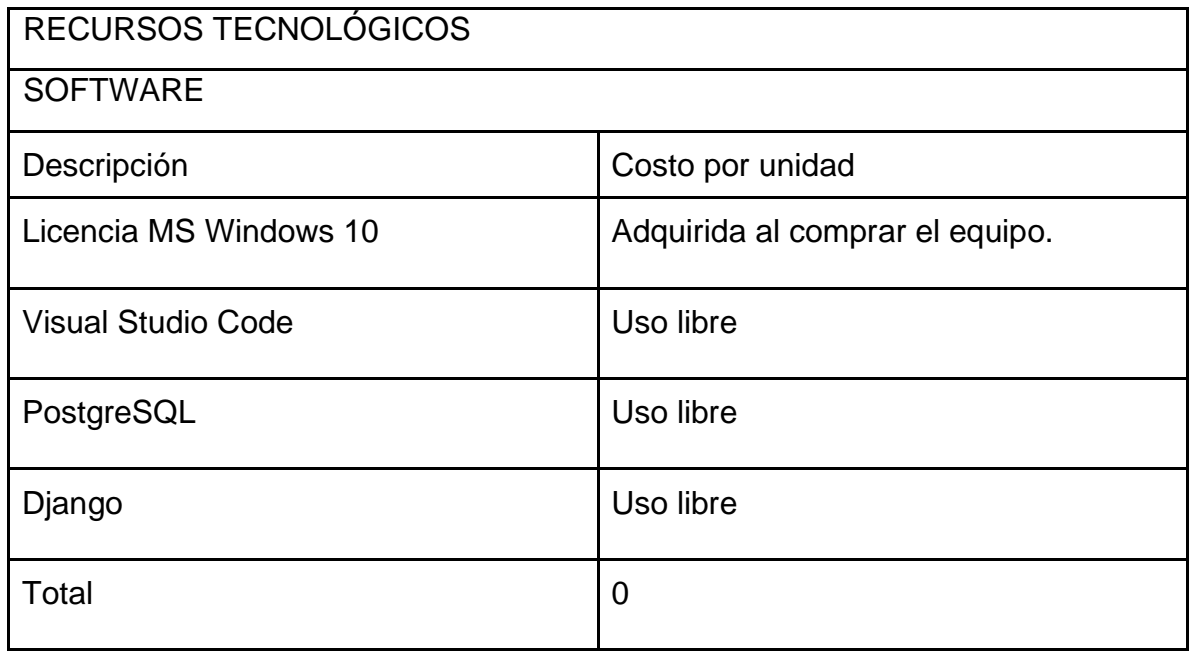

## **Otros costos en el desarrollo del sistema**

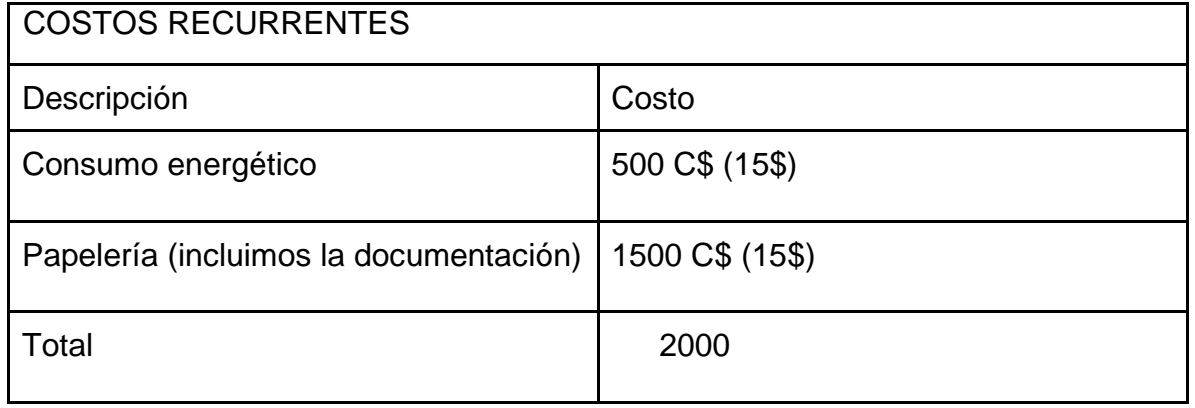

#### *6.3.1.* **Recursos humanos**

<span id="page-33-0"></span>El equipo de desarrollo del sistema web para CableMax estuvo compuesto por 2 personas, las cuales se asignaron roles específicos a cumplir y colaborativos en otros escenarios:

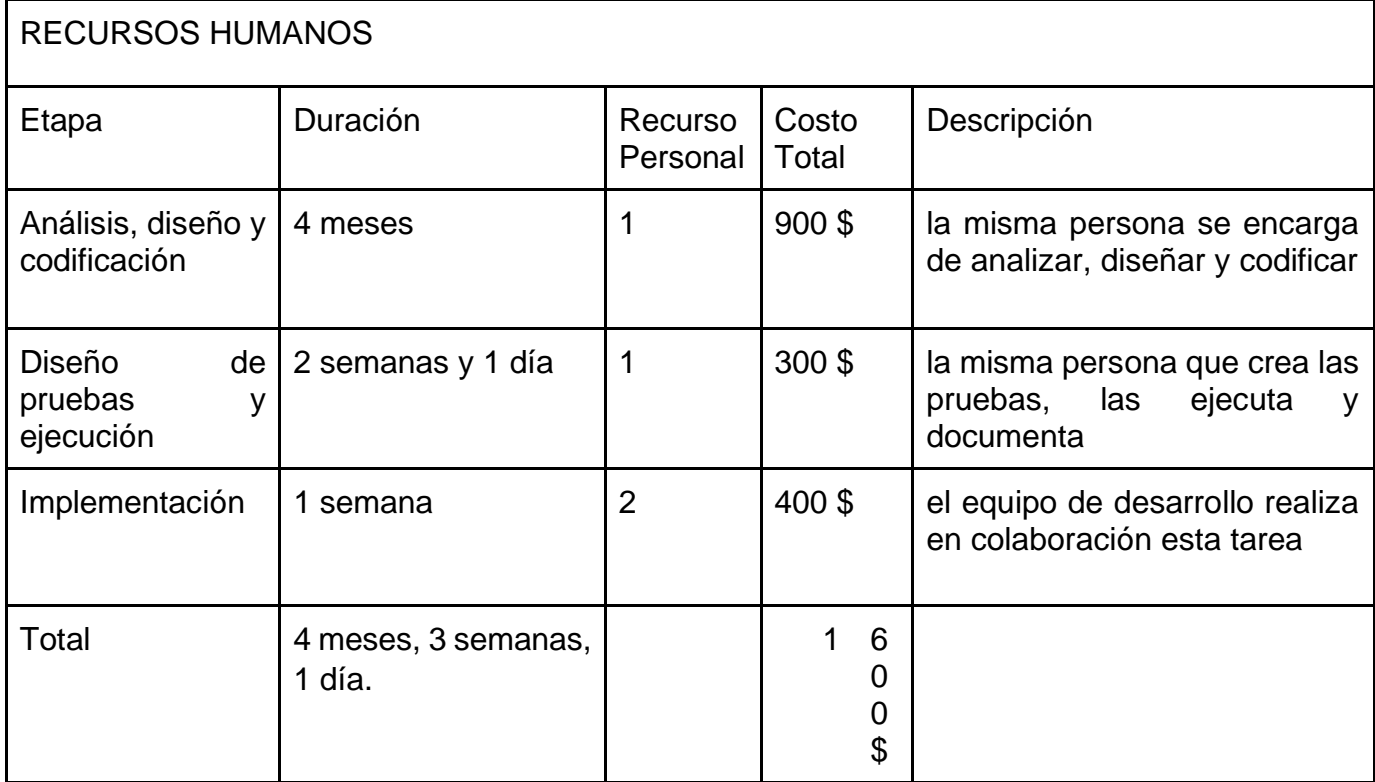

# *6.3.2.* **Costo total del proyecto**

<span id="page-33-1"></span>Tras analizar los costos individuales para la realización del proyecto realizamos una tabla que permita ver los costos totales por categorías dicha tabla incluye: recursos tecnológicos, costo de obtención de software, gastos recurrentes y recursos humanos, teniendo como resultado lo siguiente:

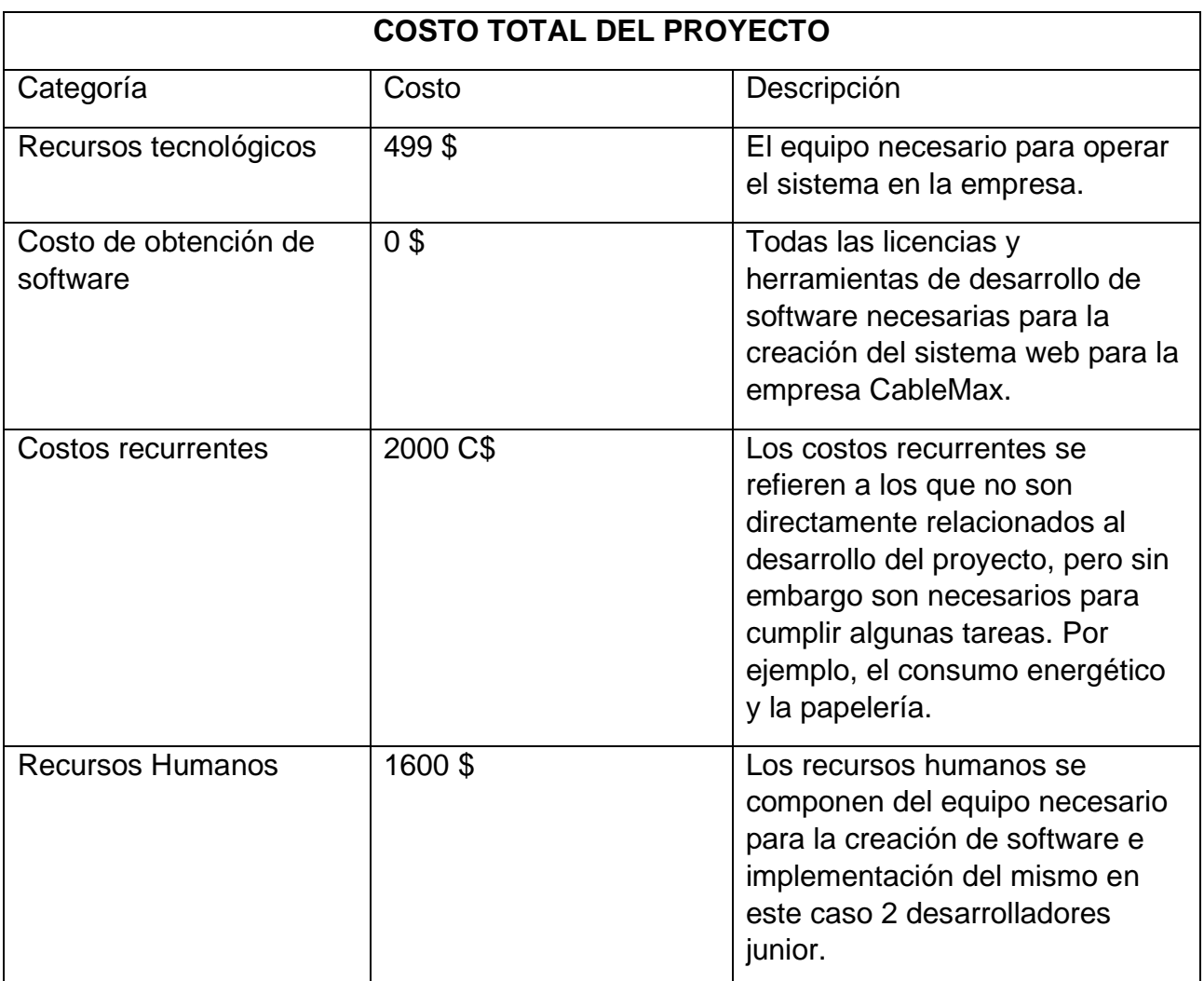

# **6.4. Beneficios del sistema**

<span id="page-34-0"></span>Beneficios tangibles:

- ➢ Optimización del tiempo entre procesos, la empresa podrá realizar consultas (datos de clientes, facturas pagadas, observaciones) de manera rápida y ordenada.
- ➢ El uso del sistema permitirá a los dirigentes tener control de los pagos realizados, así mismo como de los clientes activos en la empresa.

Beneficios intangibles:

➢ Disponibilidad de información referente a la empresa (clientes, observaciones, pagos, facturas).

- ➢ Optimización de tareas por parte de los empleados al asumir un rol en el uso del sistema.
- ➢ Control de opiniones y quejas al momento de la realización de pagos por parte de los clientes.
- ➢ Seguridad en la manipulación de información sensible para la empresa (datos de clientes).
- ➢ Gestión de pagos de manera rápida y organizada.
- ➢ Gestión de cliente simplificada.

# **Ingeniería de requerimientos**

La ingeniería de requerimientos tiene como objetivo dar tanto al cliente como al desarrollador, un mecanismo de aseguramiento para ambas partes, donde estén de acuerdo con el alcance funcional y técnico. (Inegma, 2021)

Comprende la transformación de una necesidad operacional en una descripción del sistema, debe ser claro tanto para el equipo de desarrollo como para el cliente.

<span id="page-35-0"></span>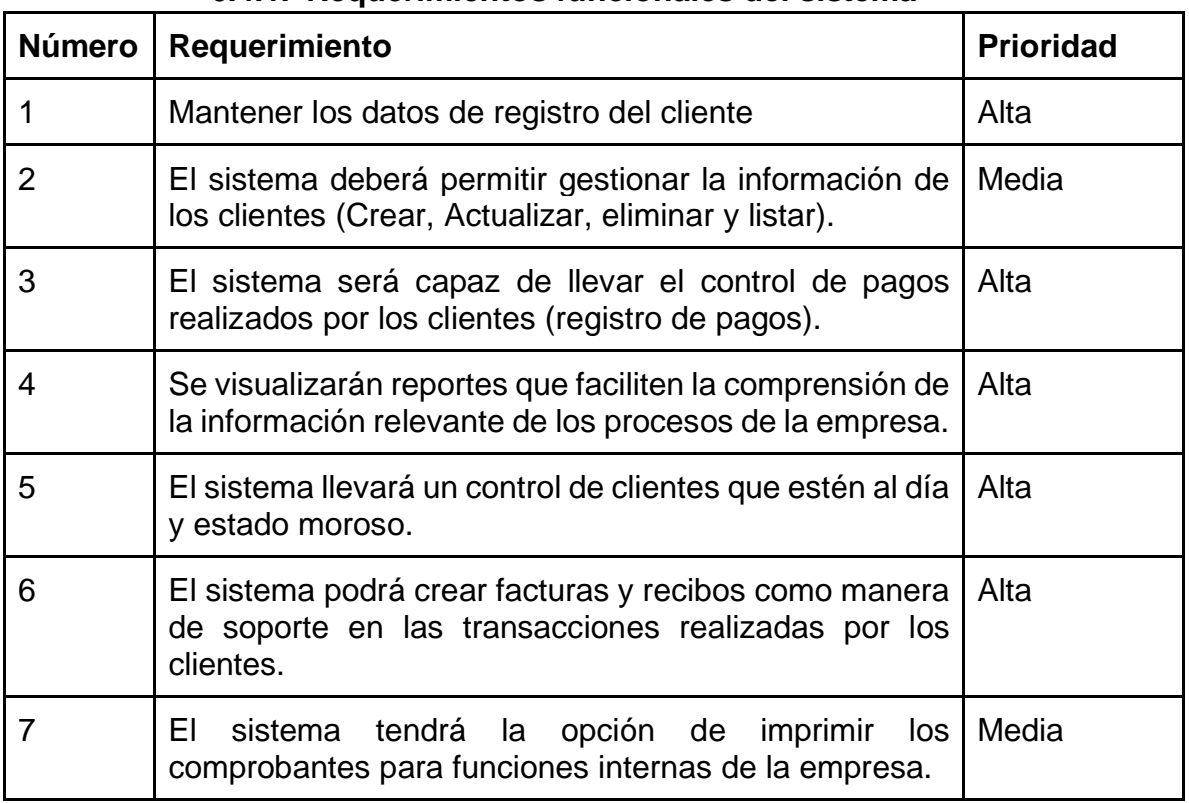

## **6.4.1. Requerimientos funcionales del sistema**
## **6.4.2. Requerimientos no funcionales**

Los requerimientos no funcionales representan características generales y restricciones del sistema. Las métricas utilizadas para especificar los requerimientos no funcionales fueron: Rapidez, Usabilidad y Seguridad de datos.

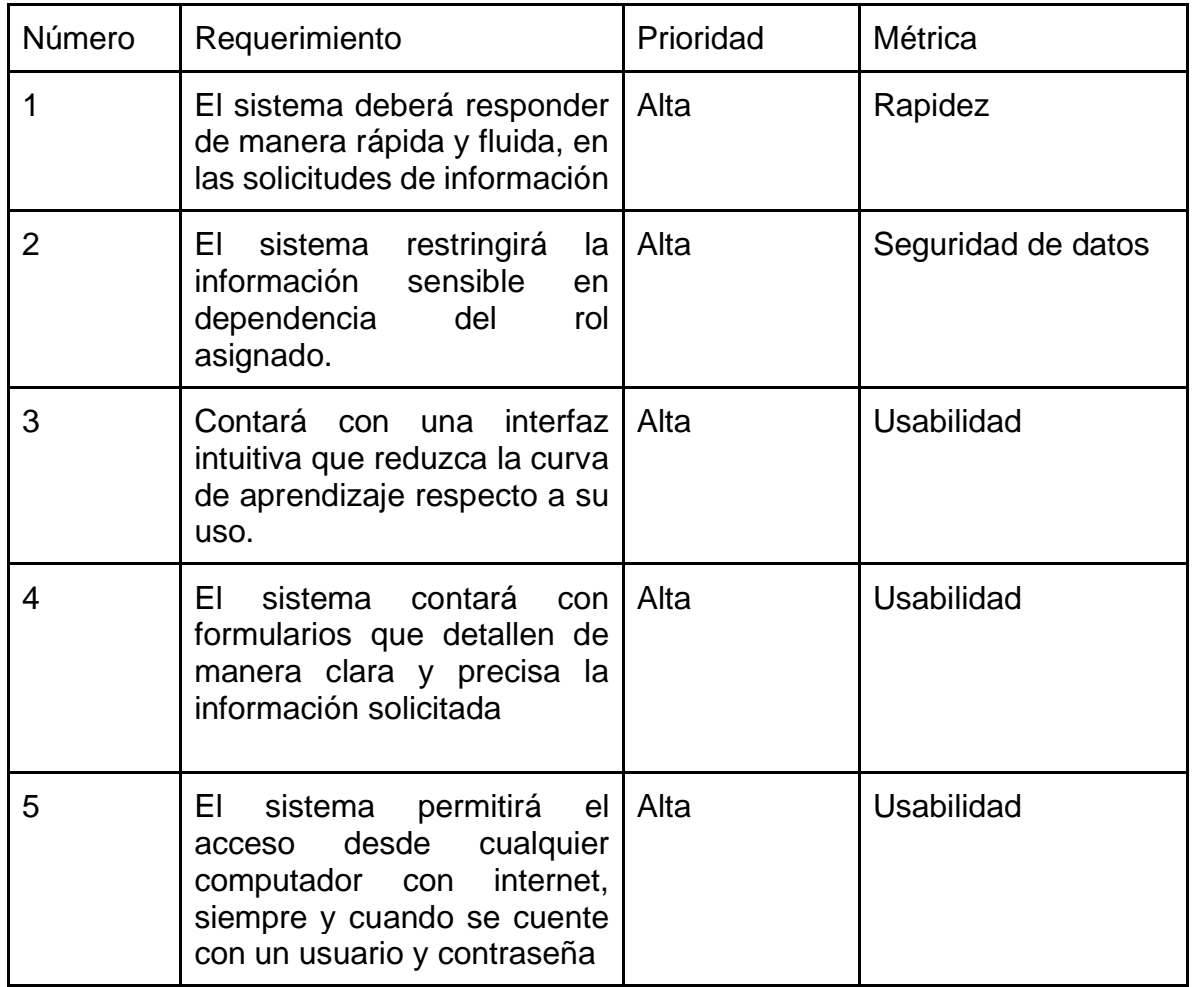

# **7. Marco Metodológico.**

### **7.1. Fase I: Definición del proyecto**

En este primer sprint, se elaboró y se construyó una lista, sobre las funcionalidades requeridas del sistema, en conjunto con el Product Owner, encargada de empresa de televisión por cable "Cable Max" en Kukra Hill (RAACS)

Se realizaron reuniones con el usuario, para identificar cómo funcionaban los procesos existentes y los problemas que había en la empresa.

#### **7.2. Fase II: Análisis de requerimientos**

Una vez obtenida la información, se analizarán los datos adquiridos y se definirán los requerimientos funcionales a través reuniones con la secretaria de la empresa cable Max. Las reuniones serán realizadas a través de video llamadas.

#### **7.3. Fase III: Diseño**

Una vez definidos los requerimientos funcionales y no funcionales, se procederá a diseñar el modelo de datos que utilizaría el sistema, mediante la implementación de la metodología de diseño de bases de datos relacionales, la cual plantea siguiente flujo:

Inicialmente, se aplicará el del diseño conceptual de la base de datos, esto es, identificar, por medio de los requerimientos funcionales definidos, las entidades y relaciones correspondientes a la realidad.

Luego, se realizará el diseño lógico, proceso en el cual, se transforman las entidades definidas, a objetos más amigables a los gestores de bases de datos, mediante el uso de técnicas de normalización (en este caso, se aplicará hasta la tercera forma normal) para garantizar la consistencia y evitar la redundancia de los datos.

### **7.4. Fase IV: Desarrollo del sistema**

Terminado el diseño de la base de datos el sistema web propuesto contendrá los siguientes módulos que se detallan de acuerdo con su principal estructura:

Control y registro de cliente: Contendrá la información general del cliente (datos personales), así como también su estado actual

Control de pagos: este permitirá a la empresa tener la información de los pagos realizados o pendientes por cada cliente.

Consulta de información: esto permitirá a la empresa tener toda la información de antiguos pagos a la hora de algún reclamo presentado por un cliente El servidor se ejecuta en un servidor de heroku, mediante este la secretaria de Cable Max podrá obtener reportes de pagos y estado de los clientes actuales de la empresa.

#### **7.5. Fase V: Pruebas**

En el transcurso del desarrollo del sistema web se mantendrá comunicación con el dueño del sistema y se esperan obtener varios aspectos a considerar para su mejor adaptación a los cambios en los procesos que se realizaban manualmente. Una vez finalizado el proyecto monográfico se procede a realizar las siguientes:

Prueba de inicio de sesión.

Prueba de registro de cliente.

Prueba de control de realización de pago.

### **7.6. Fase VI: Implementación del sistema y capacitación**

La implementación del sistema se llevará a cabo de manera modular con el objetivo de que el usuario final se adapte rápidamente al sistema. De esta manera una vez que los módulos son funcionales se muestran al personal para capacitarlos y responder sus preguntas.

# **8. Análisis y presentación de los resultados**

# **8.1. Planeación**

**8.1.1. Historias del usuario**

Las historias de usuario de CableMax son las siguientes:

- ➢ Acceso al sistema (usuarios)
- ➢ Registro de clientes
- ➢ Gestión de clientes
- ➢ Estado de cliente
- ➢ Facturación
- ➢ Registro de pagos
- ➢ Reportes
- ➢ Cobrador

#### *Tabla 1 Historia de usuario acceso al sistema*

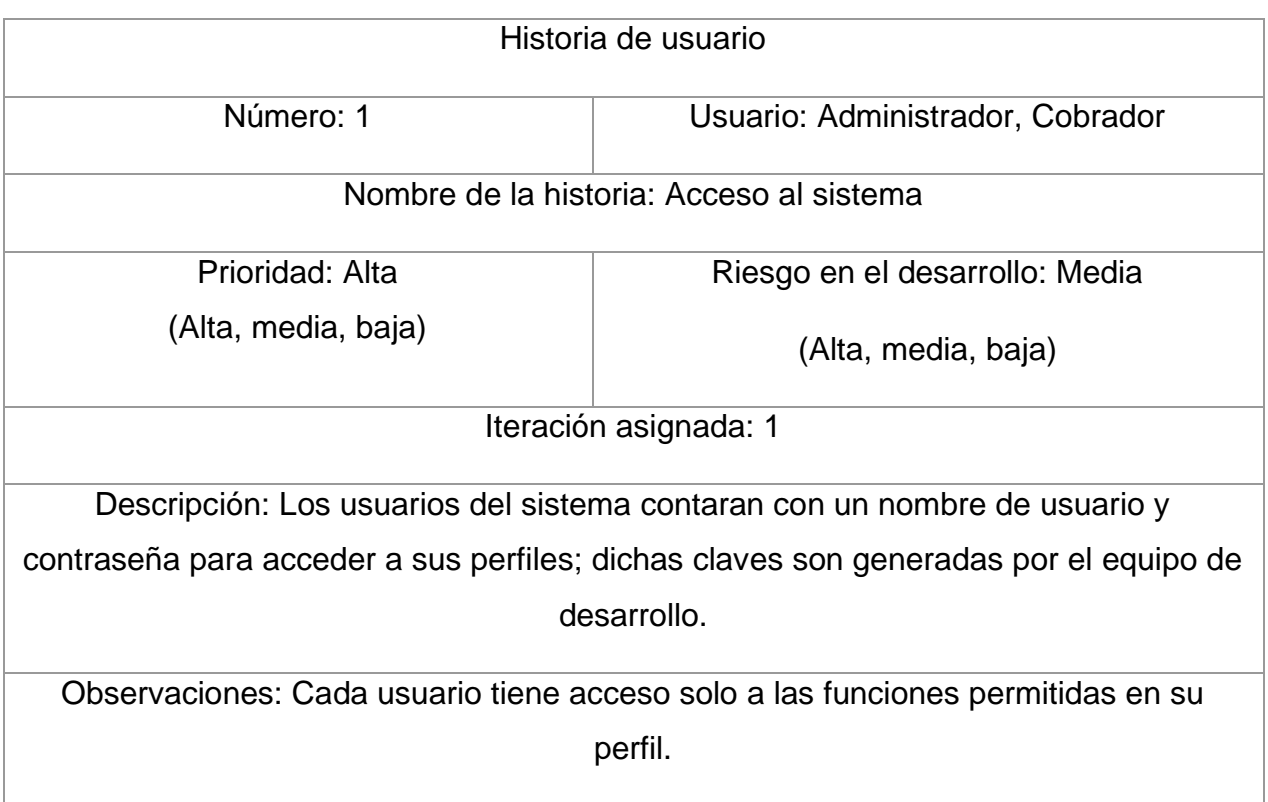

# *Tabla 2 Historia de usuario Registro de cliente*

| Historia de usuario                                                                 |                               |  |  |
|-------------------------------------------------------------------------------------|-------------------------------|--|--|
| Número: 2<br>Usuario: Administrador                                                 |                               |  |  |
| Nombre de la historia: Registro de cliente                                          |                               |  |  |
| Prioridad: media                                                                    | Riesgo en el desarrollo: Alta |  |  |
| (Alta, media, baja)                                                                 | (Alta, media, baja)           |  |  |
| Iteración asignada: 1                                                               |                               |  |  |
| Descripción: La empresa cuenta con un listado de clientes que serán digitalizados y |                               |  |  |
| almacenados en la base de datos del sistema.                                        |                               |  |  |
| Observaciones: Los clientes no cuentan con un perfil para ingresar al sistema, sin  |                               |  |  |
| embargo, sus datos permanecen en él.                                                |                               |  |  |

*Tabla 3 Historia de usuario Gestión de clientes*

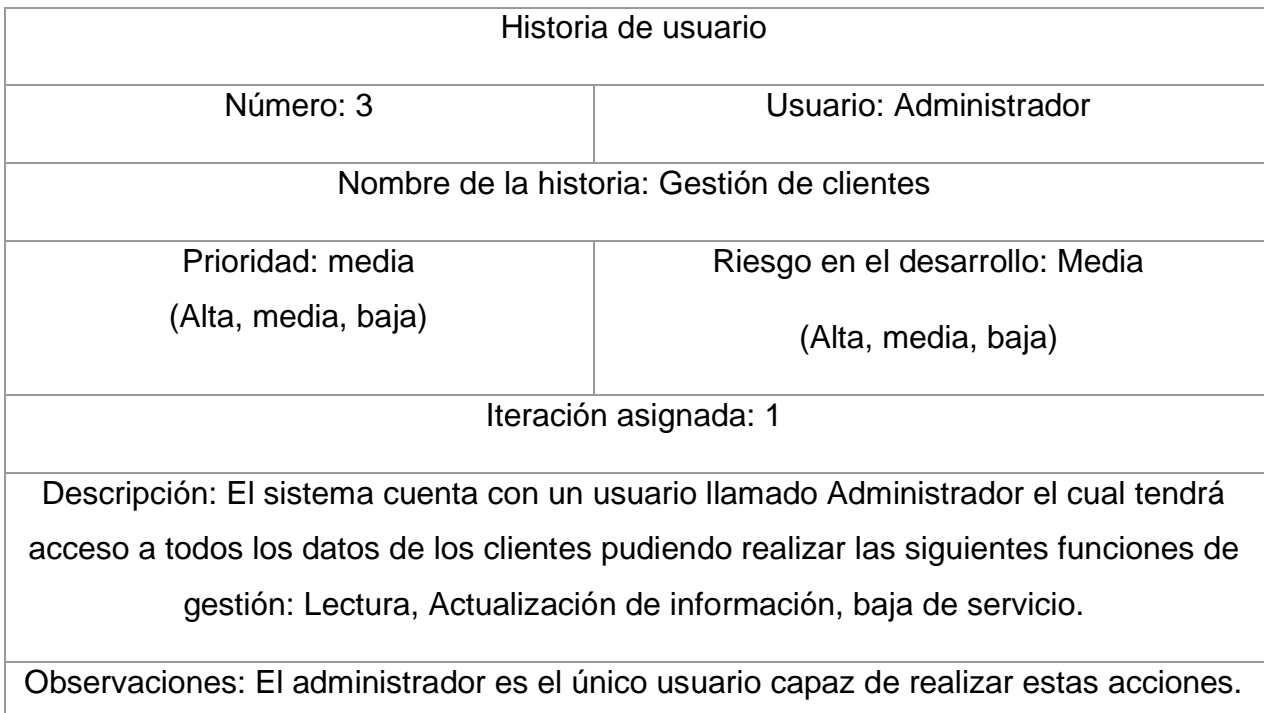

## *Tabla 4 Historia de usuario Estado de cliente*

| Historia de usuario                                                               |                                |  |  |
|-----------------------------------------------------------------------------------|--------------------------------|--|--|
| Número: 4<br>Usuario: Administrador, Cobrador                                     |                                |  |  |
| Nombre de la historia: Estado del cliente                                         |                                |  |  |
| Prioridad: media                                                                  | Riesgo en el desarrollo: Media |  |  |
| (Alta, media, baja)                                                               | (Alta, media, baja)            |  |  |
| Iteración asignada: 1                                                             |                                |  |  |
| Descripción: Los clientes tienen estados de pago (mora y corriente)               |                                |  |  |
| Se visualiza el estado del cliente para identificar problemas de pagos y si estos |                                |  |  |
| cuentan con antecedentes.                                                         |                                |  |  |
| Observaciones: Todos los usuarios tienen permiso de revisar esta lista.           |                                |  |  |

*Tabla 5 Historia de usuario registro de pagos*

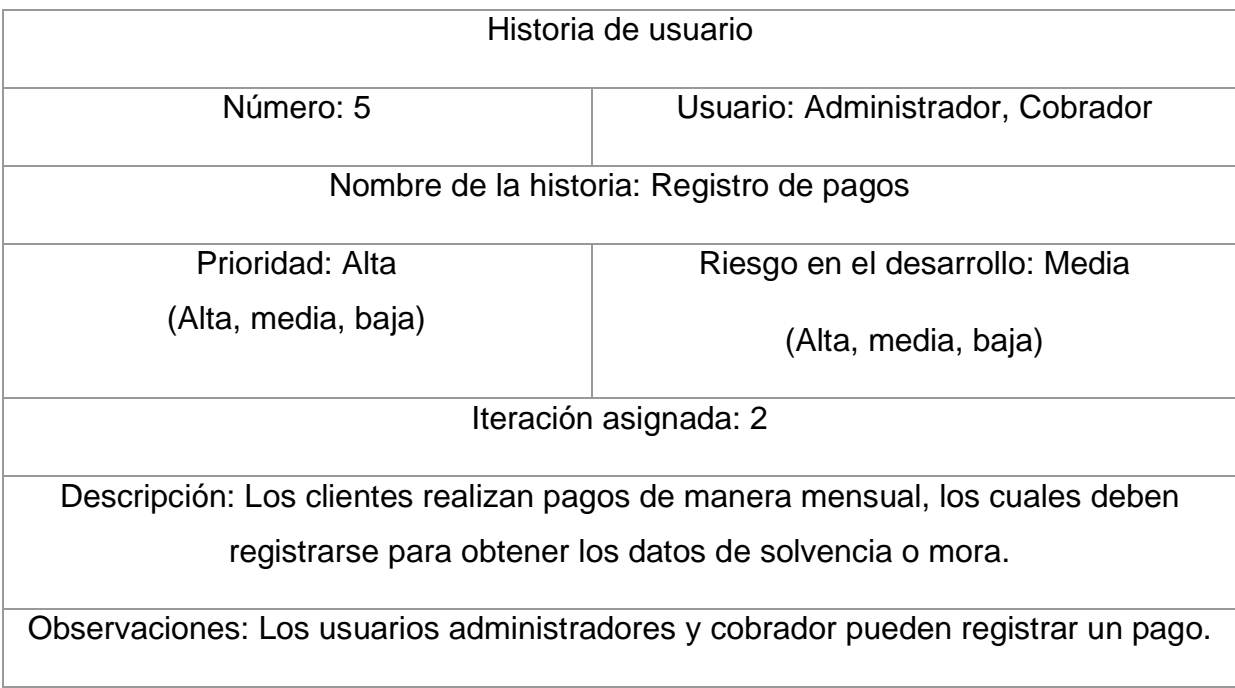

## *Tabla 6 Historia de usuario Facturación*

| Historia de usuario                                                                 |                                |  |
|-------------------------------------------------------------------------------------|--------------------------------|--|
| Número: 6                                                                           | Usuario: Administrador         |  |
| Nombre de la historia: Facturación                                                  |                                |  |
| Prioridad: Alta                                                                     | Riesgo en el desarrollo: Media |  |
| (Alta, media, baja)                                                                 | (Alta, media, baja)            |  |
| Iteración asignada: 2                                                               |                                |  |
| Descripción: Los clientes necesitan facturas que validen la realización de pagos de |                                |  |
| servicios, así como la empresa lo necesita para llevar control de solvencia.        |                                |  |
| Observaciones: El usuario administrador es el encargado de emitir dichas facturas y |                                |  |
| distribuirlas.                                                                      |                                |  |

*Tabla 7 Historia de usuario Reportes*

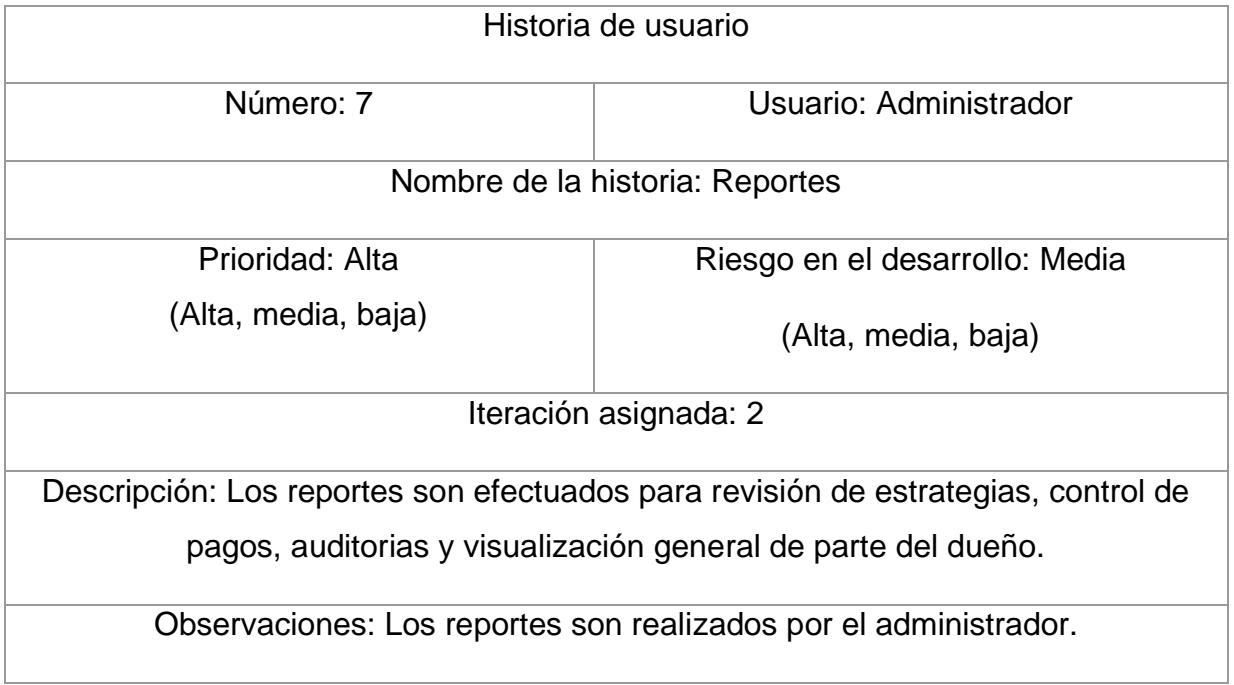

*Tabla 8 Historia de usuario Cobrador*

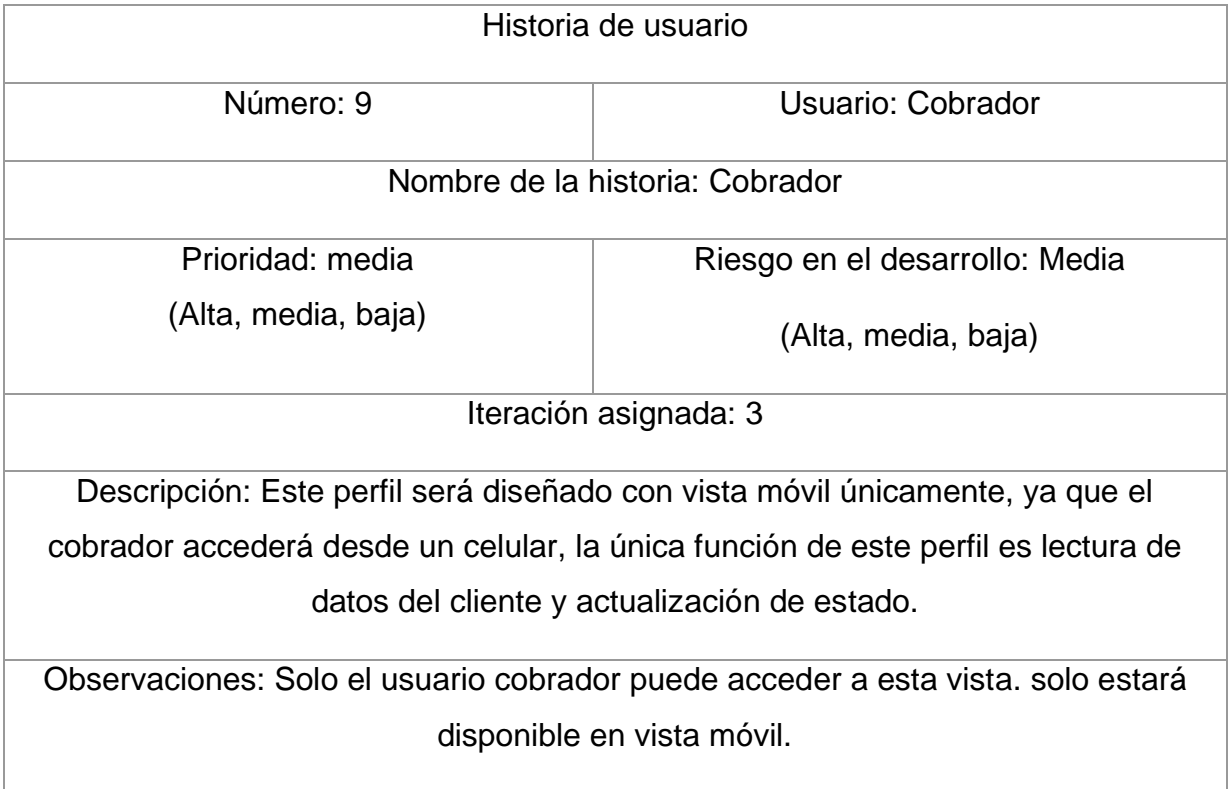

# **8.1.2. Release Planning**

Para la realización de plan de entregas se tomó en cuenta la prioridad y el orden cronológico de las historias.

*Tabla 9 Release Planning Entregas*

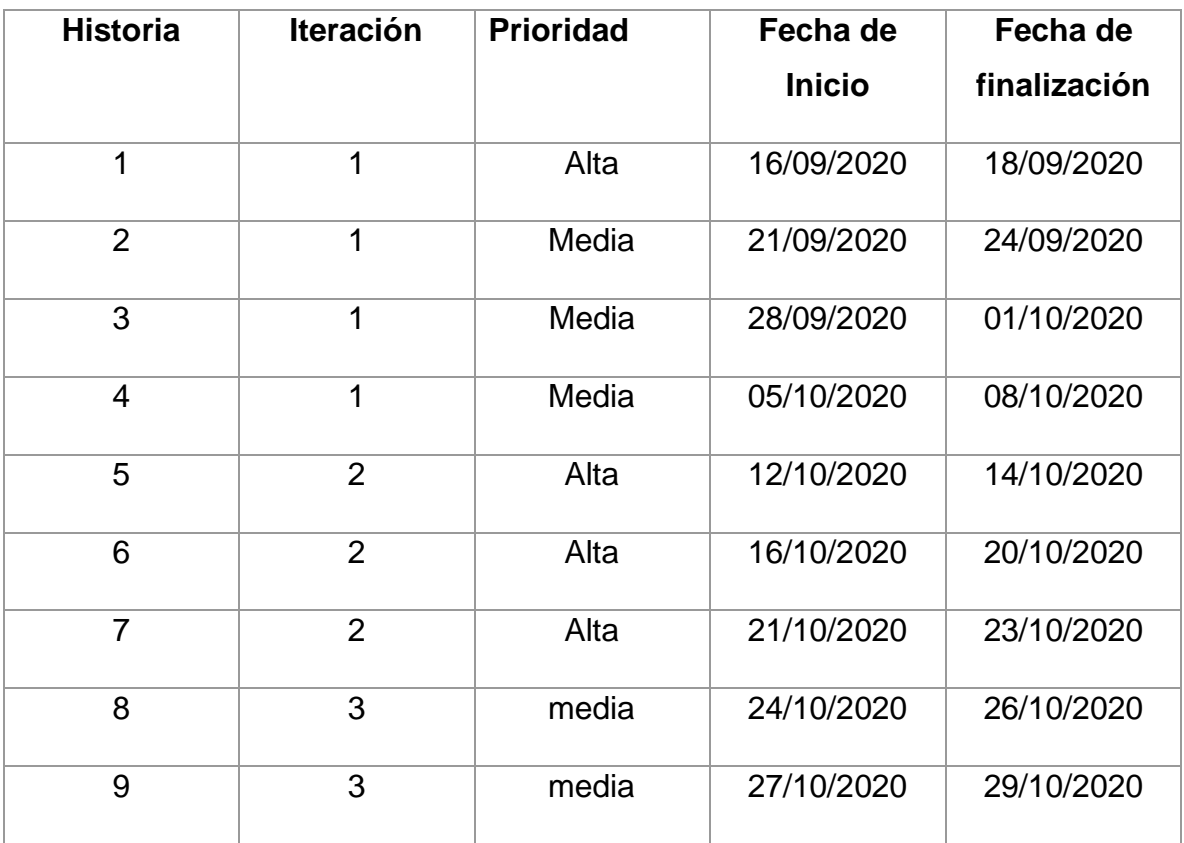

# **8.2. Primera Iteración**

En esta iteración encontramos las siguientes historias de usuario:

*Tabla 10 Iteración 1*

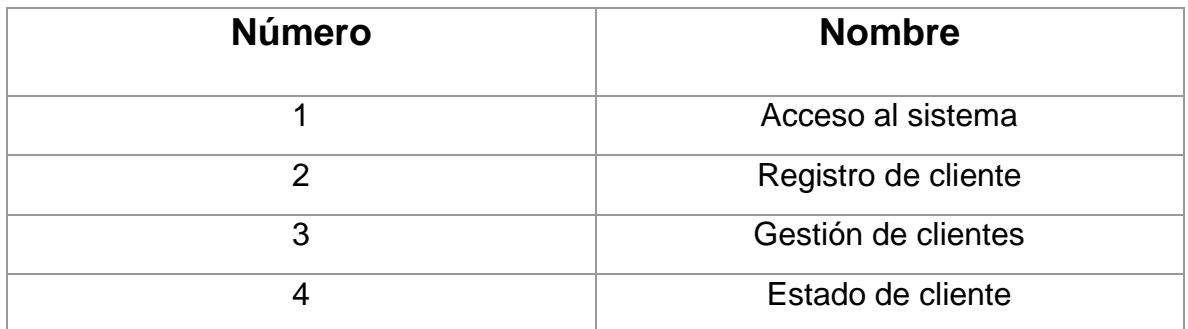

# **8.2.1. Tareas de ingeniería**

En la siguiente tabla se detallan todas las tareas de ingeniería correspondiente a la iteración 1

*Tabla 11 Tarea de ingeniería*

| Número de tarea | Número de historias   Nombre de la tarea |                                        |
|-----------------|------------------------------------------|----------------------------------------|
| 1               | 1                                        | Creación de<br>base<br>de<br>datos.    |
| 2               | 1                                        | Diseño de interfaz<br>de<br>acceso.    |
| 3               | 1                                        | Validación de usuarios.                |
| $\overline{4}$  | 1                                        | Almacenamiento<br>de<br>usuarios en BD |
| 5               | $\overline{2}$                           | Diseño de interfaz de<br>administrador |

| 6              | $\overline{2}$ | Creación de tabla para<br>clientes.                                               |
|----------------|----------------|-----------------------------------------------------------------------------------|
| $\overline{7}$ | $\overline{2}$ | Diseño de interfaz para la<br>gestión de clientes<br>(Lectura,<br>Almacenamiento) |
| 8              | 3              | Validación<br>de<br>datos<br>ingresados                                           |
| 9              | $\overline{4}$ | Creación de tabla<br>de<br>validación de estado de<br>cliente                     |
| 10             | $\overline{4}$ | Crear vista para listar el<br>estado de clientes                                  |

*Tabla 12 Tarea de ingeniería 1 para historia de usuario 1*

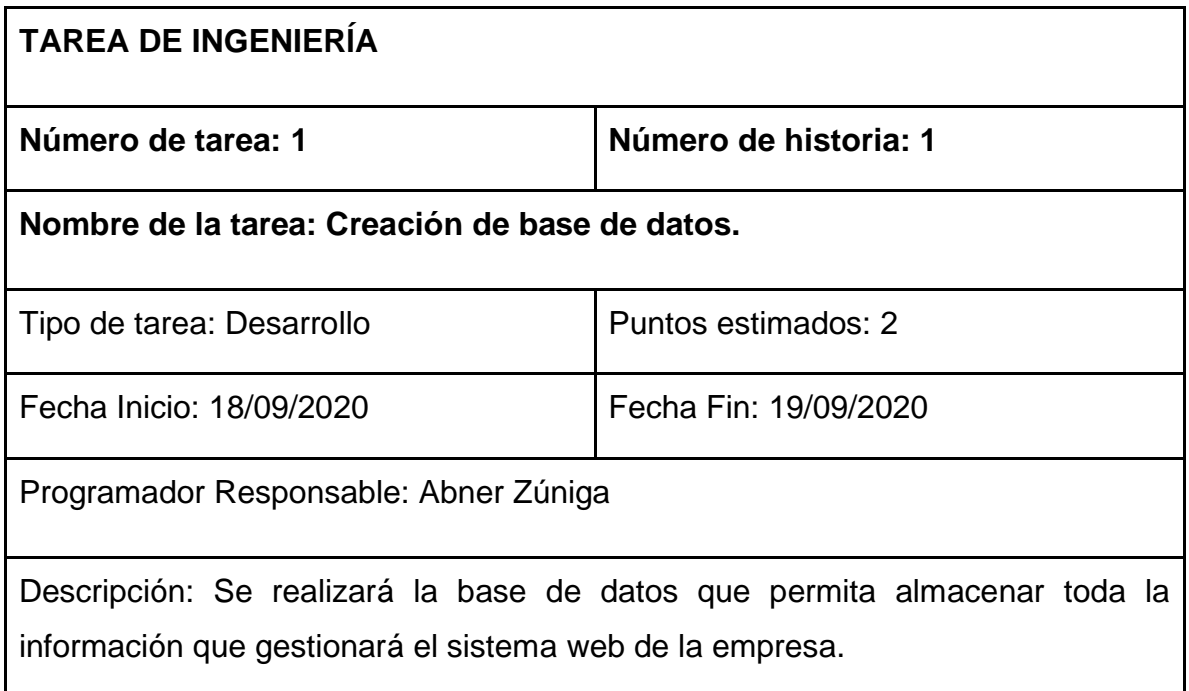

*Tabla 13 Tarea de ingeniería 2 para historia de usuario 1*

| <b>TAREA DE INGENIERÍA</b>                                                                                                    |                       |  |
|----------------------------------------------------------------------------------------------------|-----------------------|--|
| Número de tarea: 2                                                                                                    | Número de historia: 1 |  |
| Nombre de la tarea: Diseño de interfaz de acceso.                                                                                 |                       |  |
| Tipo de tarea: Desarrollo                                                                                                    | Puntos estimados: 3   |  |
| Fecha Inicio: 18/09/2020                                                                                                    | Fecha Fin: 21/09/2020 |  |
| Programador Responsable: Abner Zúniga                                                                                             |                       |  |
| Descripción: Se realizará un diseño de inicio de sesión donde los usuarios<br>digitaran sus credenciales para acceder al sistema. |                       |  |

*Tabla 14 Tarea de ingeniería 3 para historia de usuario 1*

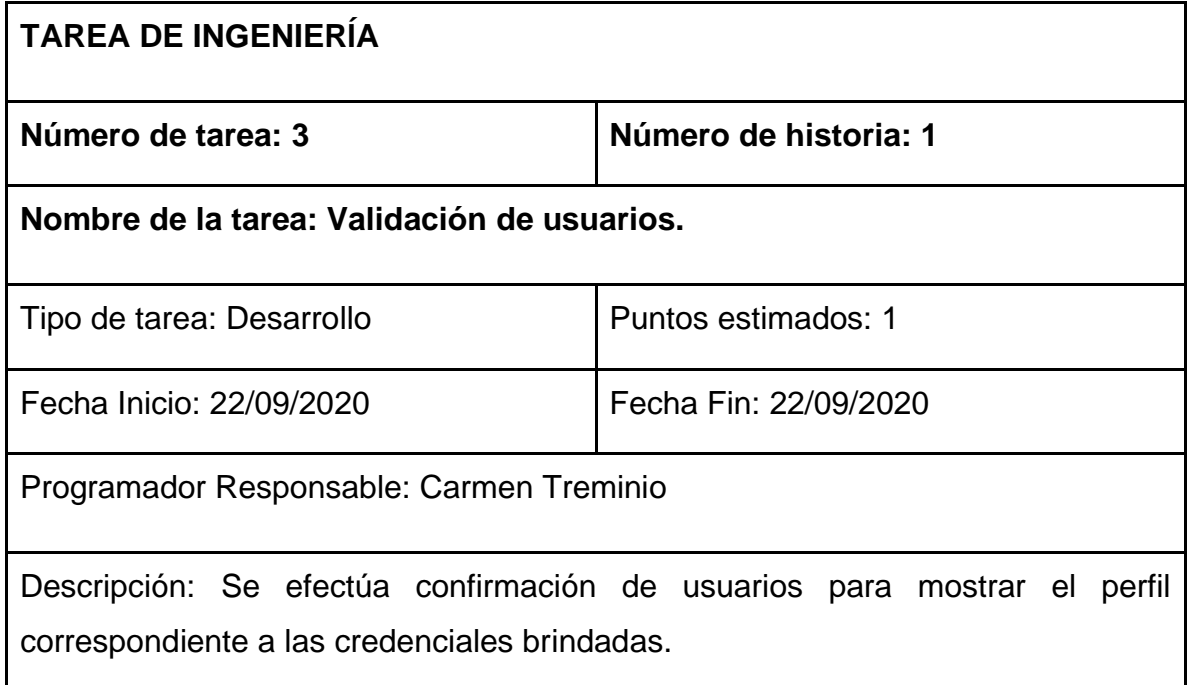

*Tabla 15 Tarea de ingeniería 4 para historia de usuario 1*

| <b>TAREA DE INGENIERÍA</b>                                                                   |                       |  |  |
|----------------------------------------------------------------------------------------------|-----------------------|--|--|
| Número de tarea: 4                                                                           | Número de historia: 1 |  |  |
| Nombre de la tarea: Almacenamiento de usuarios en BD.                                        |                       |  |  |
| Tipo de tarea: Desarrollo                                                                    | Puntos estimados: 3   |  |  |
| Fecha Inicio: 22/09/2020                                                                     | Fecha Fin: 22/09/2020 |  |  |
| Programador Responsable: Abner Zúniga                                                        |                       |  |  |
| Descripción: Se almacenará los datos necesarios para el inicio de sesión de cada<br>usuario. |                       |  |  |

*Tabla 16 Tarea de ingeniería 5 para historia de usuario 2*

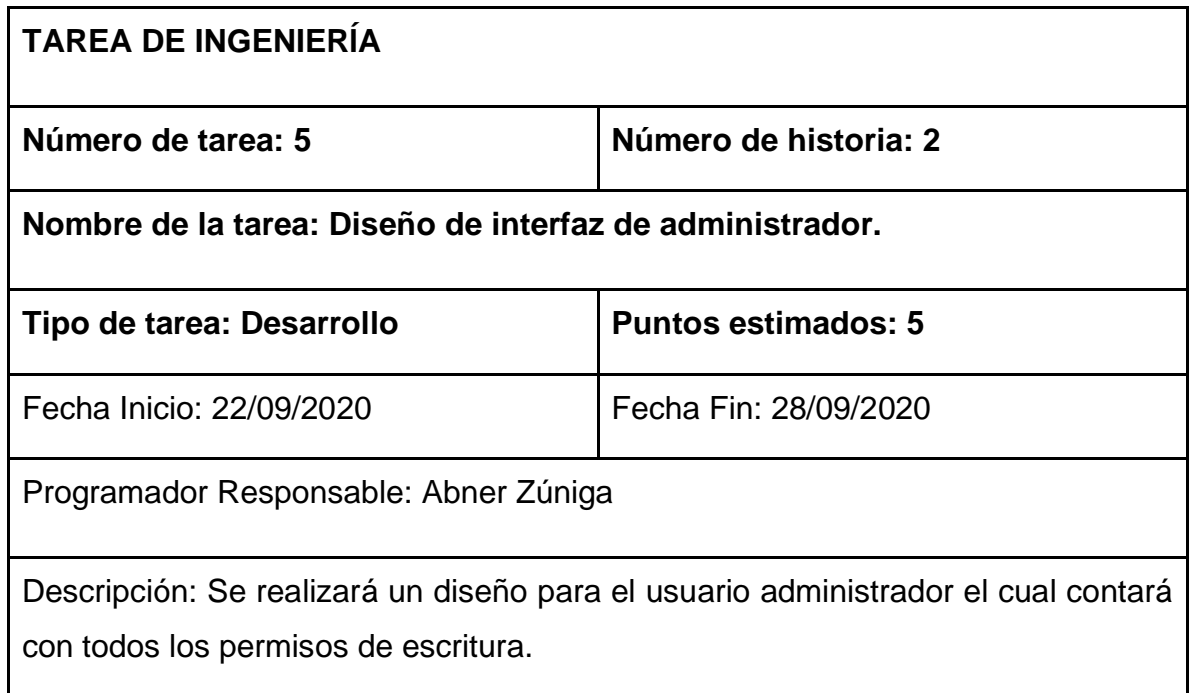

*Tabla 17 Tarea de ingeniería 6 para historia de usuario 2*

| <b>TAREA DE INGENIERÍA</b>                                                                                        |                       |  |
|----------------------------------------------------------------------------------------------------|-----------------------|--|
| Número de tarea: 6                                                                                                | Número de historia: 2 |  |
| Nombre de la tarea: Creación de BD para cliente.                                                                  |                       |  |
| Tipo de tarea: Desarrollo                                                                                         | Puntos estimados: 1   |  |
| Fecha Inicio: 28/09/2020                                                                                          | Fecha Fin: 28/09/2020 |  |
| Programador Responsable: Carmen Treminio                                                                          |                       |  |
| Descripción: Se necesita una base de datos de cliente, la empresa la digitaliza<br>para utilizarla en el sistema. |                       |  |

*Tabla 18 Tarea de ingeniería 7 para historia de usuario 2*

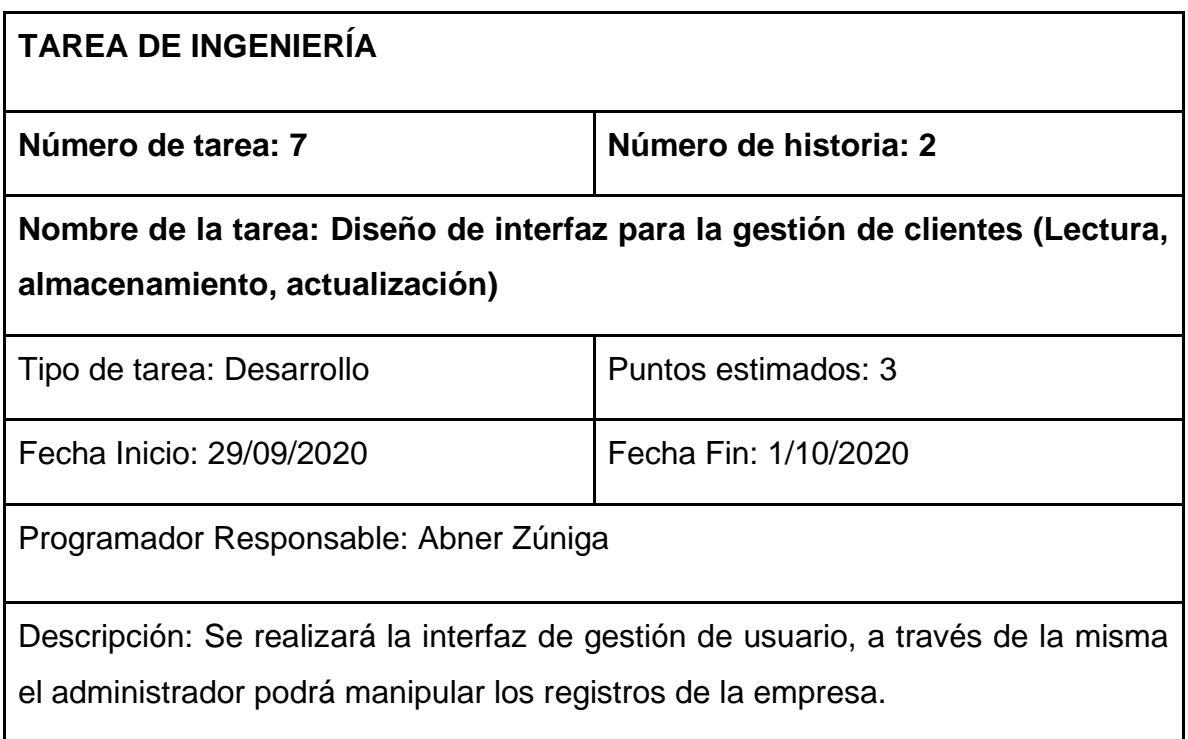

*Tabla 19 Tarea de ingeniería 8 para historia de usuario 3*

| <b>TAREA DE INGENIERÍA</b>                                                                                                    |                       |  |  |
|----------------------------------------------------------------------------------------------------|-----------------------|--|--|
| Número de tarea: 8                                                                                                    | Número de historia: 3 |  |  |
| Nombre de la tarea: Validación de datos ingresados.                                                                            |                       |  |  |
| Tipo de tarea: Desarrollo                                                                                                    | Puntos estimados: 1   |  |  |
| Fecha Inicio: 1/10/2020                                                                                                    | Fecha Fin: 2/10/2020  |  |  |
| Programador Responsable: Carmen Treminio                                                                                       |                       |  |  |
| Descripción: El administrador realizará una comprobación de los datos ingresados<br>para cotejar con los registros existentes. |                       |  |  |

*Tabla 20 Tarea de ingeniería 8 para historia de usuario 4*

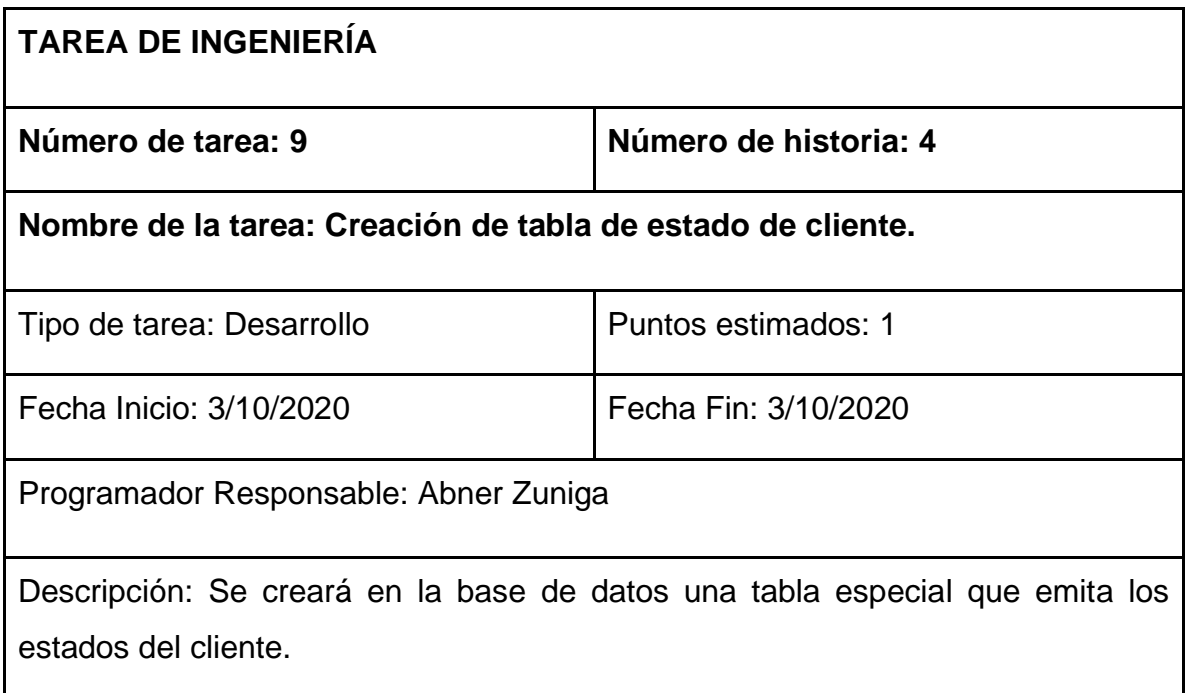

*Tabla 21 Tarea de ingeniería 10 para historia de usuario 4*

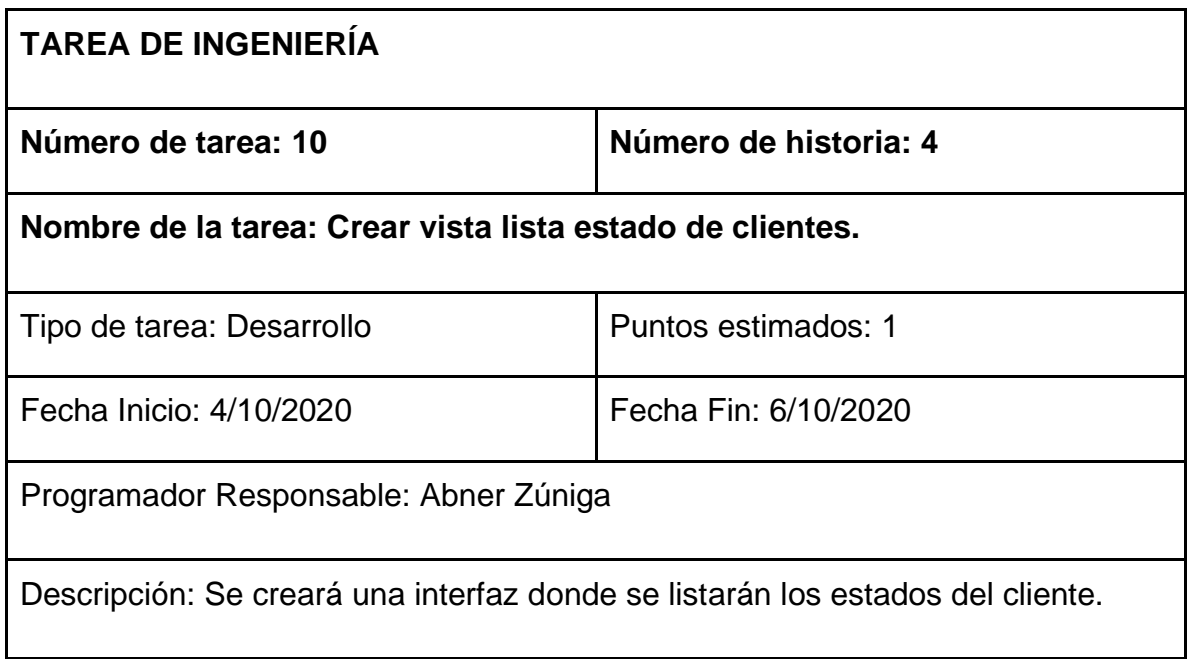

## **8.2.2. Tarjetas CRC**

En las tablas 21-23 encontramos las tarjetas CRC (Clase-Responsabilidad-Colaboración) que fueron de gran utilidad en el desarrollo de la primera iteración

*Tabla 22 Tarjeta CRC Clientes*

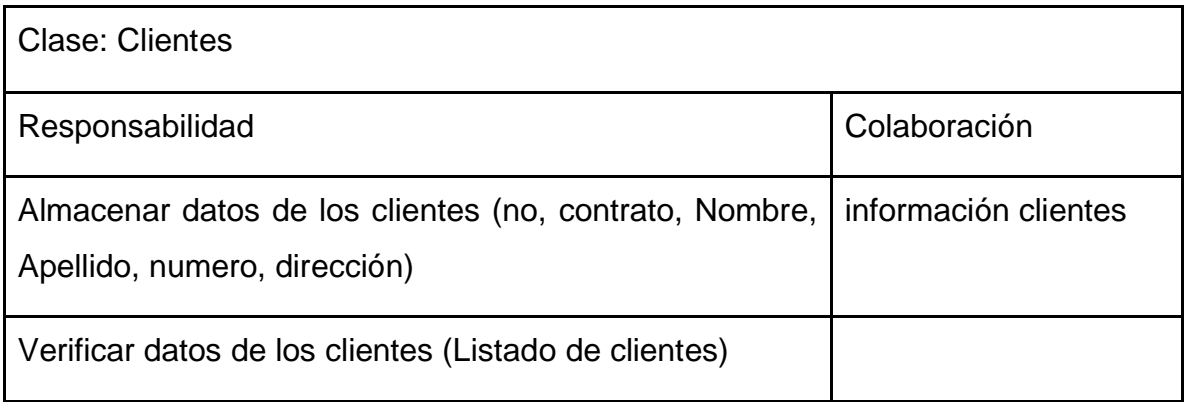

#### *Tabla 23 Tarjeta CRC Gestión de clientes*

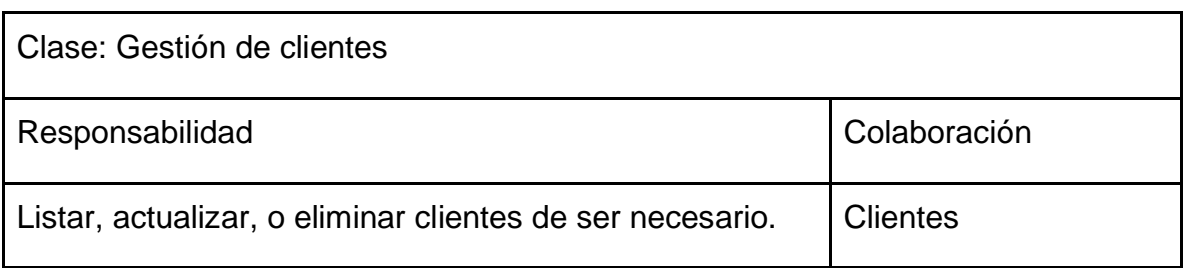

#### *Tabla 24 Tarjeta CRC Estado de cliente*

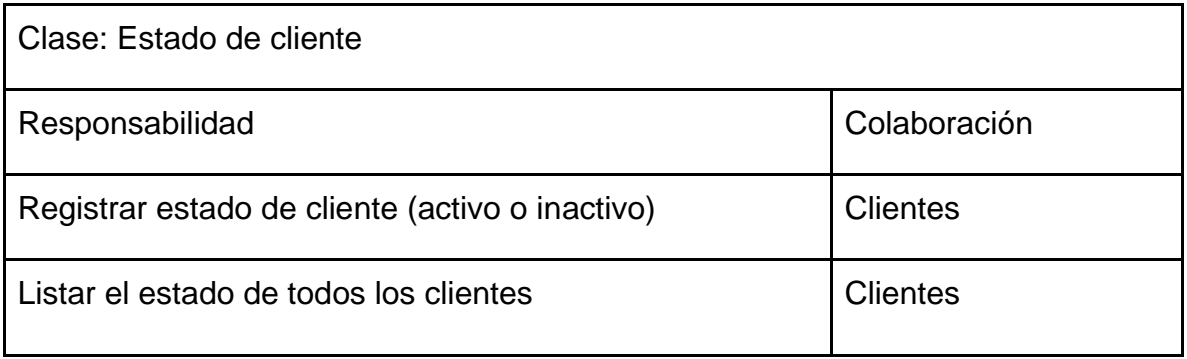

#### **8.2.3. Pruebas de aceptación**

El International Software Testing Qualification Board (ISTQB) define la "Aceptación" como: Pruebas formales con respecto a las necesidades del usuario, requerimientos y procesos de negocio, realizadas para determinar si un sistema satisface los criterios de aceptación que permitan que el usuario, cliente u otra entidad autorizada pueda determinar si acepta o no el sistema. (PMOinformatica, s.f.)

En la siguiente tabla se detallan las pruebas de aceptación correspondiente a la primera iteración en las cuales se utilizaron los siguientes criterios de evaluación: procesos de negocios integrados en el sistema, formularios y procedimientos de usuarios.

# *Tabla 25 Tabla pruebas de aceptación de la primera iteración*

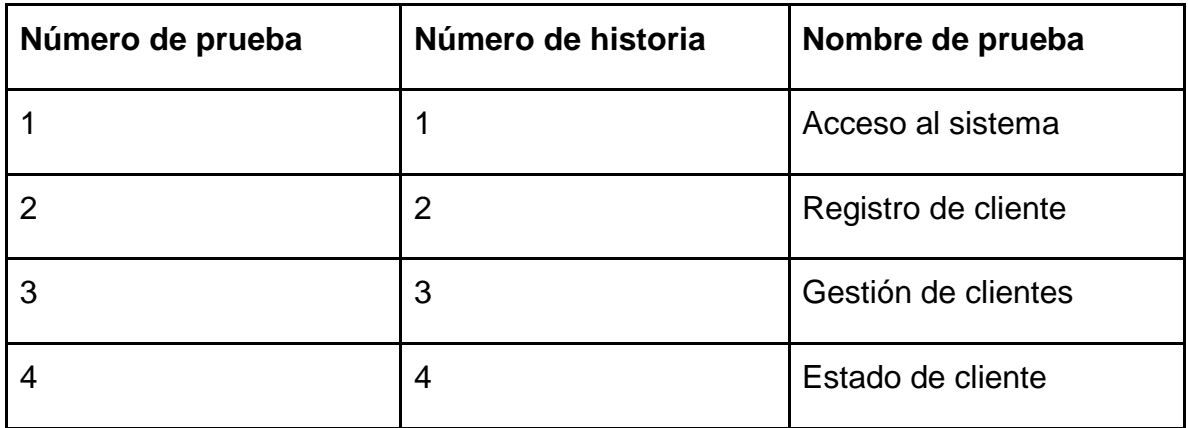

Descripción de pruebas de aceptación

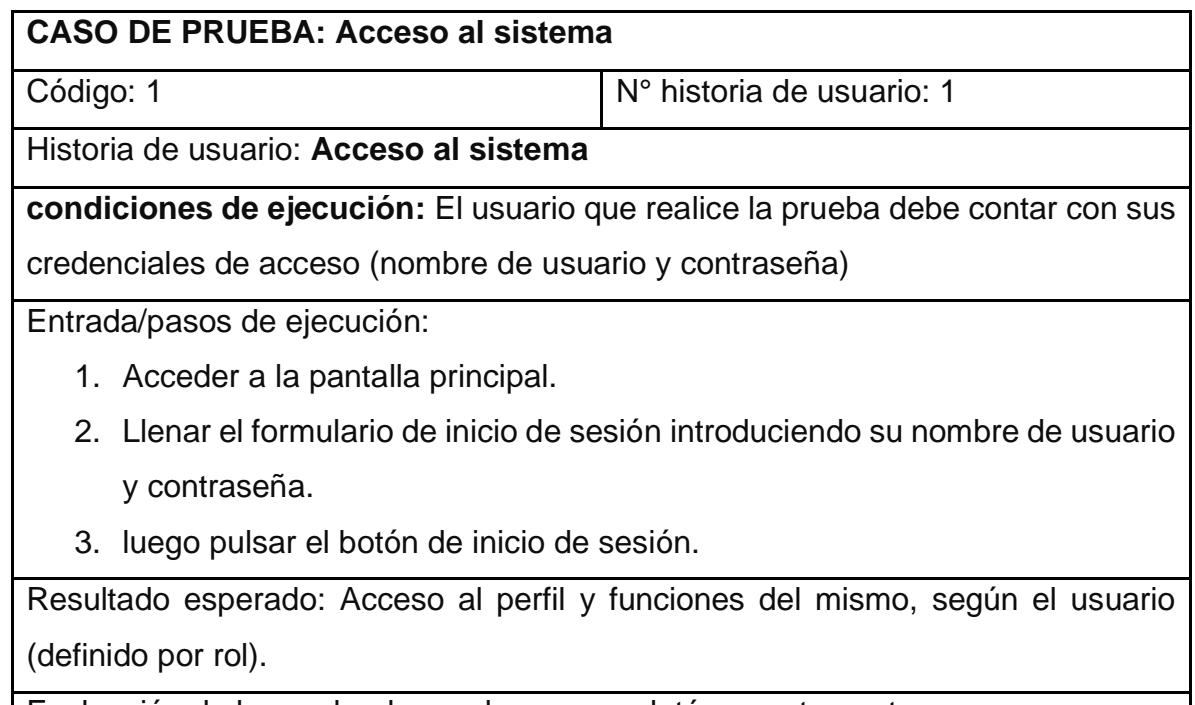

Evaluación de la prueba: la prueba se completó correctamente.

# **CASO DE PRUEBA: Registro de cliente**

Código: 2 N° historia de usuario: 2

Historia de usuario: **Registro de cliente**

**Condiciones de ejecución:** El administrador tendrá que entrar en su perfil y acceder al apartado de registro de clientes para realizar esta prueba.

Entrada/pasos de ejecución:

- 1. Acceder al apartado de registro de clientes.
- 2. Llenar el formulario con los datos de registro de cliente (no\_contrato, nombre, apellido, dirección, celular).
- 3. presionar el botón guardar.

Resultado esperado: Cliente registrado en la base de datos.

Evaluación de la prueba: la prueba se completó correctamente.

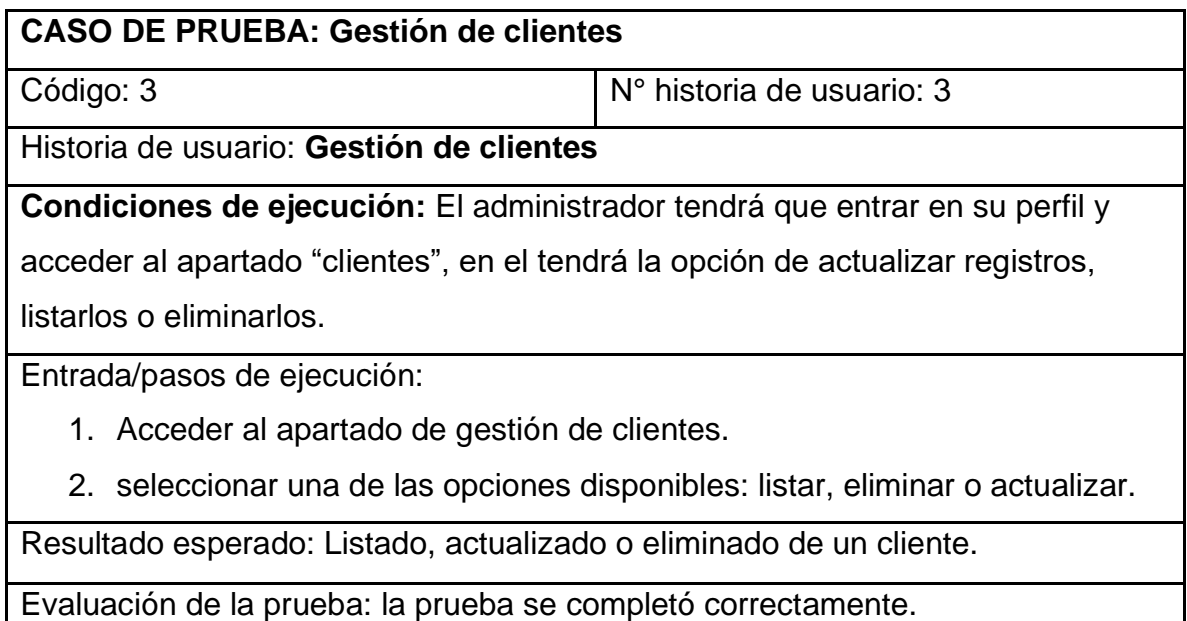

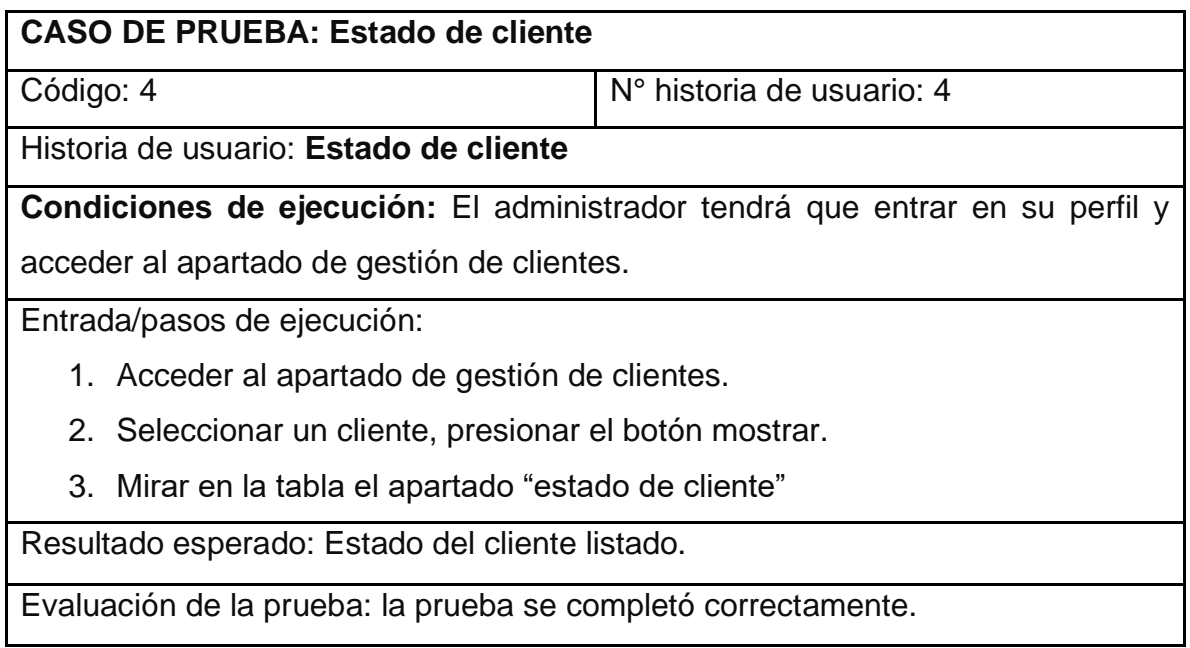

#### **8.2.4. Diseño**

El primer diseño con el que nos encontramos en esta iteración es el de la base de dato el cual ilustra las tablas que contiene el sistema y sus relaciones

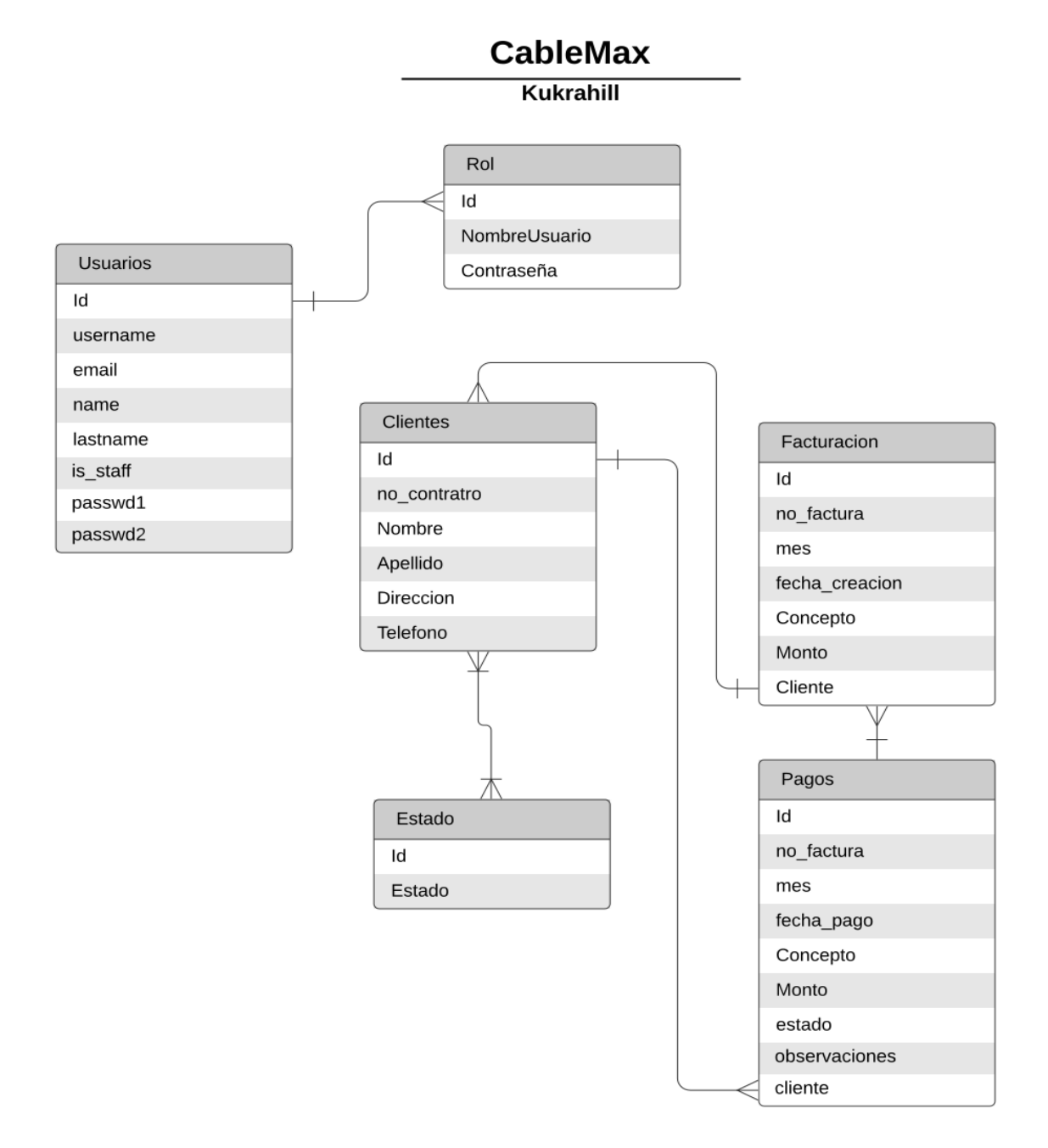

*Ilustración 2 Diagrama de bases de datos*

#### **8.2.5. Boceto**

Como guía para el diseño de interfaces realizamos un boceto con la finalidad de ilustrar el concepto creativo a utilizar en el sistema web, para la primera iteración obtuvimos los siguientes:

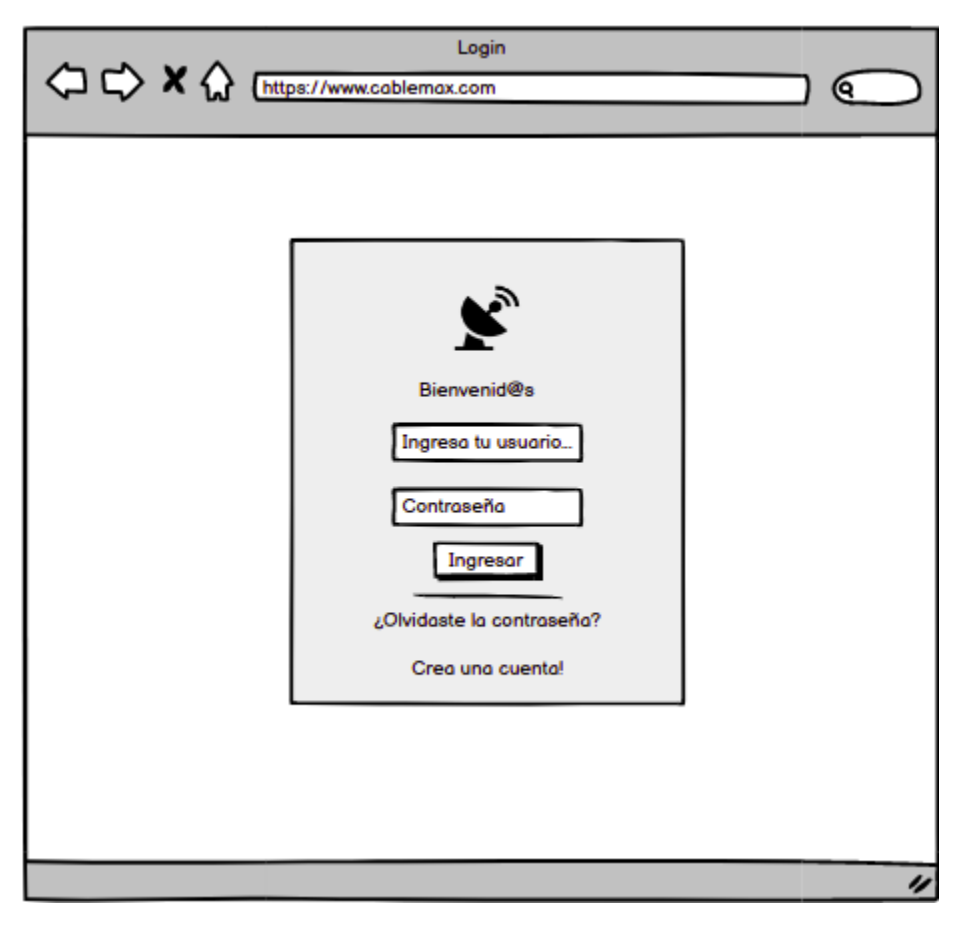

*Ilustración 3 Boceto iteración 1 - pantalla principal - login*

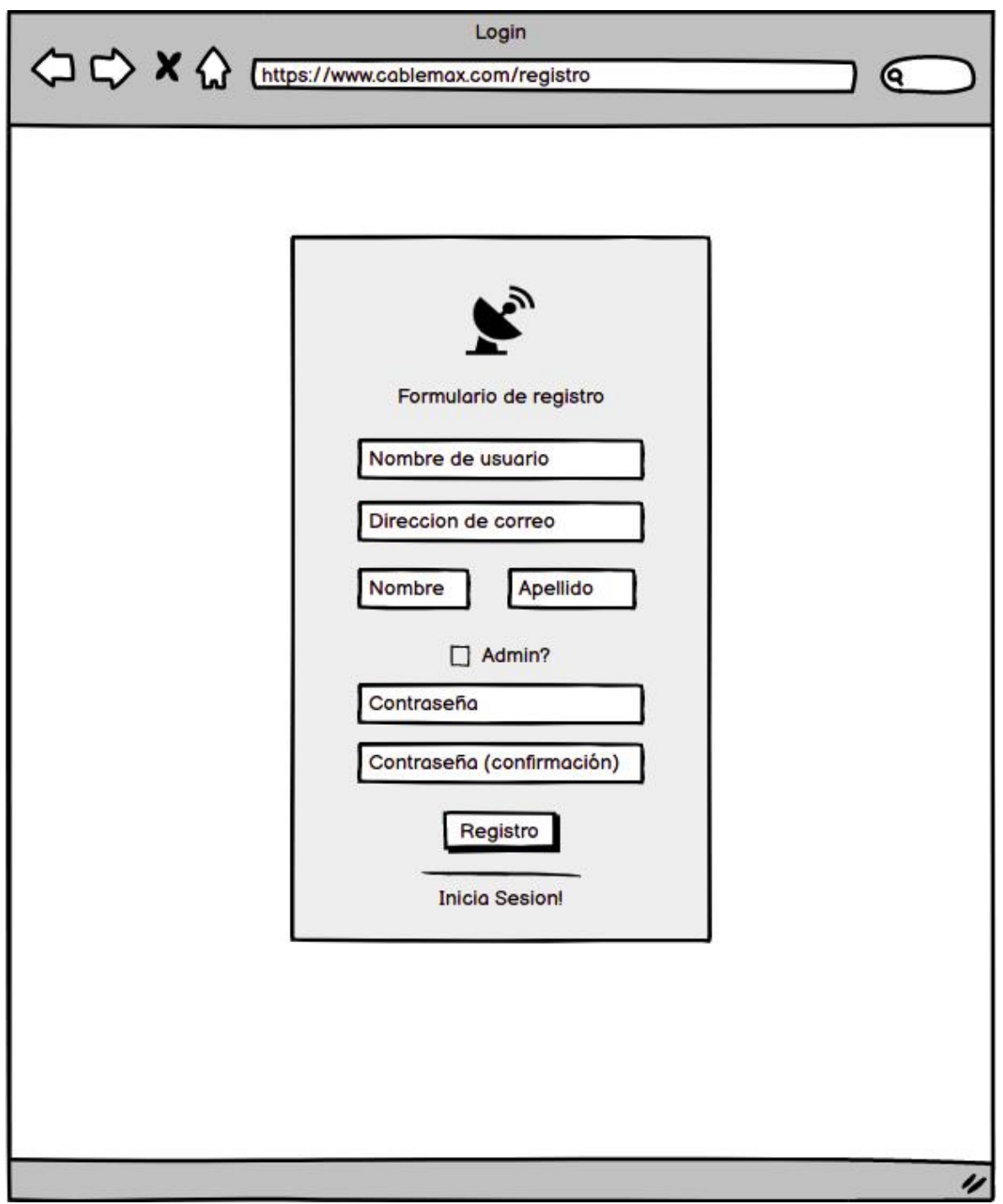

*Ilustración 4 Boceto 2 iteración 1 - Pantalla de registro de usuarios*

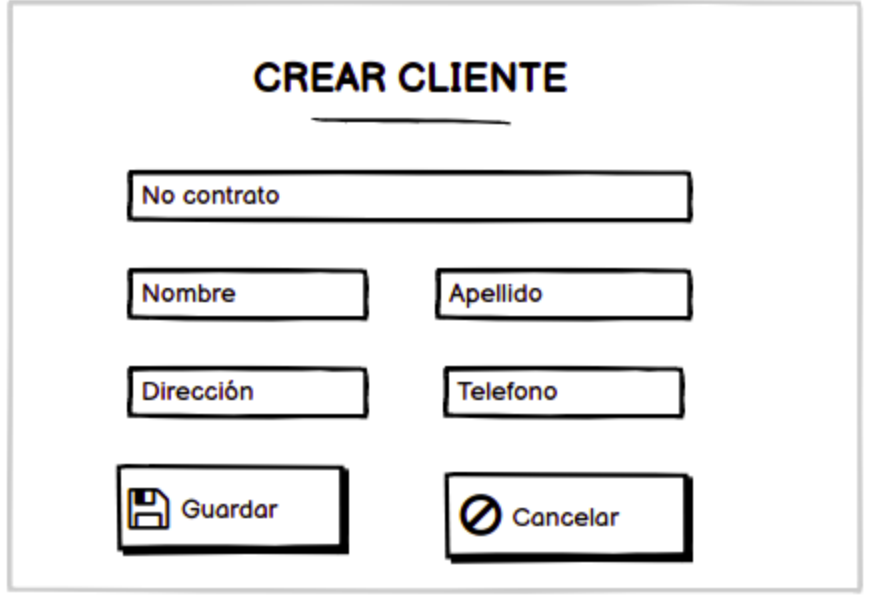

*Ilustración 5 Boceto 3 iteración 1 - Registro de clientes.*

 $\sim$ 

|                      |                     |                           | <b>Cleintes</b> |                                |                               | Q.            |                  |
|----------------------|---------------------|---------------------------|-----------------|--------------------------------|-------------------------------|---------------|------------------|
| <b>CableMax</b>      | Listado de clientes |                           |                 |                                |                               |               |                  |
| ☎<br>Dashboard       |                     | Mostrar   3   ● Registros |                 |                                |                               | Q Buscar      |                  |
| Menu                 |                     | No_contrato ▲ Nombre ◆    | Apellido        | Direccion $\blacktriangledown$ | Telefono $\blacktriangledown$ | Acciones v    |                  |
|                      | 00001               | Abner                     | Zuniga          | <b>V. PJCH</b>                 | 77777777                      | $\mathscr{A}$ | 丗                |
| o<br><b>Clientes</b> | 00002               | Carmen                    | Mendoza         | La Guinea                      | 89877878                      | Ô,            | Ш                |
| $\circ$              | 00003               | Cristopher                |                 | Bermudez El Dorado             | 78988909                      | A             | 丗                |
| Pagos                |                     |                           |                 |                                |                               |               |                  |
| Reporte y            |                     |                           |                 |                                |                               |               |                  |
| <b>Facturacion</b>   |                     |                           |                 |                                |                               |               |                  |
| Ыd                   |                     |                           |                 |                                |                               |               |                  |
| Reportes             |                     |                           |                 |                                |                               |               |                  |
| 맇<br>Facturacion     |                     |                           |                 |                                |                               |               |                  |
|                      |                     |                           |                 |                                |                               |               |                  |
| ×                    |                     |                           |                 |                                |                               |               |                  |
|                      |                     |                           |                 |                                |                               |               | $\overline{\nu}$ |

*Ilustración 6 Boceto 4 Iteración 1 - Gestión de clientes.*

Al finalizar la primera iteración y tomando en cuenta los bocetos realizados obtenemos las siguientes pantallas:

Correspondiente a la primera historia de usuario tenemos la pantalla de acceso al sistema, si no tenemos una cuenta nos permite crear una desde la misma pantalla, accediendo al link: "crear una cuenta".

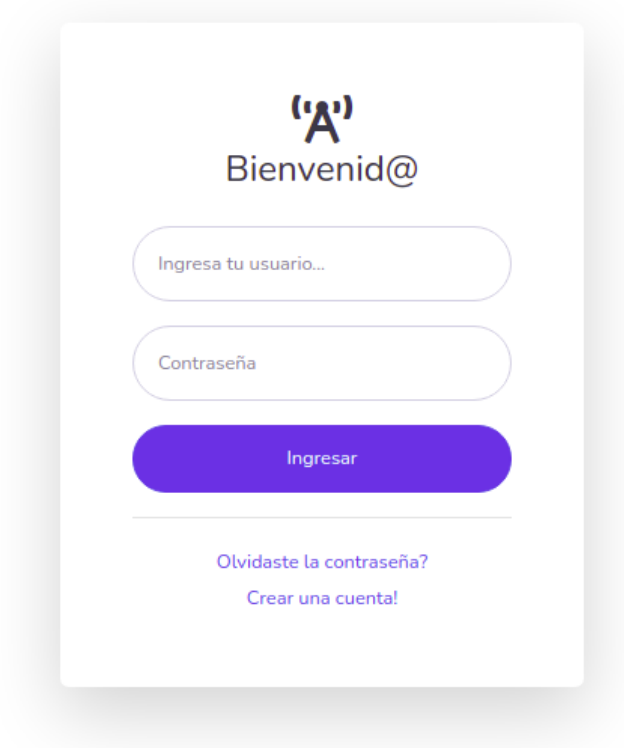

*Ilustración 7 Ingresar al sistema*

#### Registro de usuarios

Este formulario es utilizado para crear usuarios que manipulan el sistema (no clientes) para que un usuario tenga permiso a visualizar todos los apartados debemos dar un check al boton: "admin?"

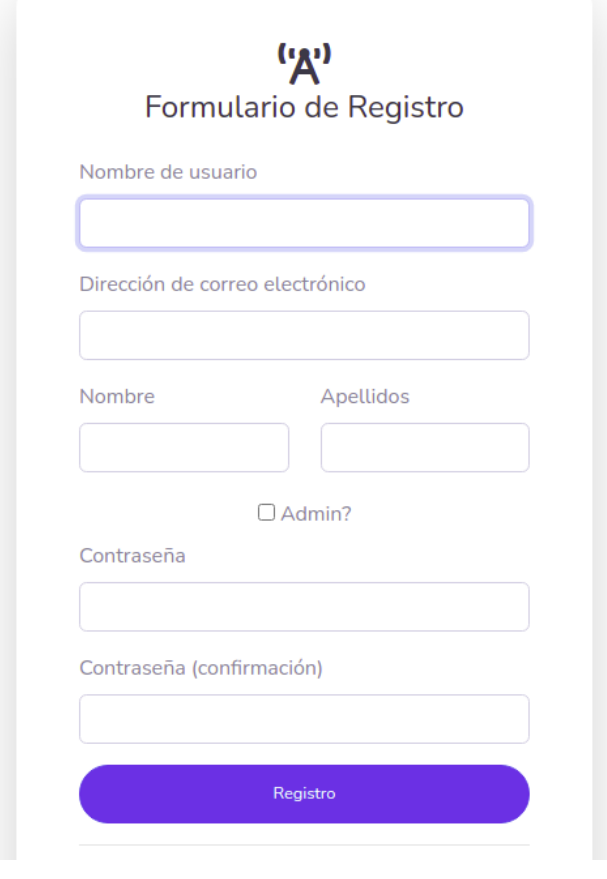

*Ilustración 8 Registrar nuevo usuario*

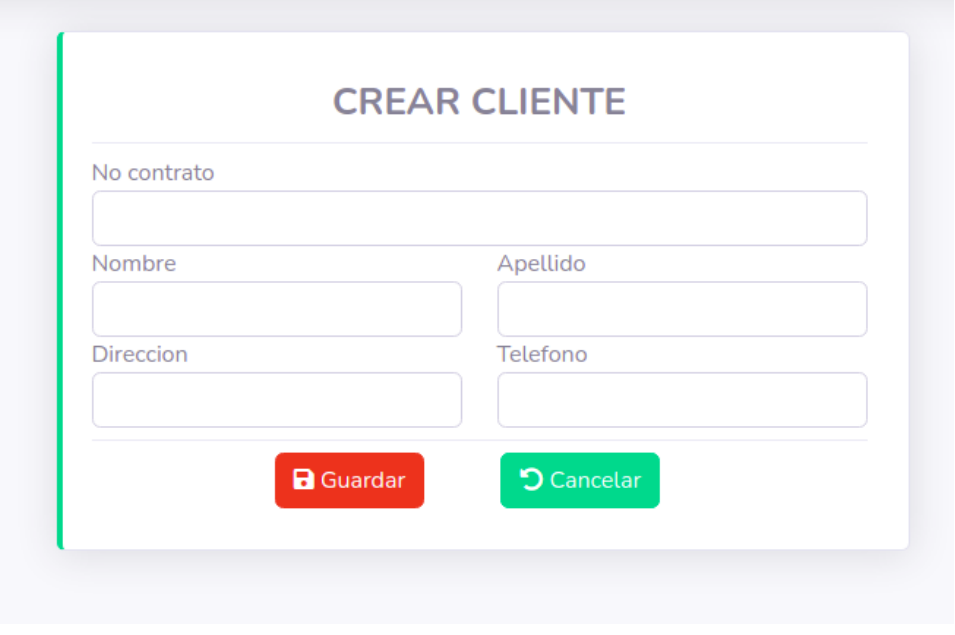

*Ilustración 9 Crear cliente*

Una vez ingresados nuestras credenciales de acceso entramos al apartado cliente, correspondiente a las historias de usuarios: 2,3 y 4

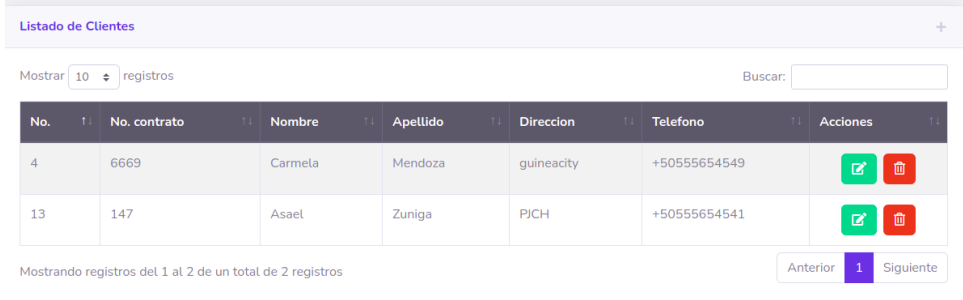

Gestión de clientes (actualización, lectura y eliminación de los mismos)

 *Ilustración 10 Actualización Lectura y Eliminación de cliente*

## **8.2.6. Codificación**

Fragmento de código correspondiente a la primera iteración:

```
from .models import Cliente, Pago
from .forms import ClienteForm, PagoForm
```
# Create your views here.

```
class clientesView(LoginRequiredMixin, generic.ListView):
 model = Clientetemplate_name = 'clientes_list.html'
 context_object_name = 'obj'
 login_url = 'bases:login'
  @method_decorator(usuarios_permitidos(usuarios_permitidos=['admin']))
 def dispatch(self, *args, **kwargs):
    return super().dispatch(*args, **kwargs)
class clientesNew(SuccessMessageMixin, LoginRequiredMixin,
          generic.CreateView):
 model = Clientetemplate_name = 'form_cliente.html'
 context_object_name = 'obj'
```

```
form_class = ClienteForm
success_url = reverse_lazy('principal:clientes_list')
login url = 'bases:login'
success_message = 'Usuario Creado'
@method_decorator(usuarios_permitidos(usuarios_permitidos=['admin']))
def dispatch(self, *args, **kwargs):
  return super().dispatch(*args, **kwargs)
```
class clientesEdit(SuccessMessageMixin, LoginRequiredMixin, generic.UpdateView):  $model = Cliente$ template\_name = 'form\_cliente.html' context\_object\_name = 'obj' form\_class = ClienteForm success\_url = reverse\_lazy('principal:clientes\_list') login\_url = 'bases:login' success\_message = 'Usuario Editado'

# **8.3. Segunda Iteración**

En la segunda iteración encontramos las siguientes historias de usuario:

*Tabla 26 Iteración 2*

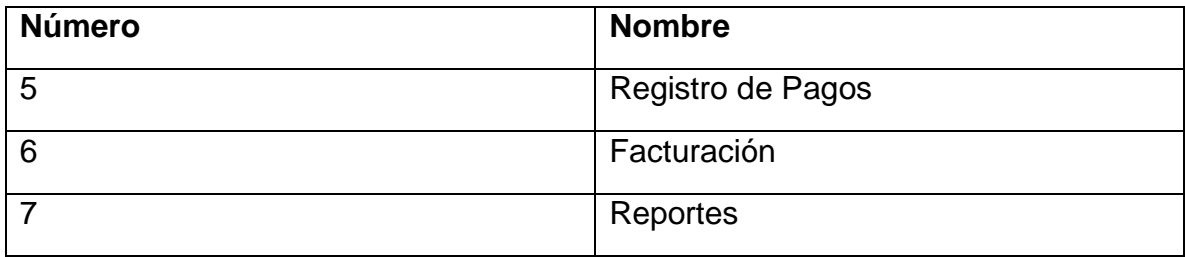

## **8.3.1. Tareas de ingeniería**

En la siguiente tabla se detallan todas las tareas de ingeniería correspondiente a la iteración 2

*Tabla 27 Tarea de Ingeniería*

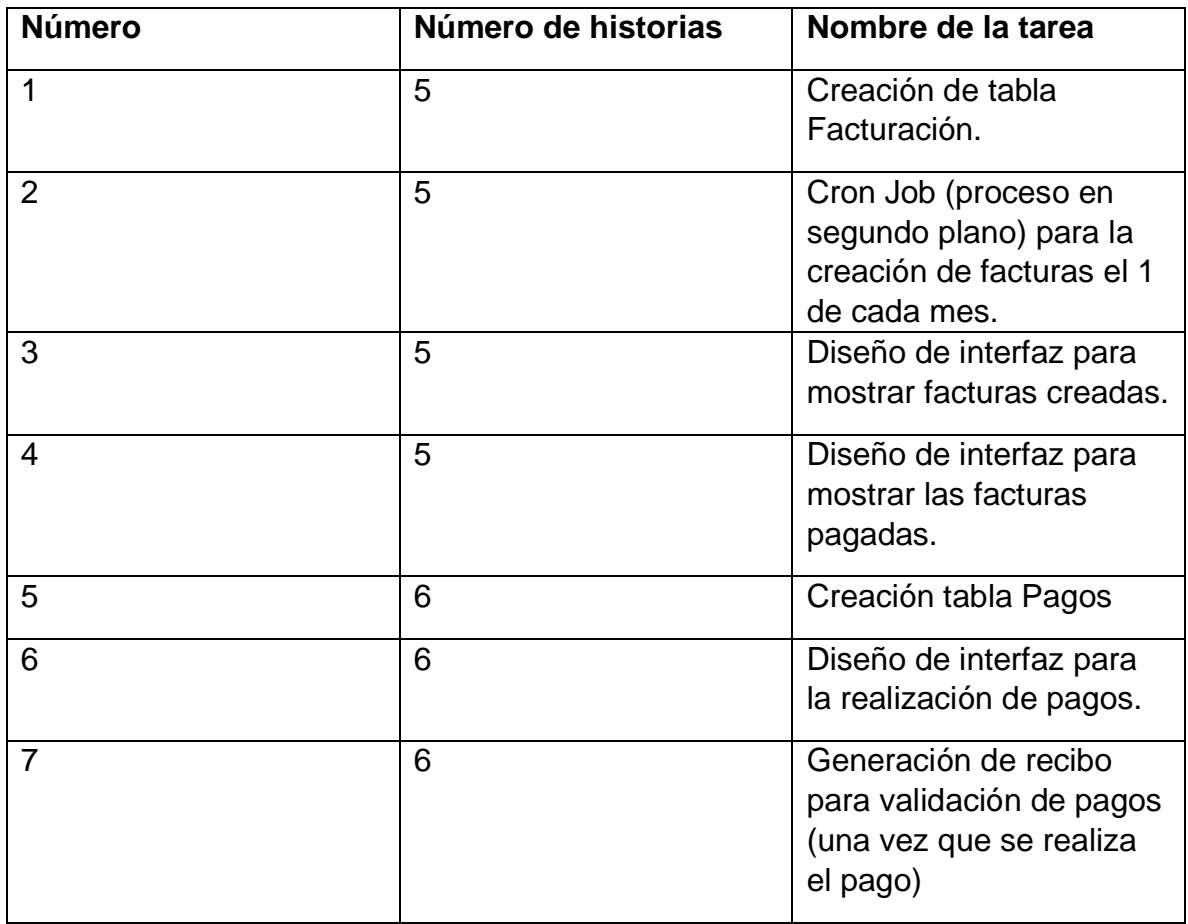

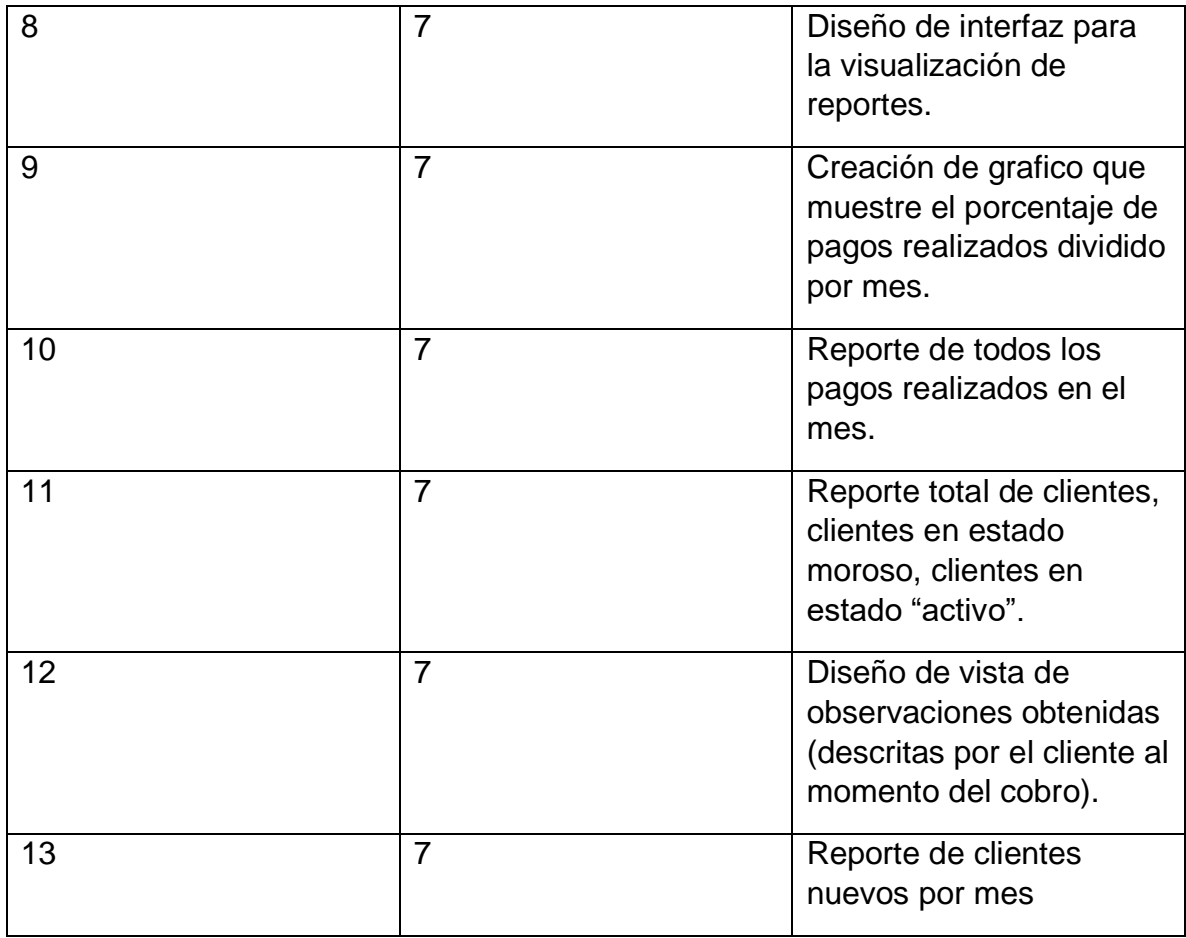

*Tabla 28 Tarea de ingeniería 1 para historia de usuario 5*

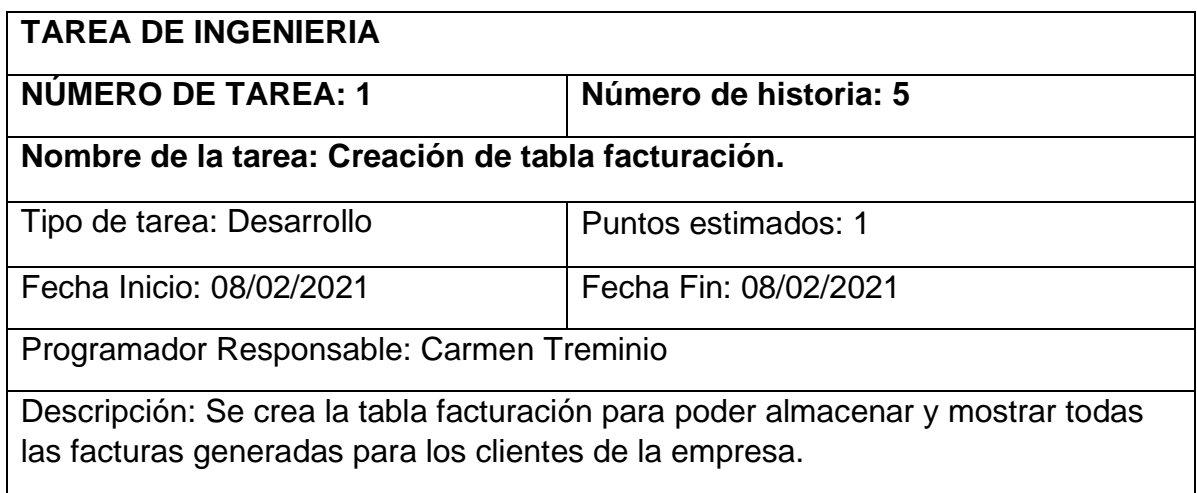

*Tabla 29 Tarea de ingeniería 2 para historia de usuario 5*

| <b>TAREA DE INGENIERIA</b>                                                                                                    |                                                                             |  |
|----------------------------------------------------------------------------------------------------|-----------------------------------------------------------------------------|--|
| <b>NÚMERO DE TAREA: 2</b>                                                                                                    | Número de historia: 5                                                       |  |
|                                                                                                    | Nombre de la tarea: Cron Job para la creación de facturas el 1 de cada mes. |  |
| Tipo de tarea: Desarrollo                                                                                                    | Puntos estimados: 3                                                         |  |
| Fecha Inicio: 08/02/2021                                                                                                    | Fecha Fin: 12/02/2021                                                       |  |
| Programador Responsable: Abner Zuniga                                                                                                    |                                                                             |  |
| Descripción: Se programa un job que se ejecute el primer día de cada mes con el<br>objetivo de generar facturas a los clientes activos en la empresa. |                                                                             |  |

*Tabla 30 Tarea de ingeniería 3 para historia de usuario 5*

| <b>TAREA DE INGENIERIA</b>                                                                                               |                       |  |
|----------------------------------------------------------------------------------------------------|-----------------------|--|
| <b>NÚMERO DE TAREA: 3</b>                                                                                                | Número de historia: 5 |  |
| Nombre de la tarea: Diseño de interfaz para mostrar facturas creadas.                                                    |                       |  |
| Tipo de tarea: Desarrollo                                                                                                | Puntos estimados: 1   |  |
| Fecha Inicio: 15/02/2021                                                                                                 | Fecha Fin: 17/02/2021 |  |
| Programador Responsable: Abner Zuniga                                                                                    |                       |  |
| Descripción: Se realizará un diseño que permita lista todas las facturas creadas,<br>estas tendrán el estado: pendiente. |                       |  |

*Tabla 31 Tarea de ingeniería 4 para historia de usuario 5*

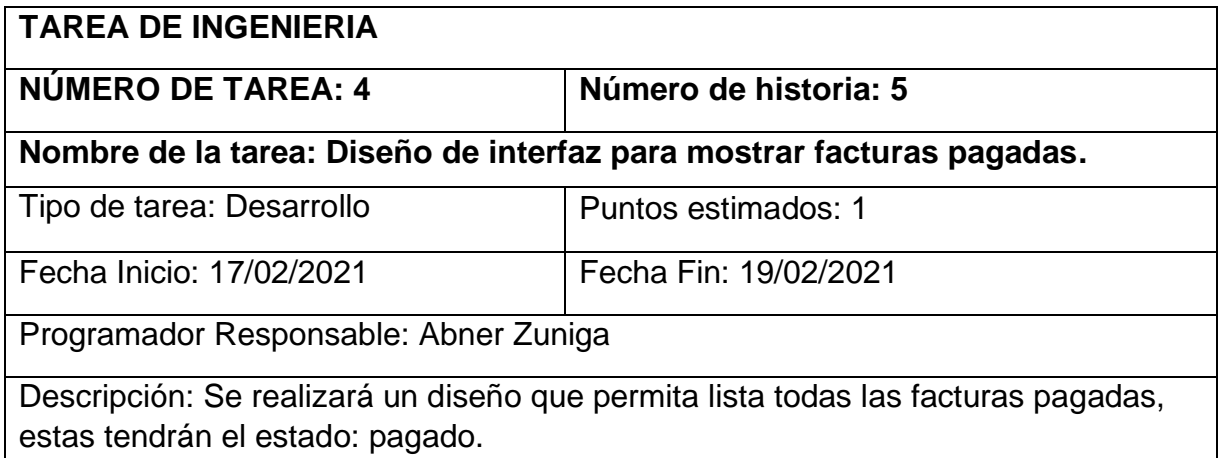

*Tabla 32 Tarea de ingeniería 5 para historia de usuario 6*

| <b>TAREA DE INGENIERIA</b>                                                   |                       |  |
|------------------------------------------------------------------------------|-----------------------|--|
| <b>NÚMERO DE TAREA: 5</b>                                                    | Número de historia: 6 |  |
| Nombre de la tarea: Creación tabla pagos.                                    |                       |  |
| Tipo de tarea: Desarrollo                                                    | Puntos estimados: 1   |  |
| Fecha Inicio: 18/02/2021                                                     | Fecha Fin: 18/02/2021 |  |
| Programador Responsable: Carmen Treminio                                     |                       |  |
| Descripción: Se creará una tabla que permita almacenar los pagos realizados. |                       |  |

*Tabla 33 Tarea de Ingeniería 6 para historia de usuario 6*

| <b>TAREA DE INGENIERIA</b>                                                                                   |                       |  |
|----------------------------------------------------------------------------------------------------|-----------------------|--|
| <b>NÚMERO DE TAREA: 6</b>                                                                                    | Número de historia: 6 |  |
| Nombre de la tarea: Diseño de interfaz para la realización de pagos.                                         |                       |  |
| Tipo de tarea: Desarrollo                                                                                    | Puntos estimados: 1   |  |
| Fecha Inicio: 19/02/2021                                                                                     | Fecha Fin: 20/02/2021 |  |
| Programador Responsable: Carmen Treminio                                                                     |                       |  |
| Descripción: Se diseñará una interfaz que permita conectar la tabla de pagos con<br>la interfaz del sistema. |                       |  |

*Tabla 34 Tarea de ingeniería 7 para historia de usuario 6*

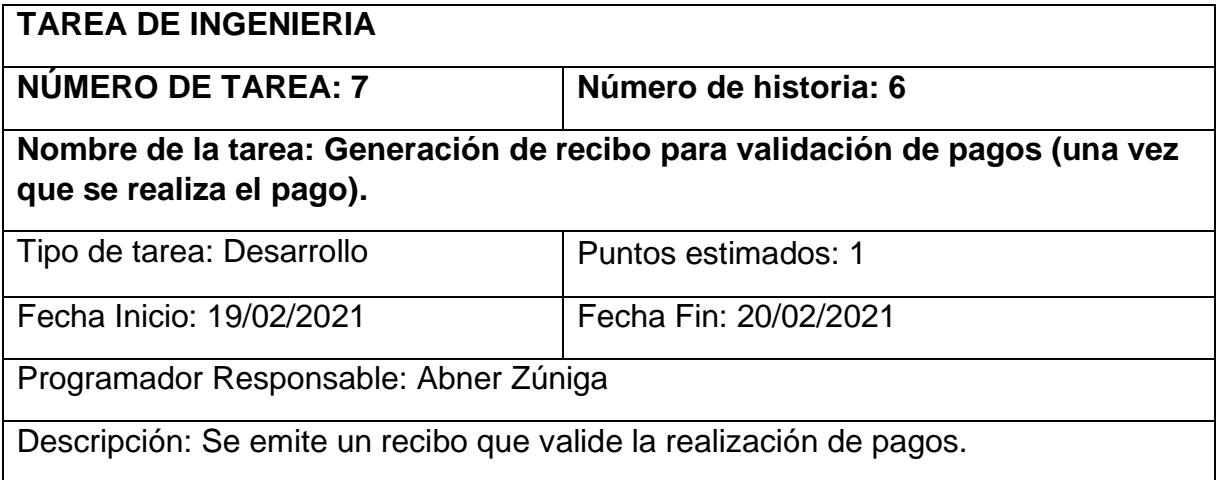

*Tabla 35 Tarea de ingeniería 8 para historia de usuario 7*

| <b>TAREA DE INGENIERIA</b>                                                 |                       |  |
|----------------------------------------------------------------------------|-----------------------|--|
| NÚMERO DE TAREA: 8                                                         | Número de historia: 7 |  |
| Nombre de la tarea: Diseño de interfaz para la visualización de reportes.  |                       |  |
| Tipo de tarea: Desarrollo                                                  | Puntos estimados: 1   |  |
| Fecha Inicio: 22/02/2021                                                   | Fecha Fin: 23/02/2021 |  |
| Programador Responsable: Abner Zúniga                                      |                       |  |
| Descripción: Diseño de interfaz para mostrar todos los reportes generados. |                       |  |

*Tabla 36 Tarea de ingeniería 9 para historia de usuario 7*

| <b>TAREA DE INGENIERIA</b>                                                                                    |                       |  |
|----------------------------------------------------------------------------------------------------|-----------------------|--|
|                                                                                                    |                       |  |
| <b>NUMERO DE TAREA: 9</b>                                                                                     | Número de historia: 7 |  |
| Nombre de la tarea: Creación de grafico que muestre el porcentaje de pagos<br>realizados dividido por mes.    |                       |  |
| Tipo de tarea: Desarrollo                                                                                     | Puntos estimados: 1   |  |
| Fecha Inicio: 24/02/2021                                                                                      | Fecha Fin: 24/02/2021 |  |
| Programador Responsable: Abner Zúniga                                                                         |                       |  |
| Descripción: Creación de un gráfico usando ChartJS para mostrar el porcentaje de<br>pagos realizados por mes. |                       |  |

*Tabla 37 Tarea de Ingeniería 10 para historia de usuario 7*

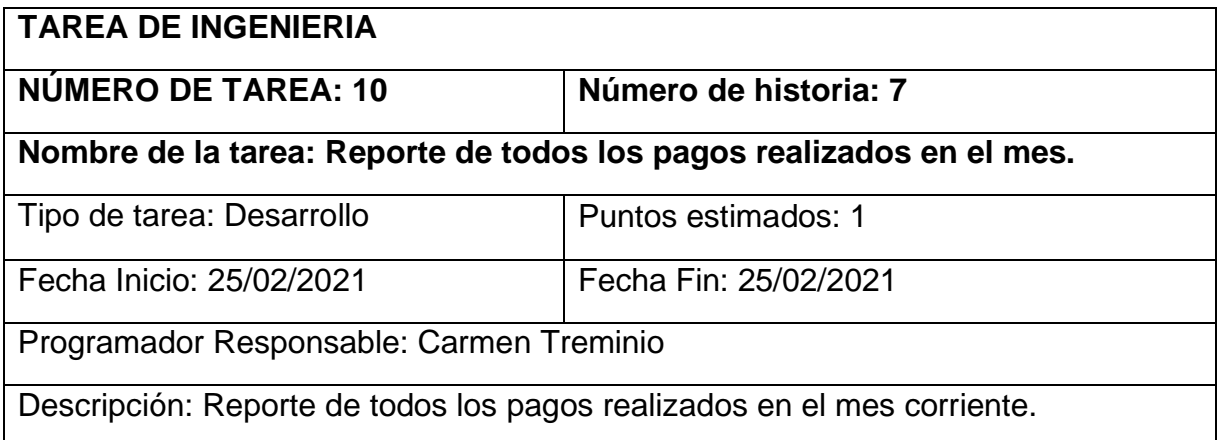

*Tabla 38 Tarea de ingeniería 11 para historia de usuario 7*

| <b>TAREA DE INGENIERIA</b>                                                                                |                       |  |
|----------------------------------------------------------------------------------------------------|-----------------------|--|
| <b>NUMERO DE TAREA: 11</b>                                                                                | Número de historia: 7 |  |
| Nombre de la tarea: Reporte total de clientes, clientes en estado moroso,<br>clientes en estado "activo". |                       |  |
| Tipo de tarea: Desarrollo                                                                                 | Puntos estimados: 1   |  |
| Fecha Inicio: 26/02/2021                                                                                  | Fecha Fin: 01/03/2021 |  |
| Programador Responsable: Carmen Treminio                                                                  |                       |  |
| Descripción: Se mostrará en una tabla todos los clientes en estado moroso.                                |                       |  |

*Tabla 39 Tarea de ingeniería 12 para usuario 7*

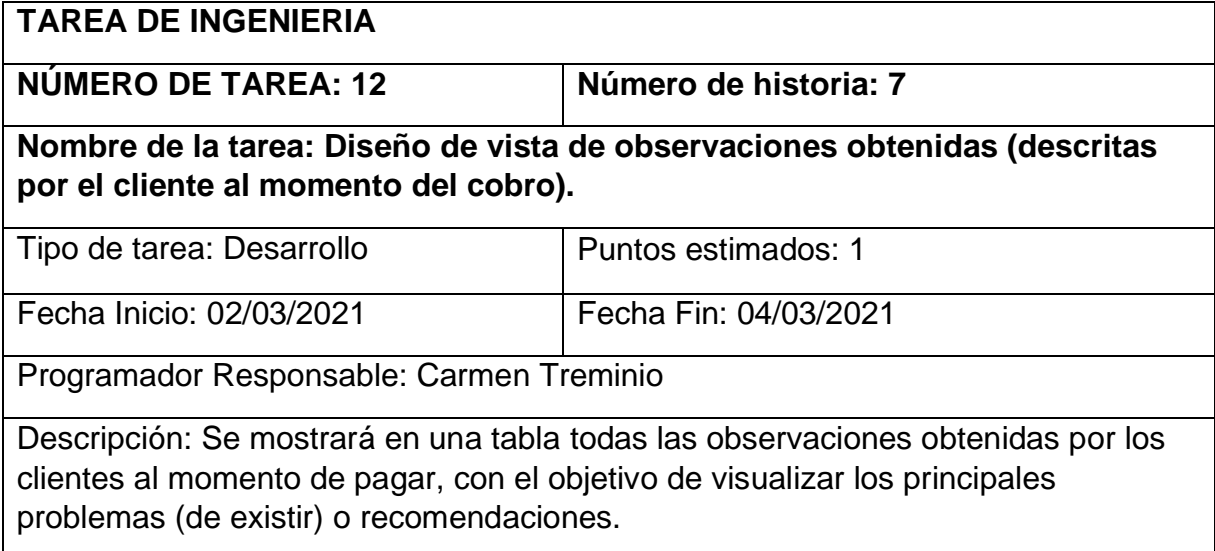

#### **8.3.2. Tarjetas CRC**

En las tablas 43-49 encontramos las tarjetas CRC (Clase-Responsabilidad-Colaboración) que fueron de gran utilidad en el desarrollo de la segunda iteración

*Tabla 40 Tarjeta CRC Usuarios*

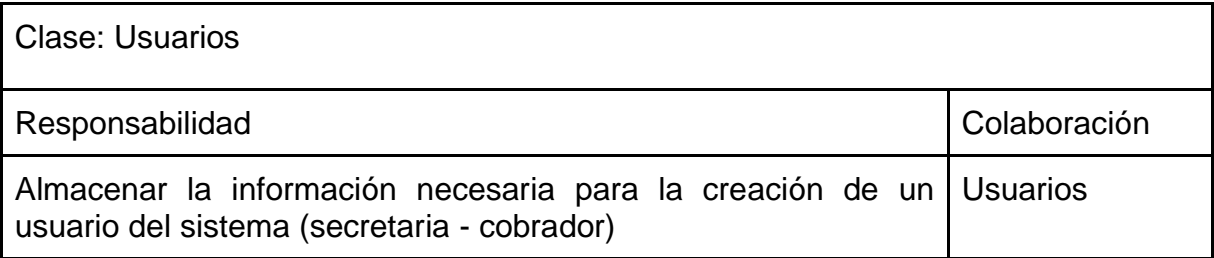

#### *Tabla 41 Tarjeta CRC Facturación*

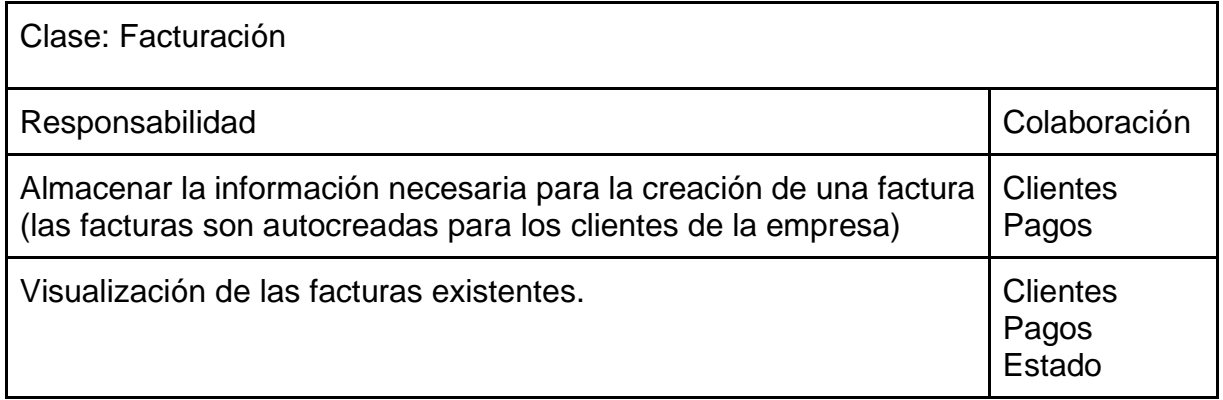

*Tabla 42 Tarjeta CRC Pagos*

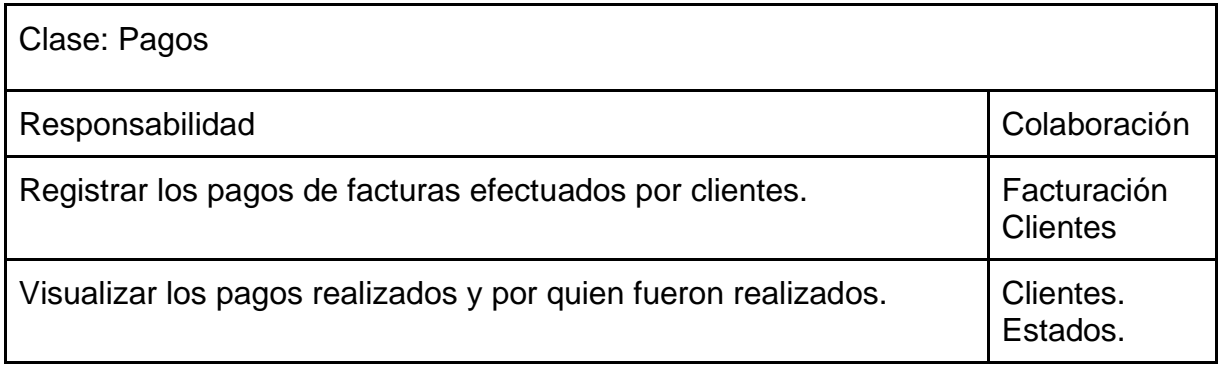
### *Tabla 43 Tarjeta CRC Recibo*

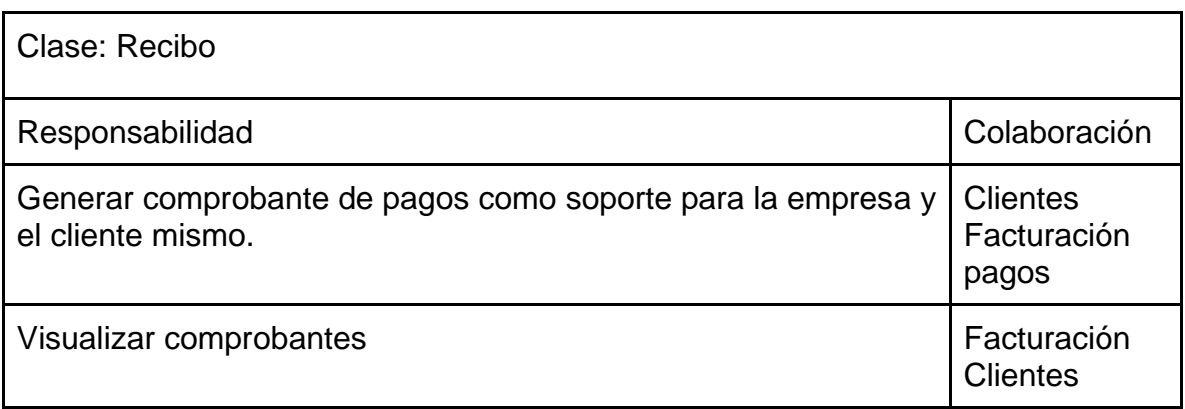

### *Tabla 44 Tarjeta CRC Reportes*

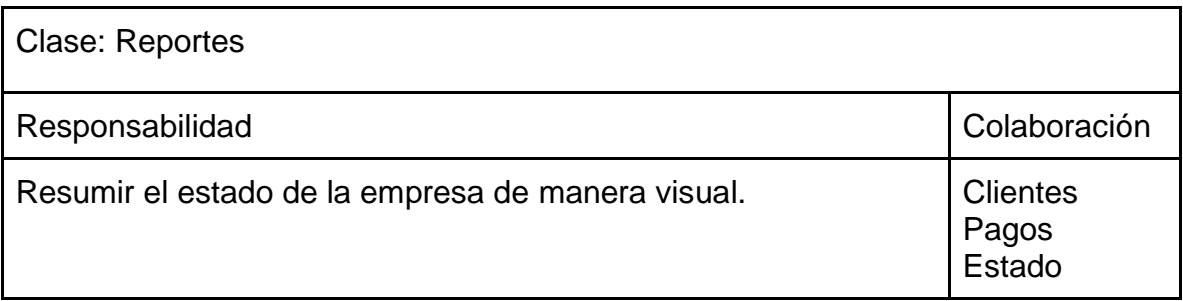

### *Tabla 45 Tarjeta CRC Estado de factura*

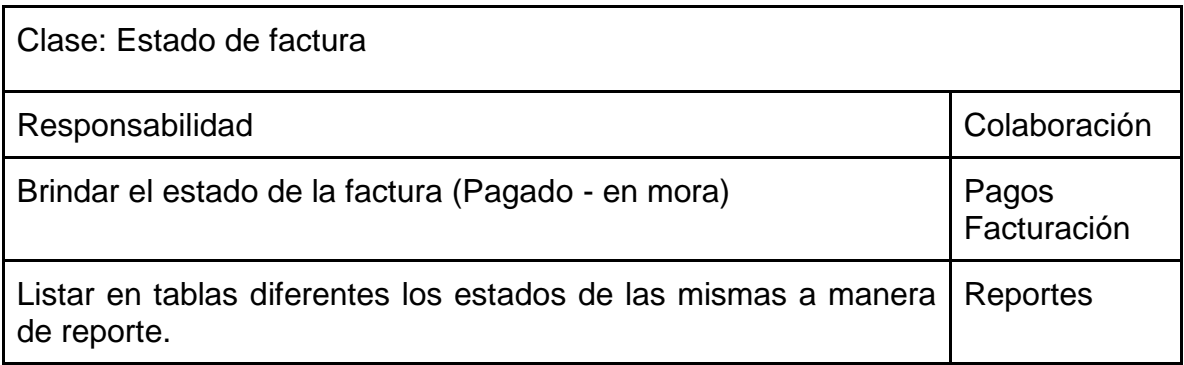

# *Tabla 46 Tarjeta CRC Observaciones*

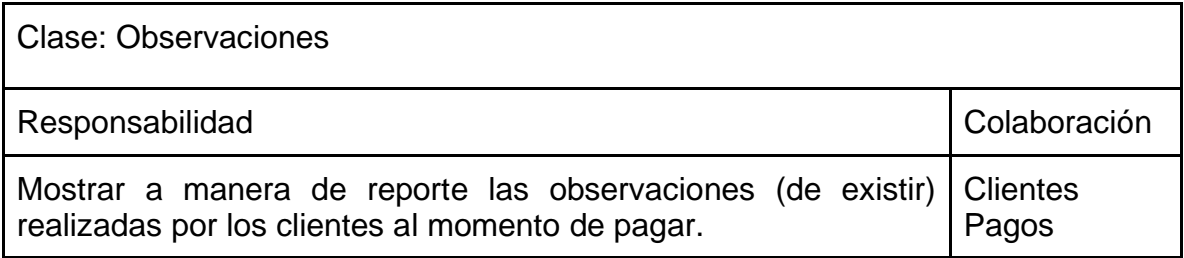

### **8.3.3. Pruebas de aceptación**

En la siguiente tabla se detallan las pruebas de aceptación correspondiente a la segunda iteración.

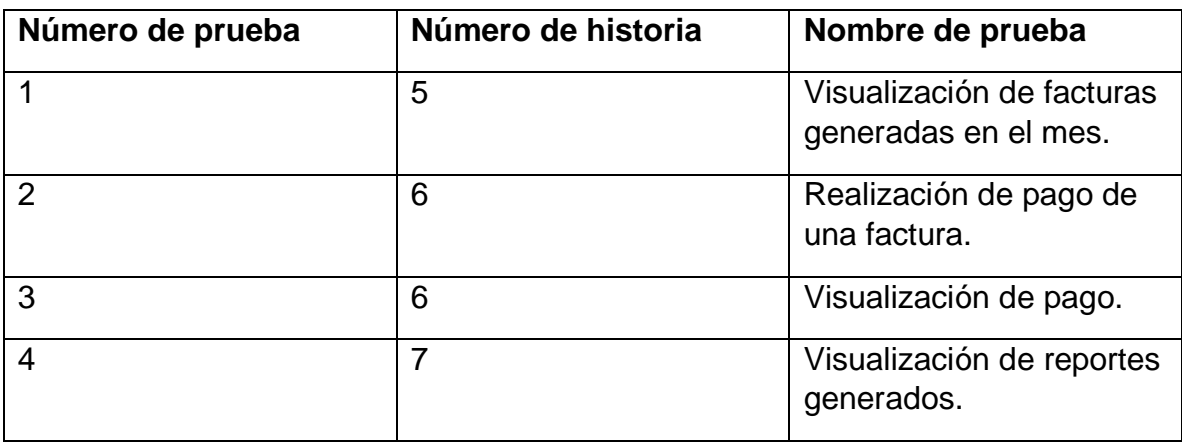

### Descripción de pruebas de aceptación

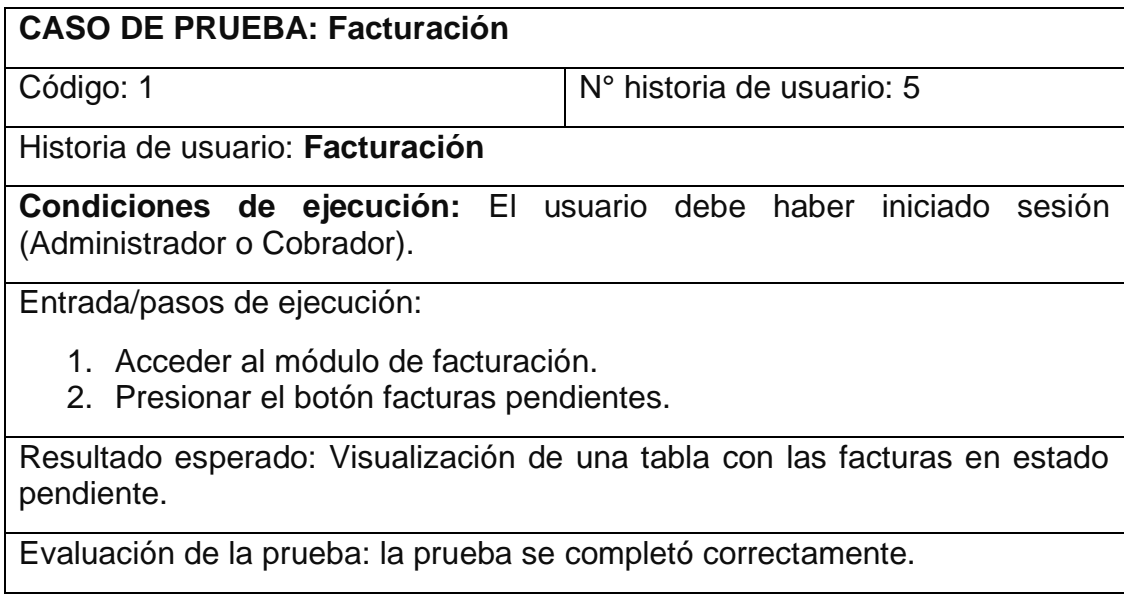

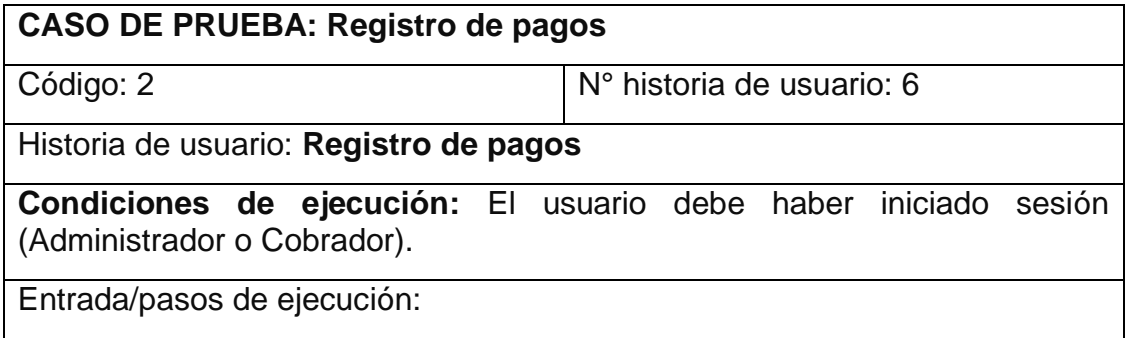

- 1. Acceder al módulo de facturación.
- 2. Presionar el botón facturas pendientes.
- 3. Una vez dentro presionar el botón pagar.

Resultado esperado: Formulario que pre-carga los datos del pago, y permite al usuario de sistema cambiar el estado de pendiente a pagado y añadir observaciones de estimarlo conveniente.

Evaluación de la prueba: la prueba se completó correctamente.

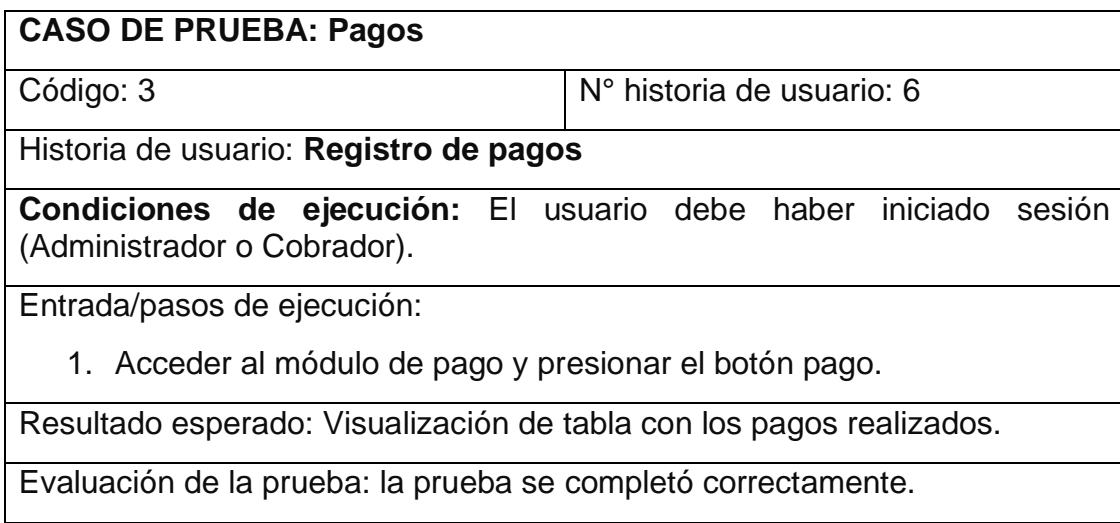

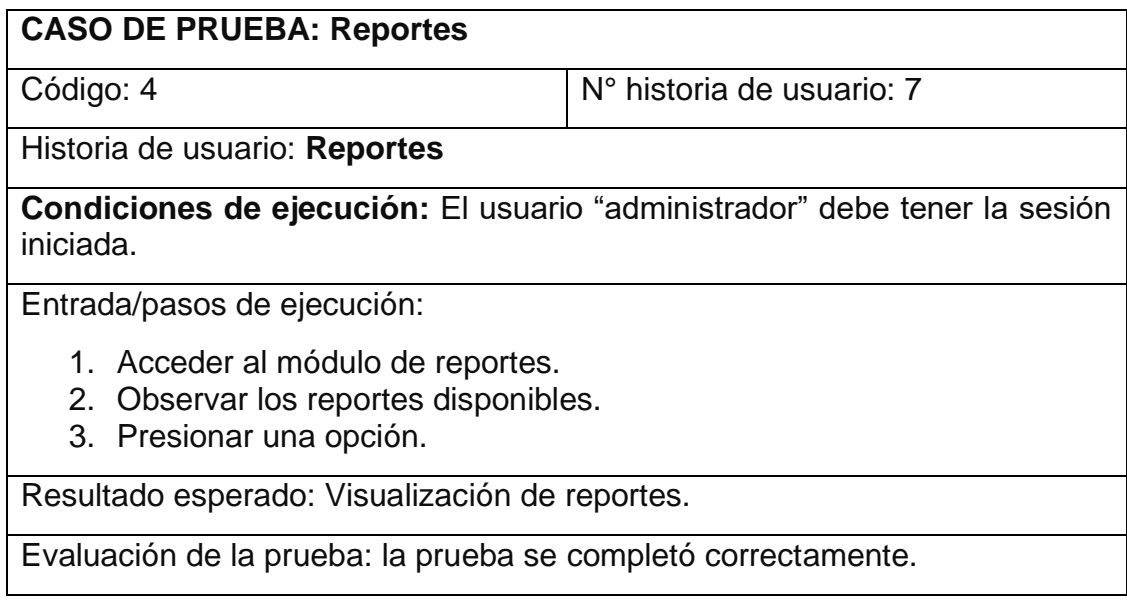

#### **8.3.4. Boceto**

**Facturas pagadas** 

Para la realización del diseño de interfaces correspondientes a la segunda iteración utilizamos los siguientes bocetos:

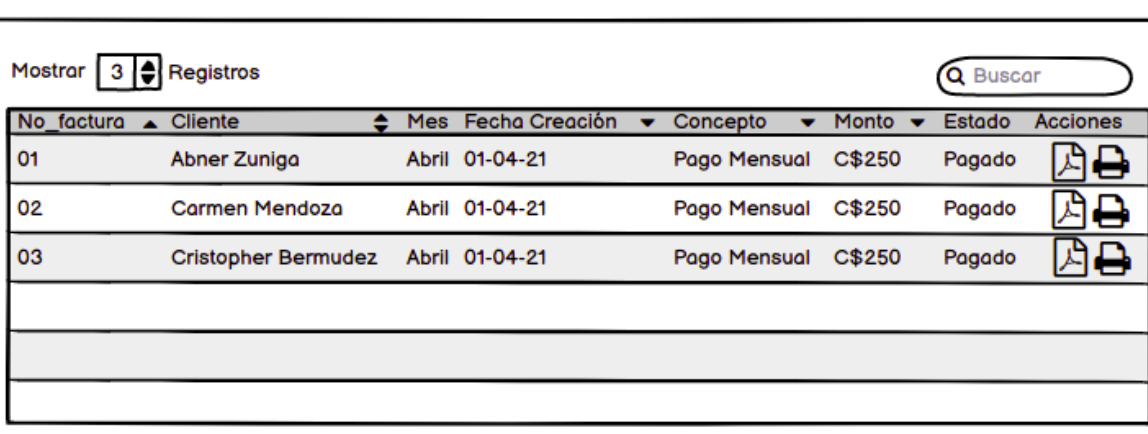

*Ilustración 11 Boceto 1 Iteración 2 - Facturas pagadas.*

#### **Facturas pendientes**

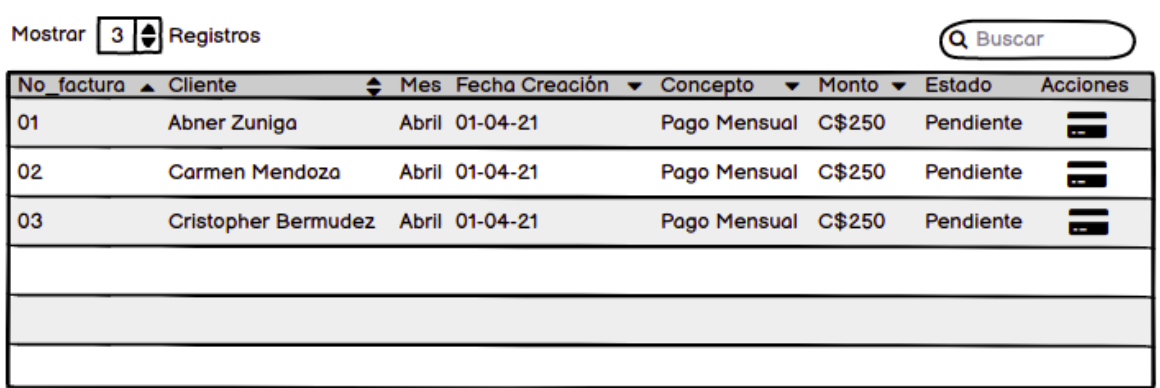

*Ilustración 12 Boceto 2 Iteración 2 - Facturas pendientes.*

#### Verificación de pagos

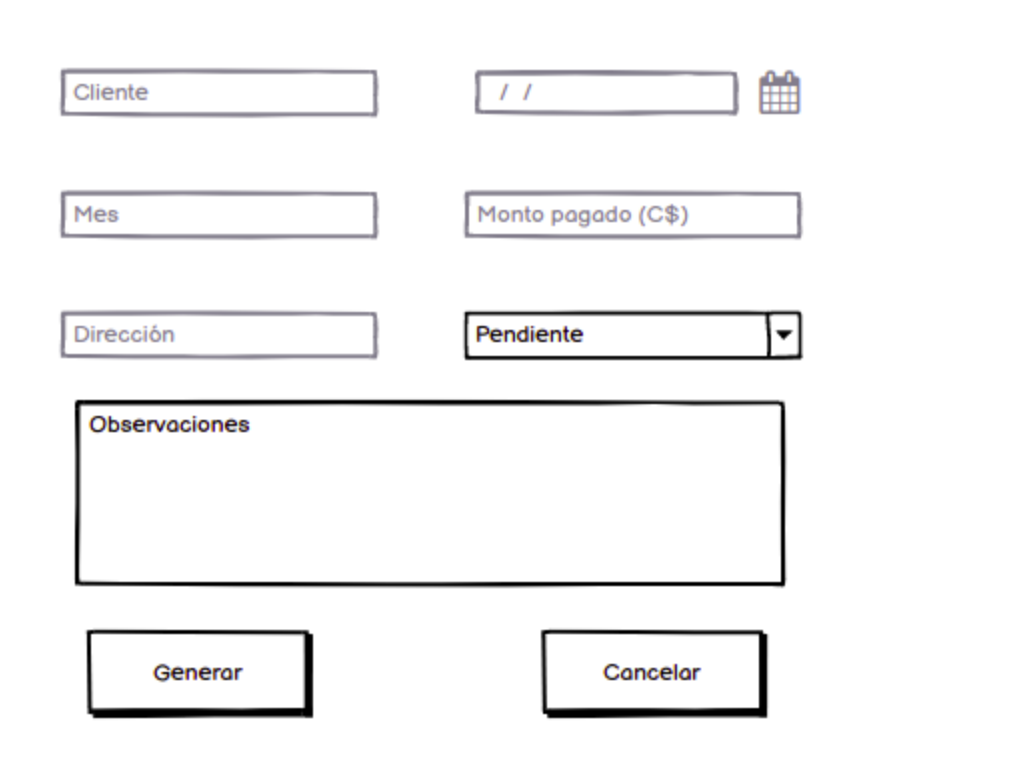

*Ilustración 13 Boceto 3 Iteración 2 - Pago de facturas.*

# **Reportes**

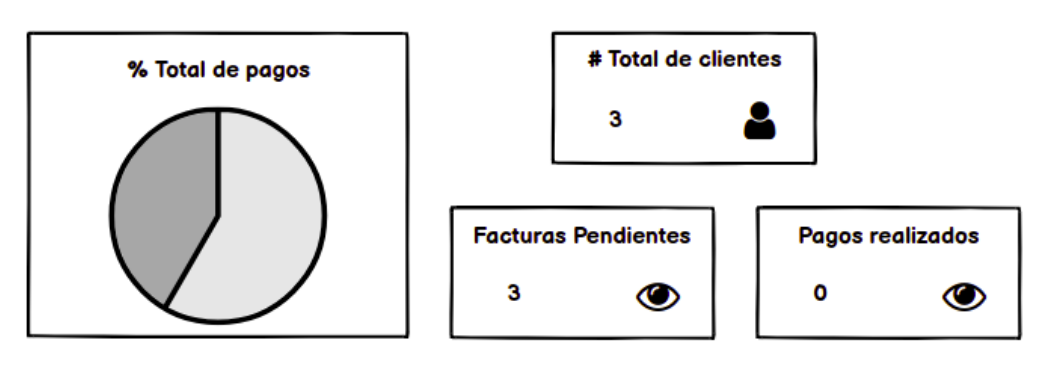

*Ilustración 14 Boceto 4 Iteración 2 - Reportes*

Al finalizar la segunda iteración tomando como referencia los bocetos realizados obtuvimos las siguientes vistas:

| Mostrar 5         | $\div$ registros        |              |                              |                |             | Buscar:             |                 |
|-------------------|-------------------------|--------------|------------------------------|----------------|-------------|---------------------|-----------------|
| No. factura<br>11 | <b>Cliente</b><br>$-11$ | Mes<br>$-11$ | <b>Fecha creacion</b><br>-14 | Concepto<br>11 | Monto<br>11 | <b>Estado</b><br>11 | <b>Acciones</b> |
| 81                | Carmela Mendoza         | Febrero      | 04-03-2021                   | Pago Mensual   | C\$250.0    | Pagado              | в<br>B          |
| 84                | Carmela Mendoza         | Enero        | $07 - 03 - 2021$             | Pago Mensual   | C\$250.0    | Pagado              | $\Theta$<br>鴄   |

*Ilustración 15 Pago*

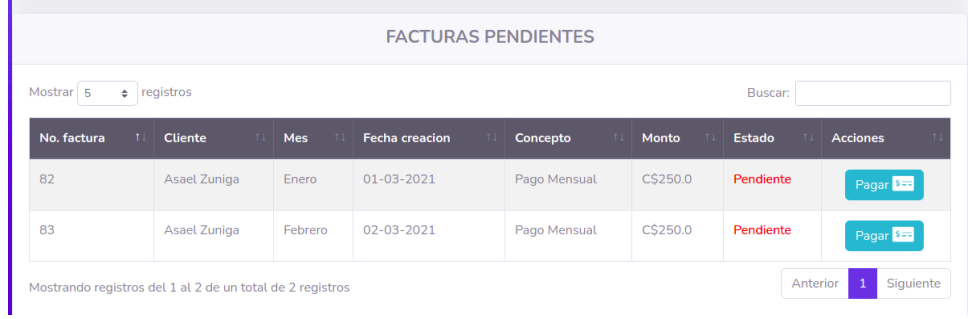

### *Ilustración 16 Listado de facturas pendientes*

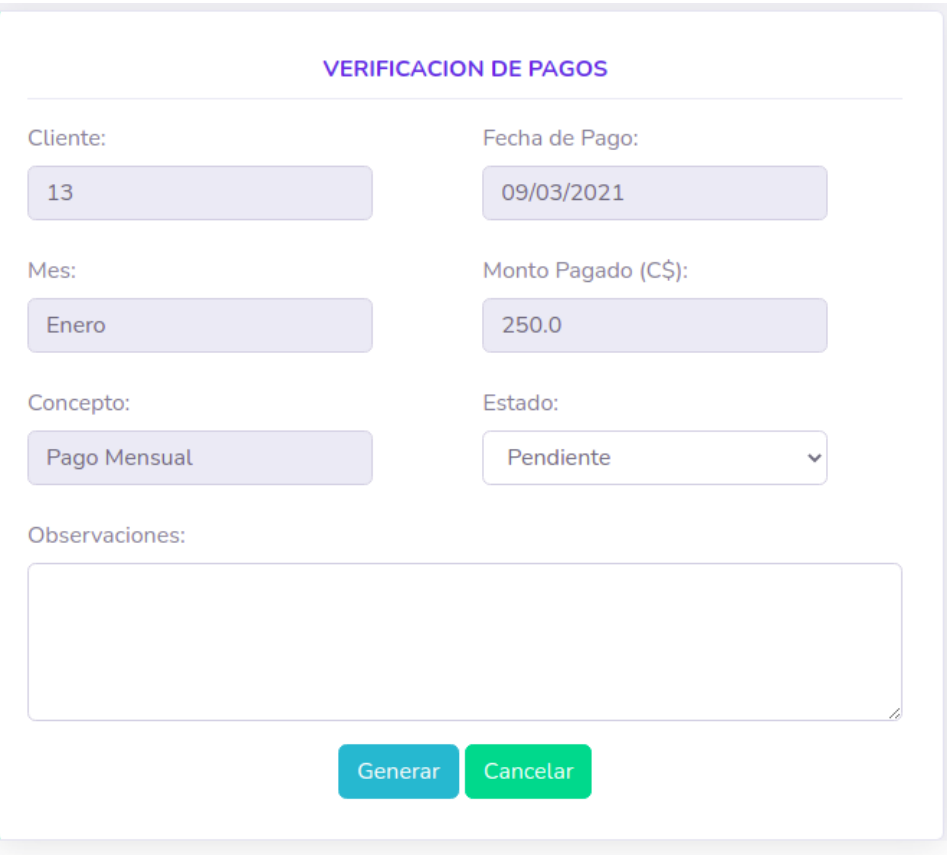

*Ilustración 17 Generación de recibo*

# **CableMax**

Direccion: Kukrahill **FACTURA No. 82** 

**Factura No. 82 Fecha Fact: 09-03-2021** No. Contrato: 147 Cliente: Asael Zuniga **Direccion: PJCH** Mes Pagado: Enero **Monto Total Pagado: C\$ 250.0** 

## $\odot$ CableMax

*Ilustración 18 Visualización de recibos*

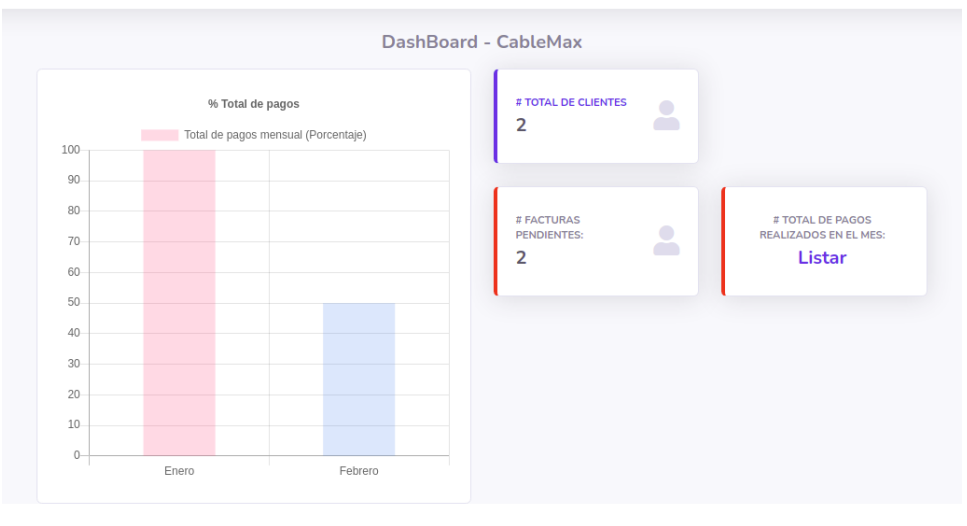

Copyright © CableMax 2021

*Ilustración 19 Reportes*

#### **8.3.5. Codificación**

```
Fragmento de código correspondiente a la iteración 2: 
class PagosView(LoginRequiredMixin, generic.ListView):
 model = Pago
 template_name = 'pagos_list.html'
 context_object_name = 'obj'
 login_url = 'bases:login'
def Pagos(request, compra_id=None):
 template_name = 'pagos.html'
 form_pagos = \{\}contexto = \{\}clientes_actives = Cliente.objects.filter(active=True)print(clientes_activos)
 if request.method == 'GET':
    form paqos = PaqoForm()contexto = {'form_pagos': form_pagos, 'clientes_activos': clientes_activos}
    # print(compuesta)
 if request.method == 'POST':
    compuesta = Cliente.objects.annotate(search_name=Concat('nombre', Value(' '), 
'apellido'))
    cliente = request.POST.get("cliente")
    mes = request.POST.get("mes")
    fecha creacion = str(datetime.dataet, to day())monto = request.POST.get("monto")
    concepto = request.POST.get("concepto")
    if not compra_id:
      cl = Cliente.objects.get(pk=cliente)
      pago_realizado = Pago(
         cliente = cl,
         mes = mes.
         fecha_creacion = fecha_creacion,
         monto = monto,
         concepto = concepto,
      \mathcal{L}name = compuesta.filter(search_name__icontains=pago_realizado.cliente)
      mes = Pago.objects.filter(mes=mes, cliente=cl).first()
```
date\_var = datetime.datetime.strptime(fecha\_creacion, "%Y-%m-%d")

if mes and date var: messages.error(request, 'La Factura del mes de {} ya fue generada para el cliente {} {}'.format(mes, cl.nombre, cl.apellido)) return redirect('principal:pagos\_new')

elif pago\_realizado: pago\_realizado.save() print(pago\_realizado.cliente) print(pago\_realizado.mes) print(date\_var.year) return redirect('principal:pagos\_list') #TODO: CAMBIAR DIRECCION A RE-

CIBO

return render(request, template\_name, contexto)

# **8.4. Tercera Iteración**

En la tercera iteración encontramos las siguientes historias de usuario:

*Tabla 47 Iteración 3*

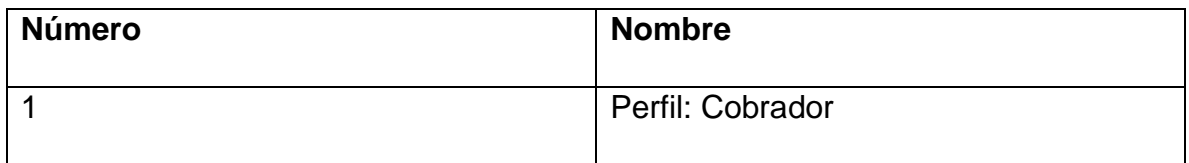

#### **8.4.1 Tareas de ingeniería**

En la siguiente tabla se detallan todas las tareas de ingeniería correspondiente a la iteración 3

*Tabla 48 Tarea de iteración*

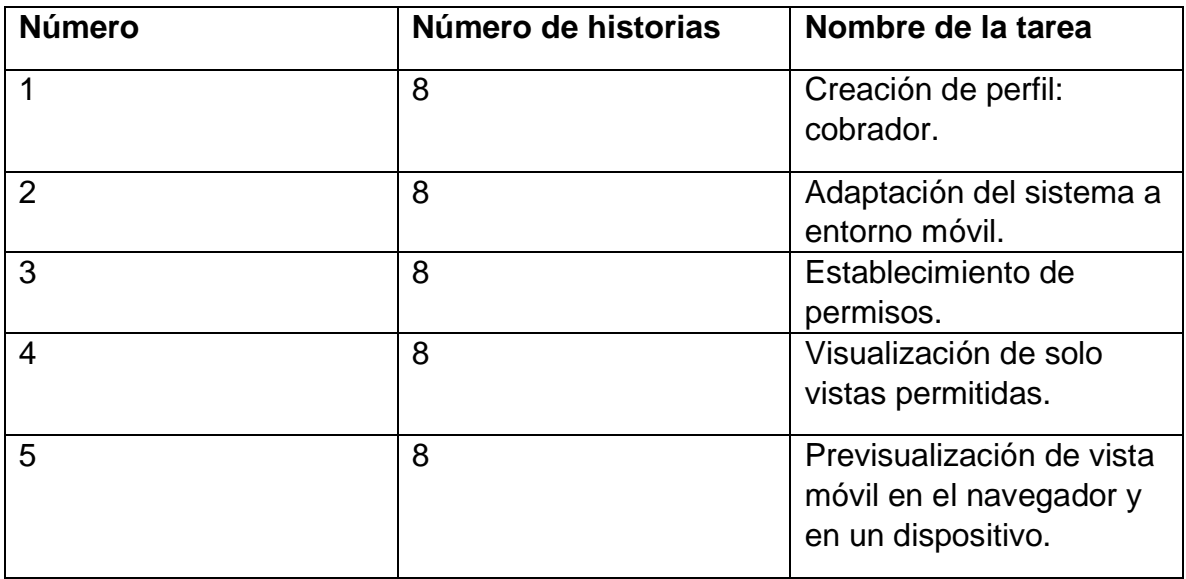

Tareas de ingeniería:

*Tabla 49 Tarea de Ingeniería 1 para historia de usuario 8*

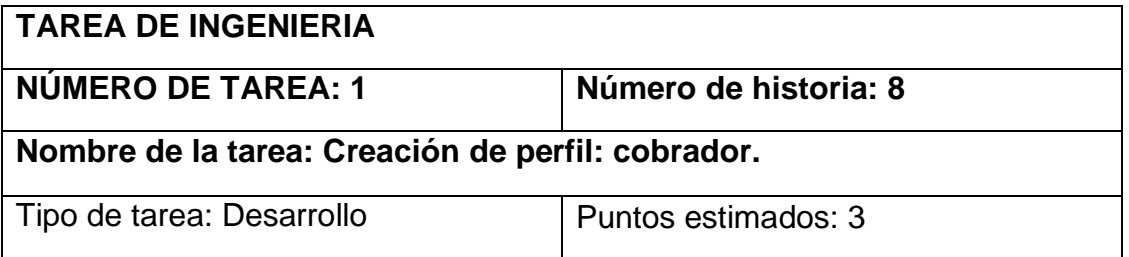

| Fecha Inicio: 09/03/2021                                          | Fecha Fin: 10/03/2021 |  |  |  |  |
|-------------------------------------------------------------------|-----------------------|--|--|--|--|
| Programador Responsable: Carmen Treminio                          |                       |  |  |  |  |
| Descripción: Creación de un perfil con las funciones de cobrador. |                       |  |  |  |  |

*Tabla 50 Tarea de ingeniería 2 para historia de usuario 8*

| <b>TAREA DE INGENIERIA</b>                                                                                            |                       |  |  |  |  |
|----------------------------------------------------------------------------------------------------|-----------------------|--|--|--|--|
| <b>NÚMERO DE TAREA: 2</b>                                                                                             | Número de historia: 8 |  |  |  |  |
| Nombre de la tarea: Adaptación del sistema a entorno móvil.                                                           |                       |  |  |  |  |
| Tipo de tarea: Desarrollo                                                                                             | Puntos estimados: 3   |  |  |  |  |
| Fecha Inicio: 11/03/2021                                                                                              | Fecha Fin: 13/03/2021 |  |  |  |  |
| Programador Responsable: Carmen Treminio                                                                              |                       |  |  |  |  |
| Descripción: Adaptar la vista del cobrador a entorno móvil, ya que este la<br>consultará únicamente desde un celular. |                       |  |  |  |  |

*Tabla 51 tarea de ingeniería 3 para historia de usuario 8*

| <b>TAREA DE INGENIERIA</b>                                                                                   |                       |  |  |  |
|----------------------------------------------------------------------------------------------------|-----------------------|--|--|--|
| <b>NÚMERO DE TAREA: 3</b>                                                                                    | Número de historia: 8 |  |  |  |
| Nombre de la tarea: Establecimiento de permisos.                                                             |                       |  |  |  |
| Tipo de tarea: Desarrollo                                                                                    | Puntos estimados: 1   |  |  |  |
| Fecha Inicio: 15/03/2021                                                                                     | Fecha Fin: 15/03/2021 |  |  |  |
| Programador Responsable: Carmen Treminio                                                                     |                       |  |  |  |
| Descripción: Se limitan los permisos de vista en la interfaz para el cobrador,<br>solo a pago y facturación. |                       |  |  |  |

*Tabla 52 Tarea de ingeniería 4 para historia de usuario 8*

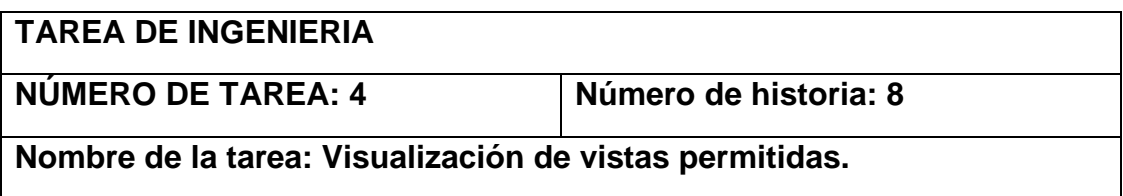

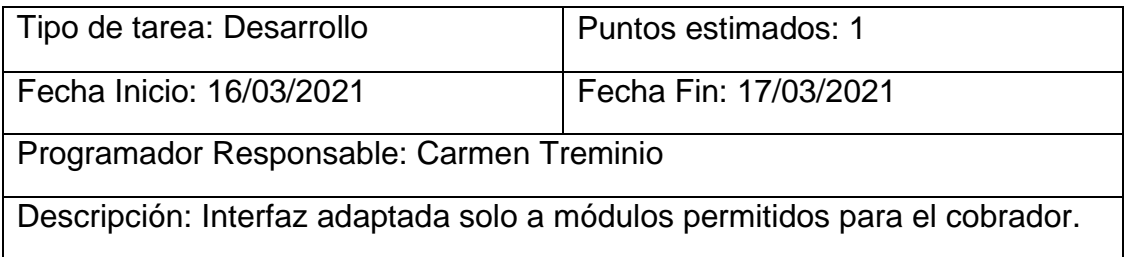

# *Tabla 53 Tarea de ingeniería 5 para historia de usuario 8*

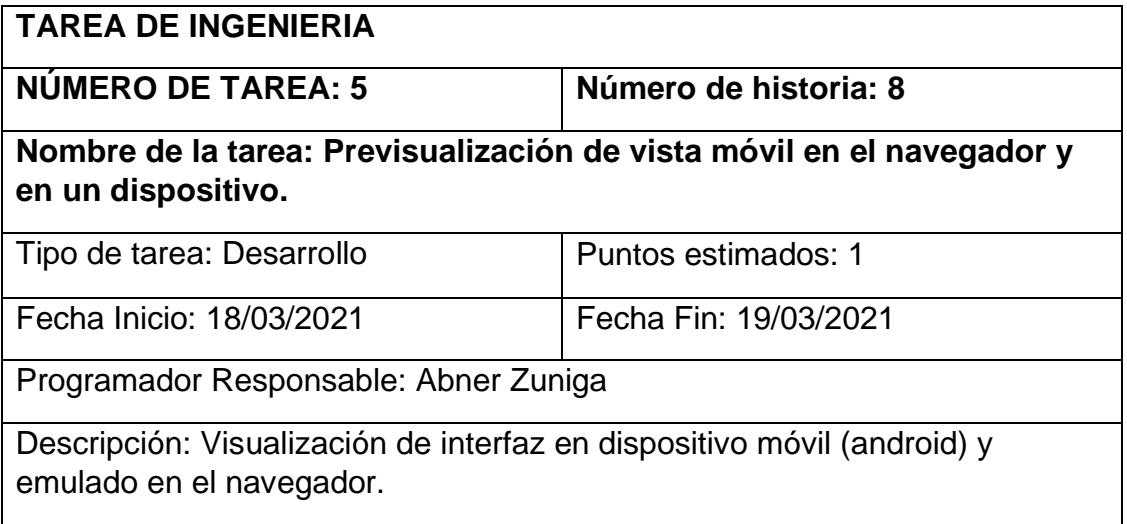

#### **8.4.2. Tarjetas CRC**

En la tabla 61 encontramos las tarjetas CRC (Clase-Responsabilidad-Colaboración) que fueron de gran utilidad en el desarrollo de la tercera iteración

*Tabla 54 Tarjeta CRC Permisos*

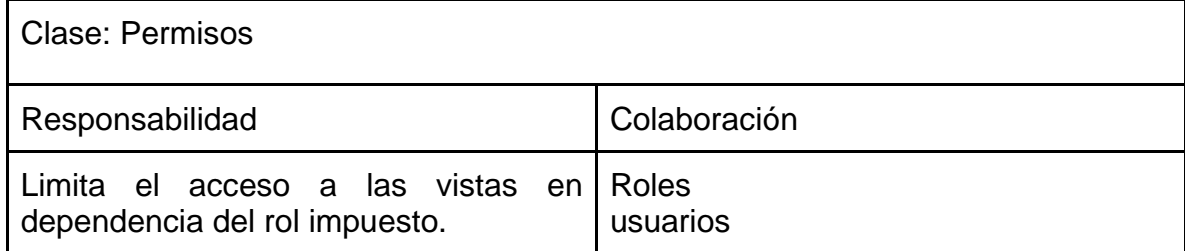

#### **8.4.3. Pruebas de aceptación**

En la siguiente tabla se detallan las pruebas de aceptación correspondiente a la tercera iteración.

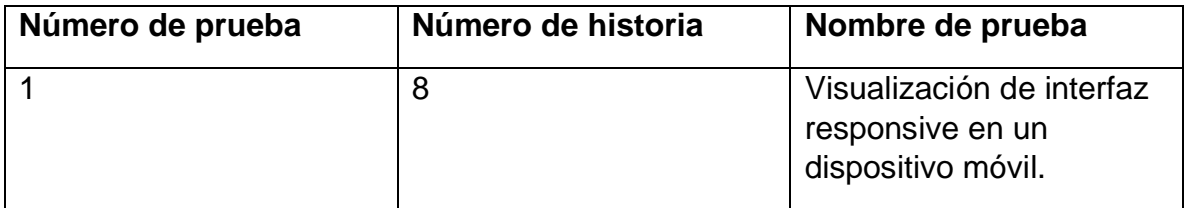

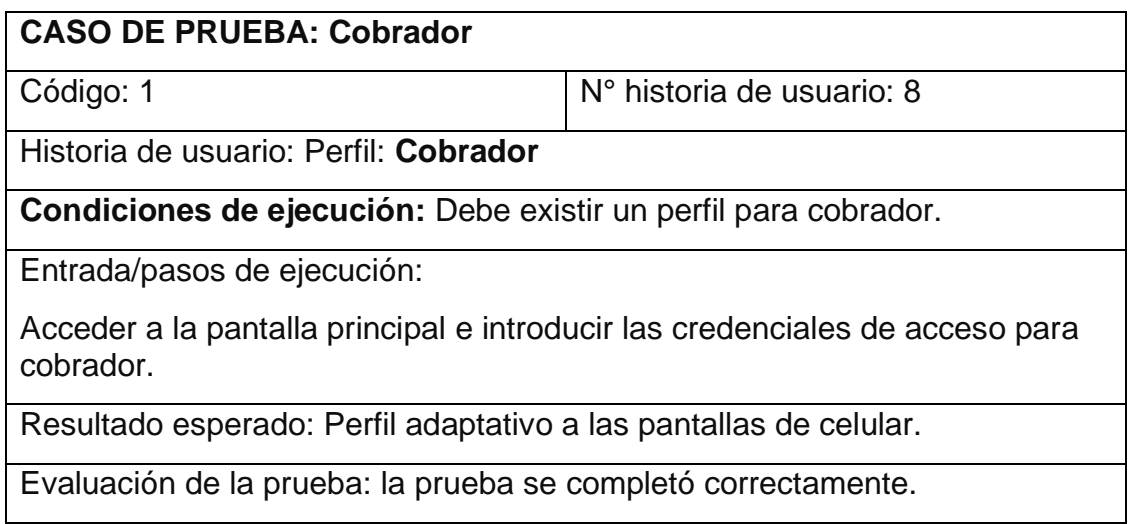

#### **8.4.4. Boceto**

Para la realización del diseño de interfaces correspondientes a la tercera iteración utilizamos los siguientes bocetos:

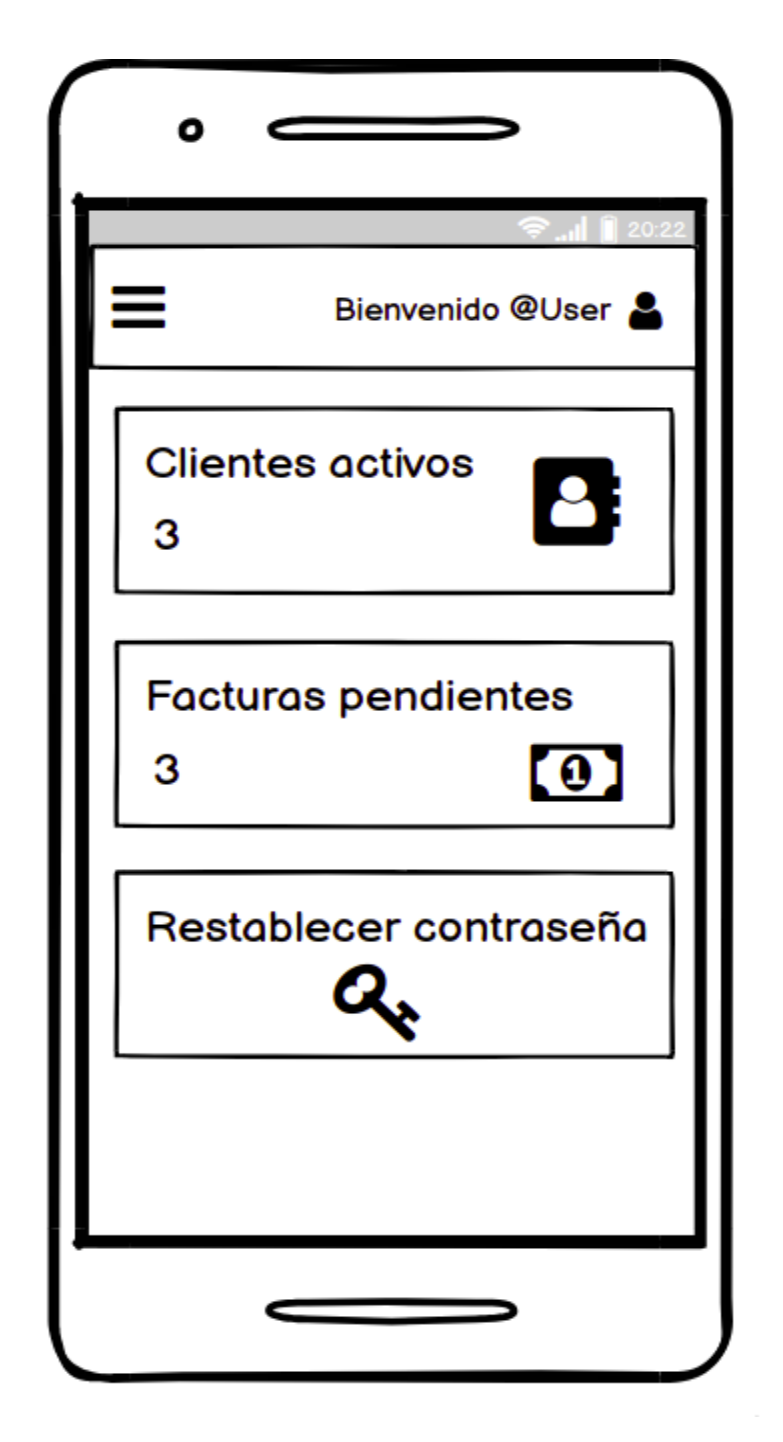

*Ilustración 20 Boceto 1 Iteración 3 - Dashboard perfil cobrador.*

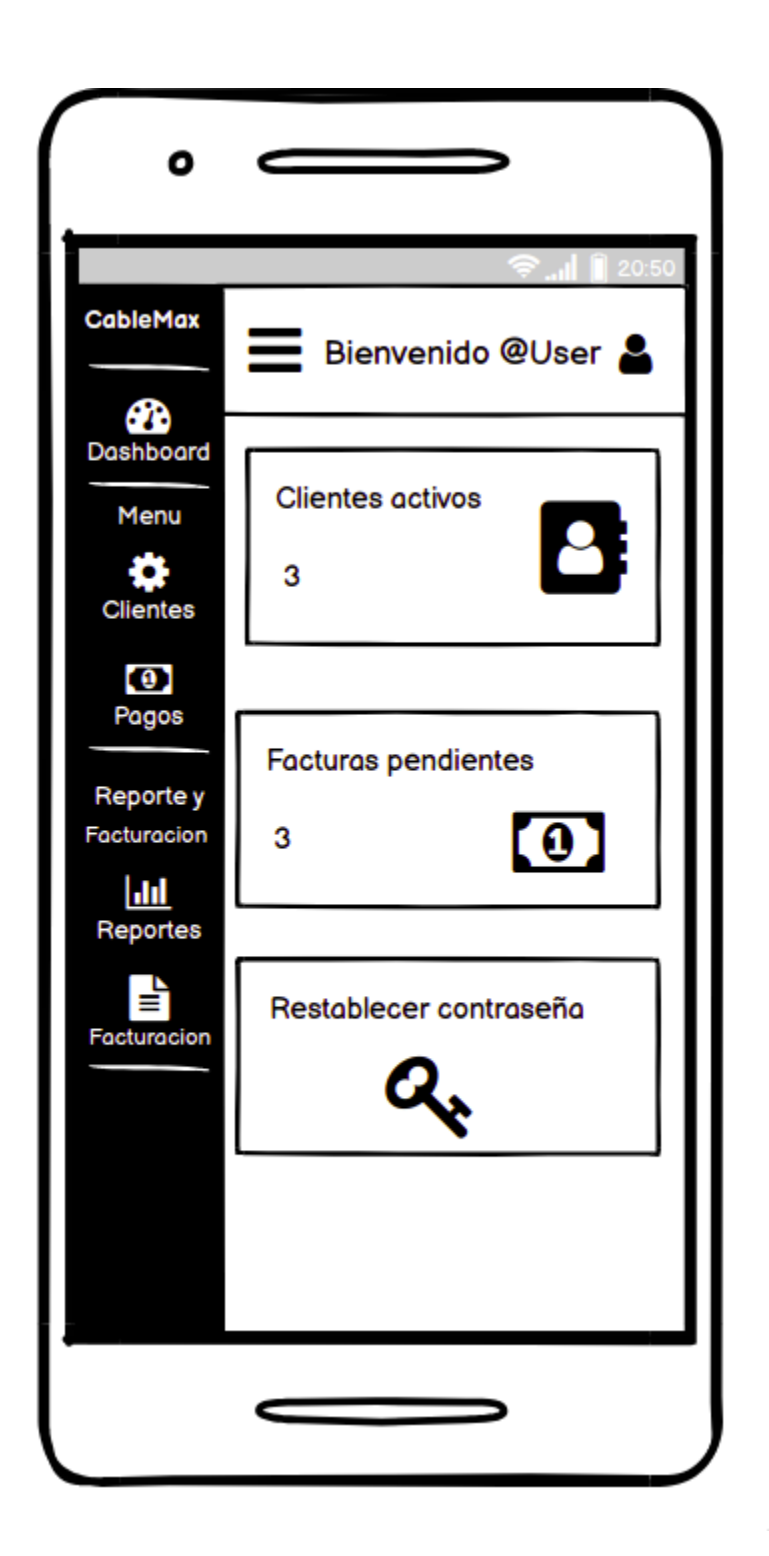

*Ilustración 21 Boceto 2 Iteración 3 - Vista móvil del menu*

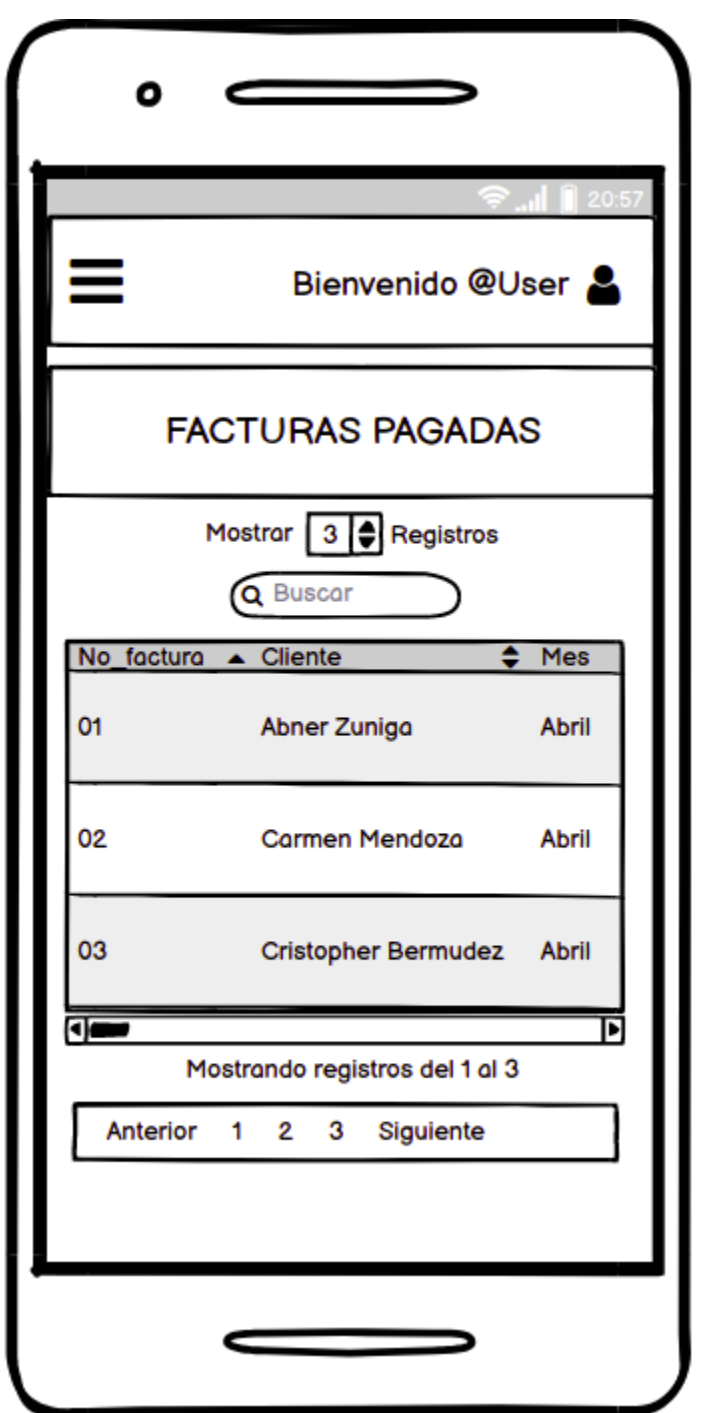

*Ilustración 22Boceto 3 Iteración 3 - Visualización de contenidos en dispositivos móviles*

Al finalizar la iteración 3 utilizando los bocetos creados obtuvimos las siguientes vistas:

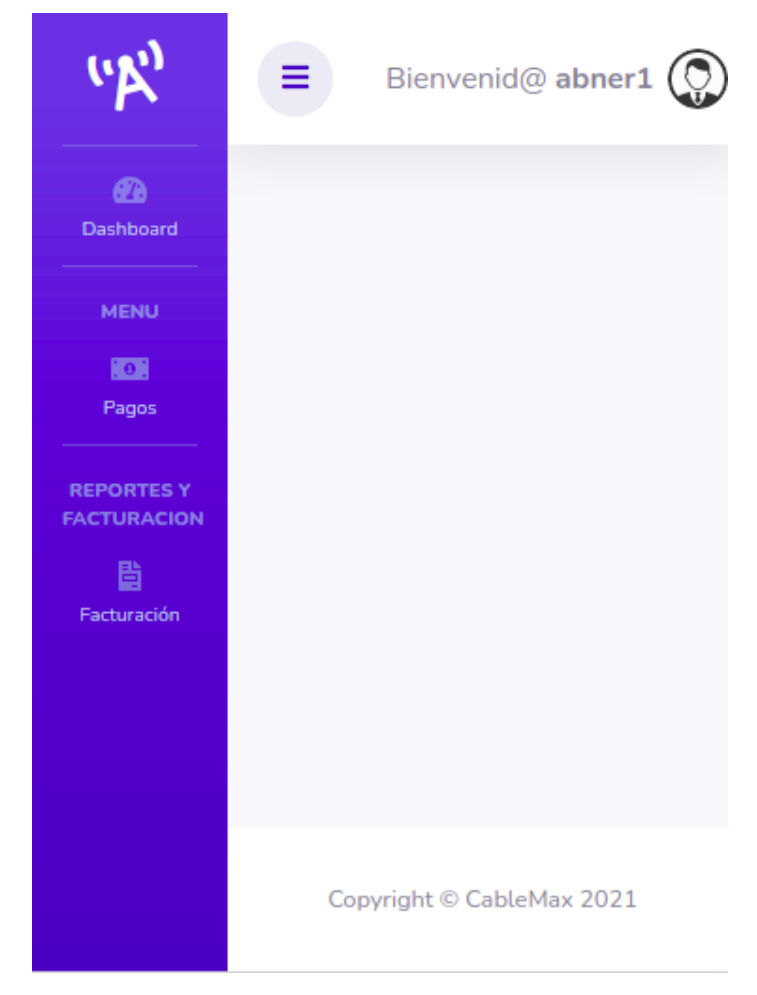

*Ilustración 23 Vista general cobrador adaptada a móvil*

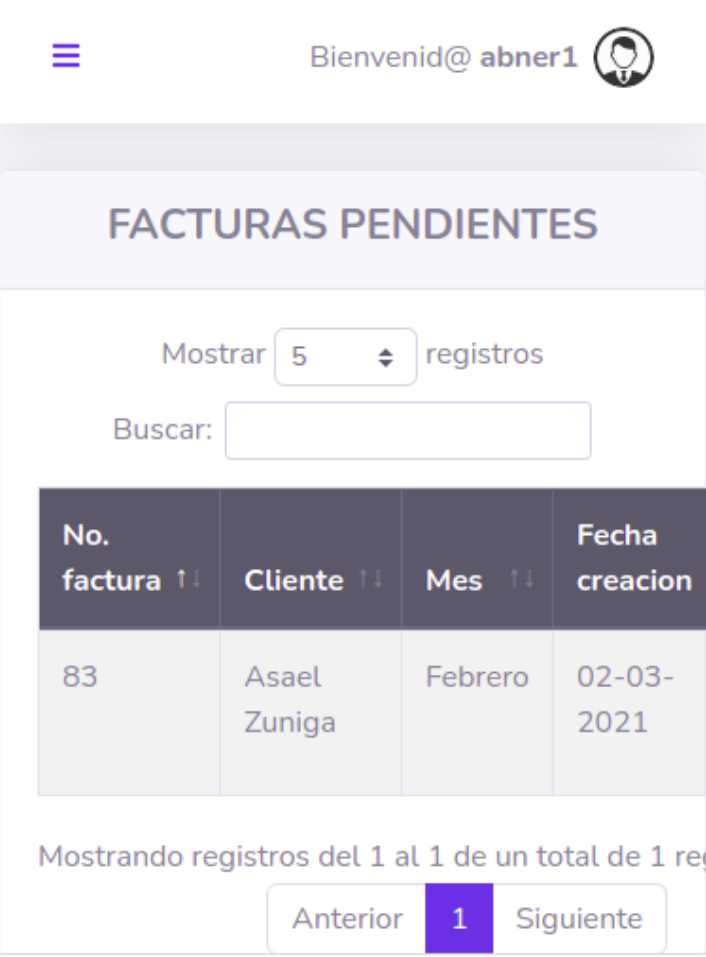

*Ilustración 24 Vista de una tabla*

#### **8.4.5. Codificación**

Fragmento de código correspondiente a la iteración 3:

```
from django.contrib.auth.models import Group
from .forms import RegistroForm
```
from principal.models *import* Cliente, Pago # Create your views here.

```
class Home(LoginRequiredMixin,generic.TemplateView):
 template_name = 'base/base.html'
 login url = 'bases:login'
```

```
@method_decorator(users_roles)
def dispatch(self, *args, **kwargs):
  return super().dispatch(*args, **kwargs)
```

```
def HomeCobrador(request):
```
clientes\_activos = Cliente.objects.filter(activo=True).count() FacturasPendientes = Pago.objects.filter(estado="Pendiente").count()

```
return render(request, 'cobrador.html', {
  "clientes_activos": clientes_activos,
  "FacturasPendientes": FacturasPendientes,
})
```
#### 8.5. **Métricas**

Para poder evaluar los resultados del sistema web para la administración de clientes y gestión de cobros para la empresa de televisión por cable Cable Max y poder verificar si es capaz de satisfacer las expectativas de la empresa, se analizaron sus factores de éxito a partir de las historias de usuario, encontrándose que para ser exitosa debe:

- ➢ Disminuir el uso de papel.
- ➢ Requerir menos tiempo entre procesos.
- ➢ Ser fácil de usar.
- ➢ Brindar información de manera sencilla que pueda resumir información vital para la empresa.

#### **8.5.1. Definición de métricas**

Una vez definidos los factores de éxito, se determinaron las métricas a utilizar:

#### **1.) Desempeño**

- 1.1 Tiempo de respuesta
- 1.2 Numero de imprimibles

#### **2.) Usabilidad (facilidad de uso)**

- 2.1 interfaz simple e intuitiva
- 2.2 Resume la información vital para la empresa

Las medidas de desempeño se obtuvieron a través de la aplicación de una prueba comparativa con las herramientas actuales (Reportes manuales - Registros en papel) y el sistema web desarrollado, en el cual se cronometro el tiempo de respuesta y el número de impresiones que se necesitan para obtener información.

Las medidas de usabilidad se obtuvieron a través de una encuesta a la secretaria y dueño (principales usuarios del sistema) de su impresión sobre el uso del sistema en sus labores cotidianas.

#### *8.5.2.* **Definición de instrumentos**

Se diseñó una prueba que tiene como meta la obtención de información, en el rubro de cablemax hay dos categorías vitales las cuales son reportes y pagos, para ello veamos los siguientes casos:

Caso de prueba 1: Obtener reporte sobre estado de clientes (moroso - al día).

Caso de prueba 2: Obtener reporte de pagos realizados en el mes.

En el caso de la encuesta se utilizó una única respuesta para cada pregunta realizada al personal, de acuerdo a los siguientes valores:

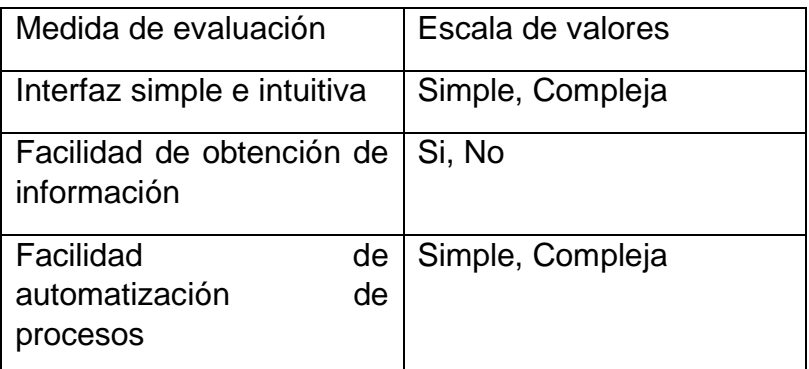

#### **8.6. Resultados de la prueba**

La prueba fue aplicada a los usuarios principales del sistema, los cuales son el CEO y secretaria de CableMax, los casos de prueba fueron realizados tanto con el método anterior como con la implementación del software.

#### **8.6.1. Resultado Caso de prueba 1**

Para la realización de este caso de prueba con el método actual, se debe recopilar uno a uno los clientes actuales, buscándolos en el folder de registro donde son almacenados

los recibos subdivididos por perfil de cliente, mientras con el uso del sistema solo se debe acceder al apartado de reportes y solicitar el reporte de estado de clientes.

La siguiente tabla detalla los resultados correspondientes al caso de prueba 1, reportados por los miembros de la empresa involucrados. La siguiente formula muestra el procedimiento para calcular el ahorro porcentual:

Ahorro  $=$ 

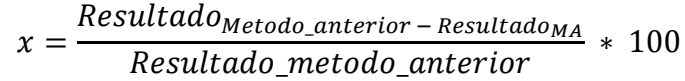

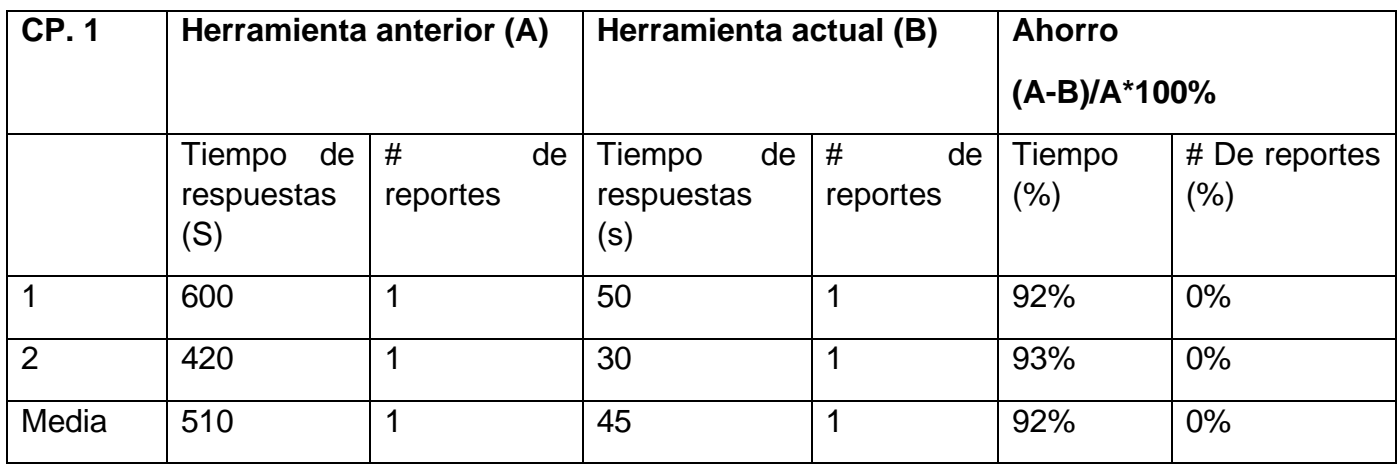

#### **8.6.2. Resultado Caso de prueba 2**

Para la realización de esta prueba con el método actual de la empresa, se debe seguir los pasos vistos en el caso de prueba 1, solo con la variante que en este caso los recibos del mes no están agregados aún al perfil de cada cliente. Utilizando el sistema, debemos acceder al apartado de reportes y solicitar "pagos realizados en el mes".

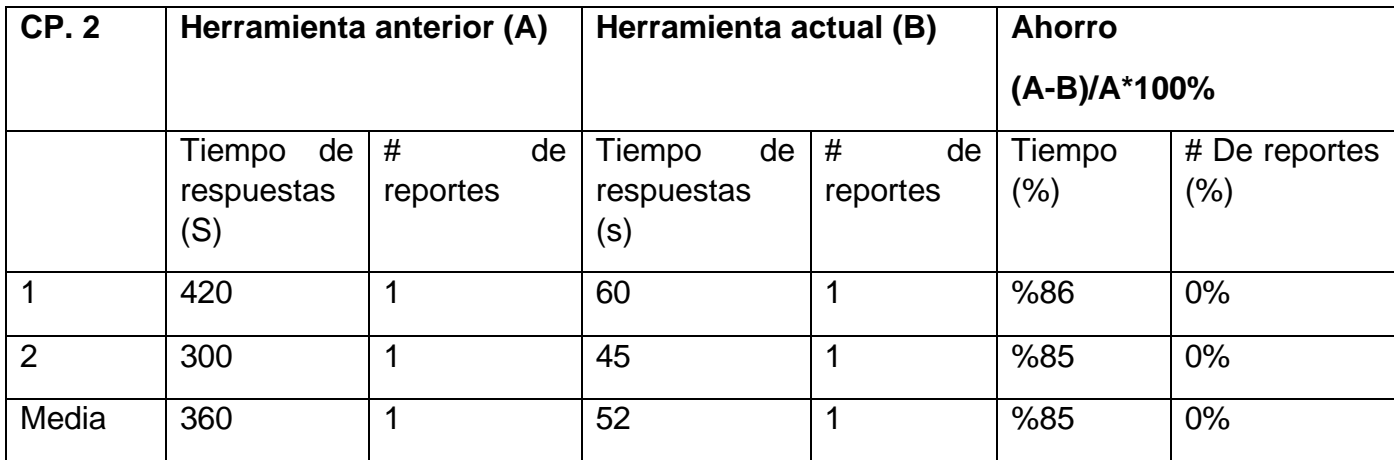

Tomando en consideración los resultados obtenidos tras la aplicación de ambos métodos para realizar acciones cotidianas de la empresa, obtuvimos que la utilización del sistema brinda un ahorro en promedio del 88% respecto al método manual que utiliza la empresa.

#### **8.6.3. Resultados de la encuesta**

Se aplicó la encuesta a los usuarios mayormente involucrados con el sistema los cuales son: CEO y secretaria. Esta consulta consistió en 3 preguntas para evaluar ambos métodos (Método anterior vs método actual) obteniendo que la implementación del sistema web facilita las búsquedas de información y muestra los reportes de una manera ordenada a través de una interfaz simple e intuitiva, siendo esta última una característica muy importante para los usuarios del software.

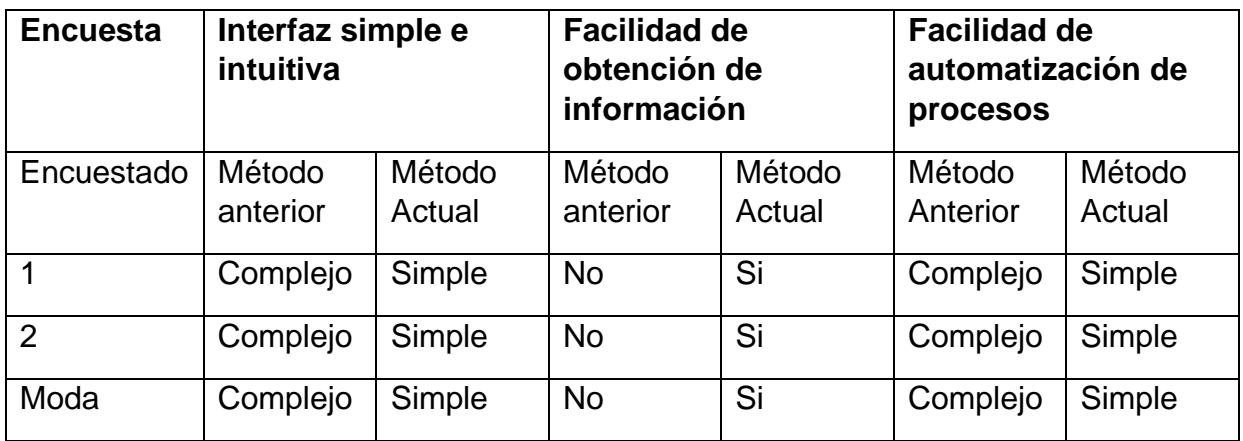

En conclusión, los resultados de la evaluación evidencian que la solución web presentada a la empresa CableMax será de utilidad en la realización de procesos en el día a día de sus trabajares, además queda demostrado que la interfaz es simple e intuitiva para los usuarios finales.

# **9. Conclusiones**

Al realizar el sistema de facturación para la empresa de cable "CableMax", se utilizó la metodología ágil xp, haciendo este más corto los tiempos de desarrollo y simplificando la división del trabajo.

El sistema esta creado para existir dentro de un servidor ya que se planea que el cobrador lo visite cuando realice los cobros y así poder llevar un orden de pagos realizados.

El diseño intuitivo aporta a los usuarios finales:

- ➢ Orden al buscar información.
- ➢ Reportes que facilitan el conocimiento de las estadísticas de la empresa.
- $\triangleright$  La posibilidad de escalabilidad para una posible expansión.

Por otra parte, con la realización de las pruebas hemos podido comprobar que es un sistema web a la medida por lo tanto cumple con los requerimientos puestos por la empresa.

A través de las historias de usuario se determinó los requerimientos para la creación del sistema web para la administración de clientes y gestión de cobros para la empresa de televisión por cable "Cable Max" en kukra hill con el personal de la empresa, por lo tanto, damos por concretado que el objetivo uno se cumplió satisfactoriamente.

Se diseñaron las interfaces y bases de datos tomando en cuenta los requerimientos obtenidos tras analizar las historias de usuario auxiliados de la herramienta UML casos de usos, la cual nos permitió entender los procesos a mayor profundidad, lo que nos permite dar por concluido de manera exitosa nuestro objetivo número dos.

El proceso de codificación permitió determinar las funciones necesarias para la creación de un sistema a la medida para la empresa de televisión por cable "Cable Max" haciendo uso del lenguaje de programación Python a través del framework Django y las buenas prácticas que el mismo promueve, por lo que podemos decir que el tercer objetivo se ha concretado de manera exitosa.

# **10. Recomendaciones**

#### **Se recomienda a la empresa tomar en cuenta lo siguiente:**

- ➢ Al adquirir un servicio de hosting verificar que este sea compatible con Django y con CronJobs.
- ➢ Mantener a la mano el manual de usuarios por dudas existentes.
- ➢ Realizar mantenimiento periódico por posibles cambios.

# **11. Bibliografía**

Alvarez, J. (3 de Mayo de 2019). Obtenido de https://sercompetitivos.com/qu%C3%A9 es-una-api/

*CableSoft*. (2016). Obtenido de https://www.cablesoft.tv/boxicableweb/?fbclid=IwAR2S\_cIt89-1PDjo1txxZ-4ft-2Vo75ZFMZ02QDB59IGSjnY-16ZyGgFGHw

Canejo, Y. (2015). Sistemas de Informacion. Venezuela. Obtenido de https://es.scribd.com/document/262527930/Sistemas-de-Informacion-Informe?fbclid=IwAR2CZiCvEF7ObENGXyqRNQ1sZMNOfLKJx2Uk2QkSnI7KX QNtZvhlXbivKGw

CHUBURU, L. (2020). Obtenido de https://www.laurachuburu.com.ar/tutoriales/que-esjquery-y-comoimplementarlo.php?fbclid=IwAR0POQNaByOdGPI5TPu8rc4OicBMZAkMxHkbHj g-olOPHWSejypD7wMIyls

Economipedia. (2021). Obtenido de https://economipedia.com/definiciones/factura.html

Febles Estrada, A. (2008). *Ecured*. Obtenido de https://www.ecured.cu/M%C3%A9tricas\_de\_software

Highsmith, J. (2001). Obtenido de https://agilemanifesto.org/iso/es/manifesto.html

*iebschool.* (2021). Obtenido de https://www.iebschool.com/blog/que-son-metodologiasagiles-agile-scrum/

Inegma. (2021). Obtenido de https://www.evaluandosoftware.com/gestionrequerimientos-proyecto-software-empresarial/

*LucidChart*. (s.f.). Obtenido de Tutorial de diagramas de actividades UML: https://www.lucidchart.com/pages/es/tutorial-diagrama-de-actividades-uml

*Lucidchart* . (2021). Obtenido de https://www.lucidchart.com/pages/es/que-es-unmodelo-de-base-de-datos

Merino, u. P. (2010). Obtenido de https://definicion.de/reporte/

*PMOinformatica*. (s.f.). Obtenido de Pruebas de aceptación de software según el ISTQB: http://www.pmoinformatica.com/2016/08/pruebas-aceptacion-softwareistqb.html

*postgresql.* (2021). Obtenido de https://www.postgresql.org/about/?fbclid=IwAR1hQ08g6DgnT8kk2LYojptgBlS-Yi0hJr6pGYGFIkToJMY2YWLbN28row4

*python.* (07 de Julio de 2020). Obtenido de

https://wiki.python.org/moin/BeginnersGuide?fbclid=IwAR2ru0mcdfOKH5c4aB\_g zAjem-9LwJyBxHLasp5xzplEfZpTZGzpvD0rbsA

Quiroga, D. (Lunes de Septiembre de 2020). *Clibre*. Obtenido de https://clibre.io/blog/por-secciones/codigo/item/433-pat

*refactoring.guru*. (2014). Obtenido de https://refactoring.guru/es/design-patterns/facade

- *Sistemas para servicio de televison por cable Gestel.* (2015). Obtenido de http://multisoftperu.com/pdf/gestel.pdf
- Sistemas, T. 2.-P. (05 de Mayo de 2012). Obtenido de http://tc2 proyectodegradoingdesistemas.blogspot.com/2012/05/que-es-y-para-que-sirvecss3.html
- *uniwebsidad*. (s.f.). Obtenido de https://uniwebsidad.com/libros/django-1-0/capitulo-5/elpatron-de-diseno-mtv
- *Useit.* (18 de febrero de 2018). Obtenido de https://www.useit.es/blog/bootstrap-unbuen-framework?fbclid=IwAR1- RNT5WdBAANWtCygBeRmLBDTaqrEhmkiGeu\_-ypkJELB4MJVhkvxD9XE

# **12. Anexos**

Anexo A. Manual Técnico del sistema web para la administración de clientes y gestión de cobros para la empresa de televisión por cable "Cable Max" en Kukra Hill

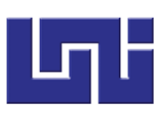

# **Diccionario de datos**

#### **Usuarios**

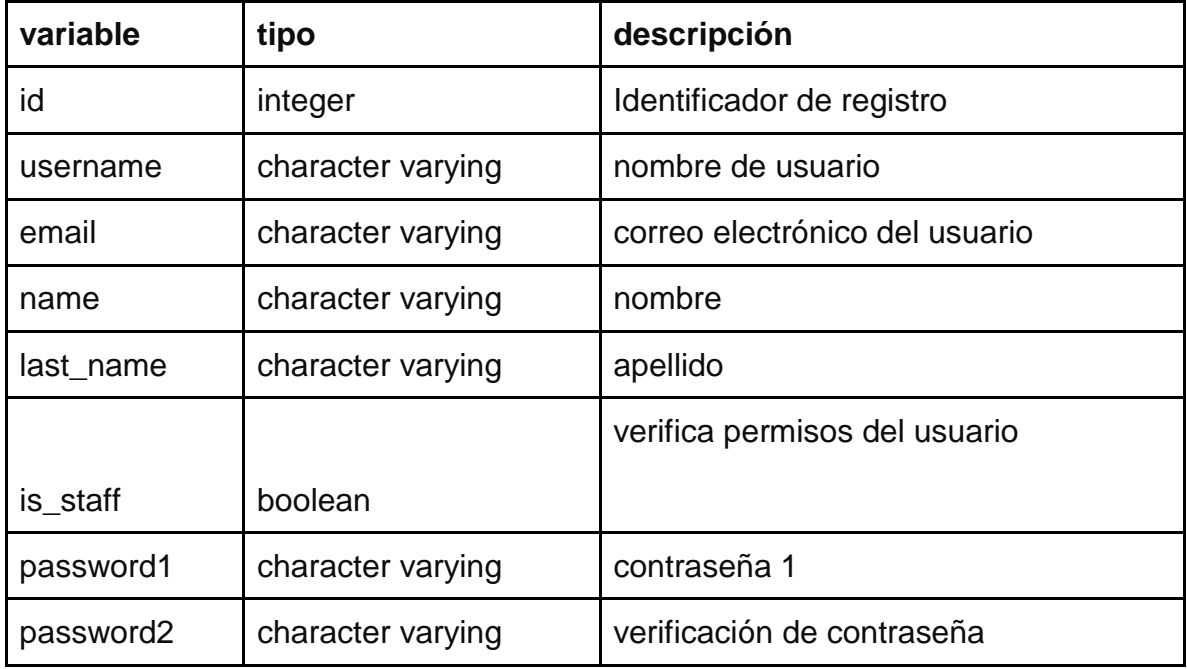

#### **Rol**

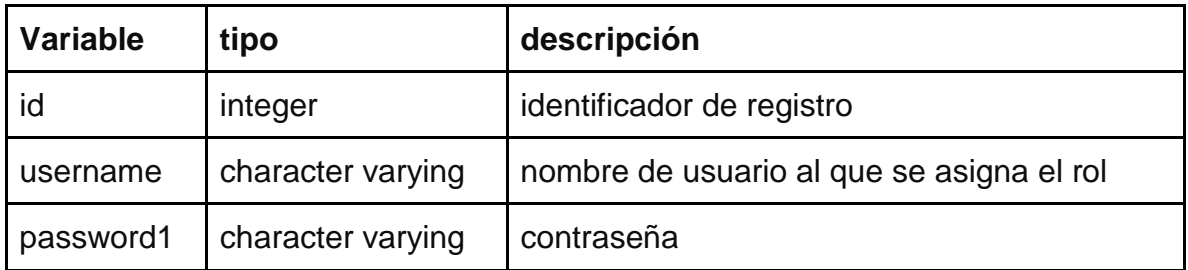

#### **Clientes**

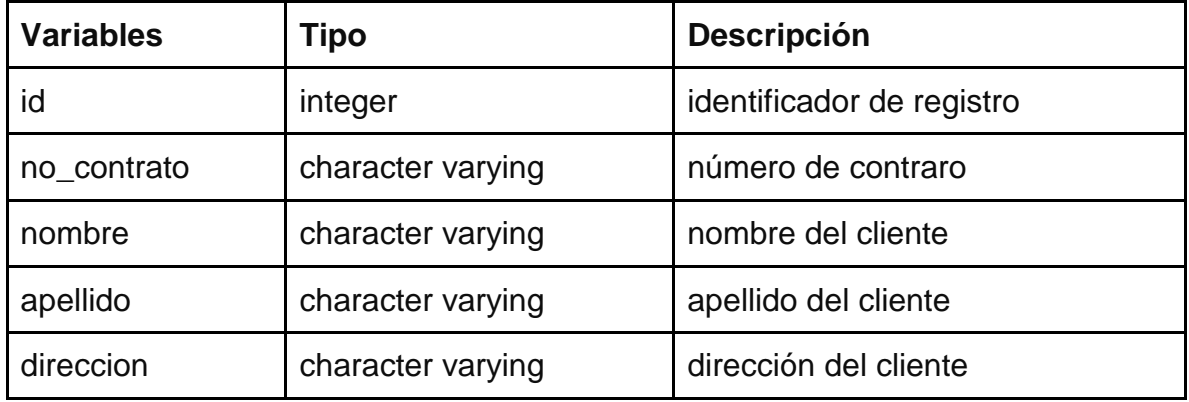

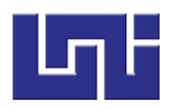

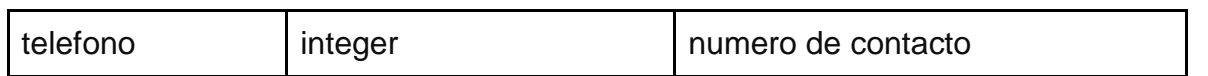

#### **Estado**

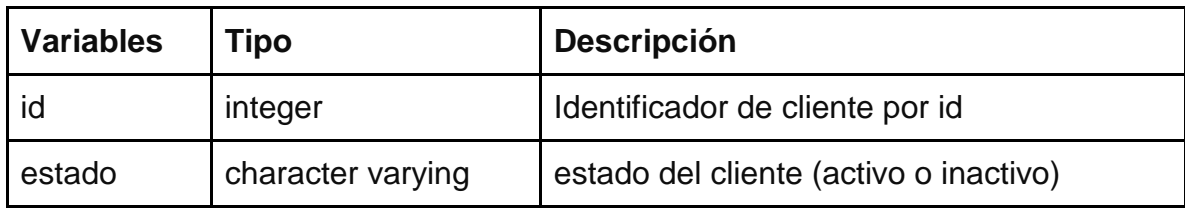

### **Facturación**

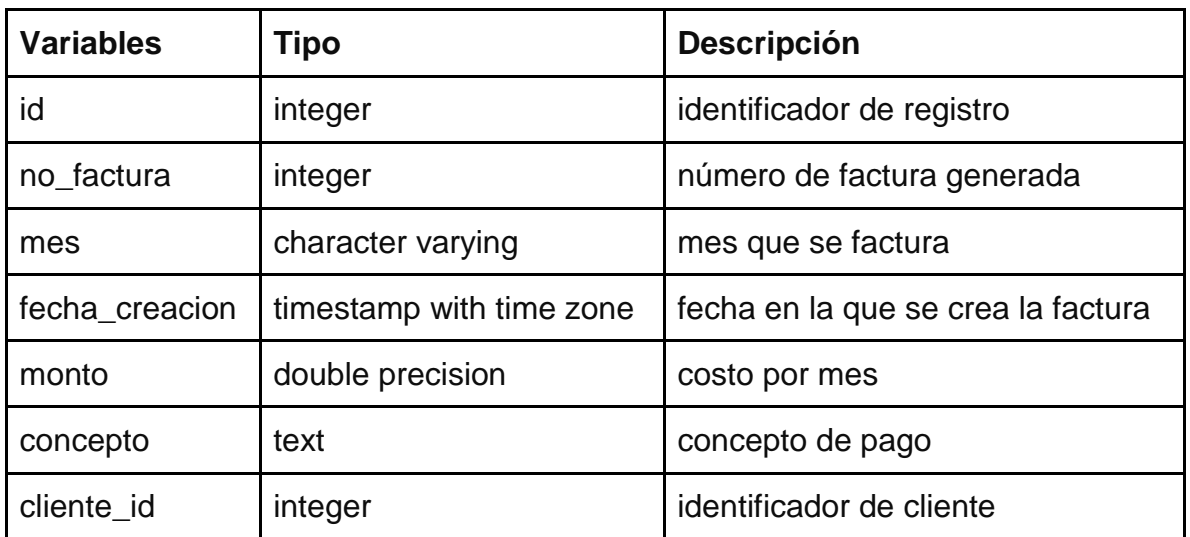

### **Pagos**

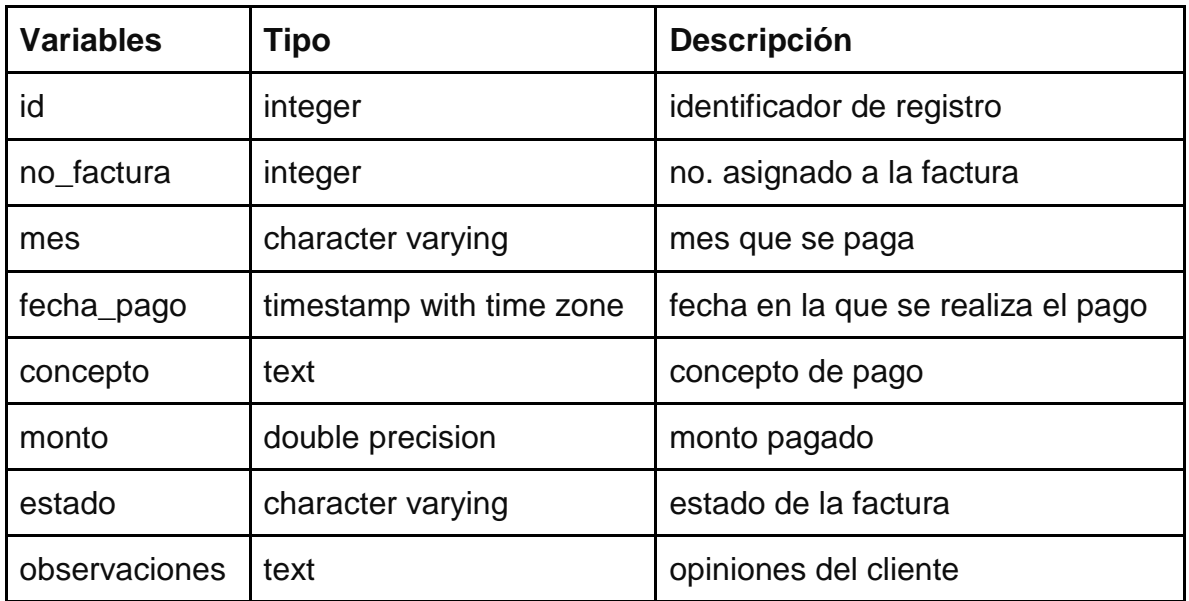

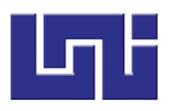

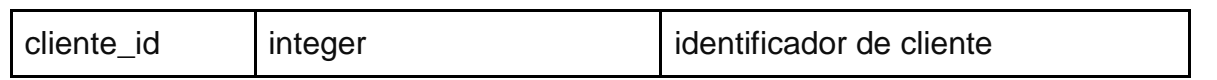

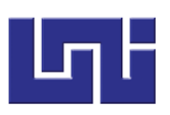

## **Casos de usos**

Un caso de uso es la descripción de una actividad o acción. Un diagrama de casos de usos es una secuencia de acciones realizadas por alguien para llevar a cabo algún proceso, el cual tiene como objetivo producir un resultado observable y valioso para un usuario en particular. Permiten además hacer más fácil la comprensión de los procesos tanto para el equipo de desarrollo como para el usuario final.

Diagrama de casos de uso por procesos

Proceso 1: Gestión de clientes

Solo el usuario secretaria podrá gestionar los clientes, los procesos de gestión incluyen: listado, creación, actualización y eliminación de registros.

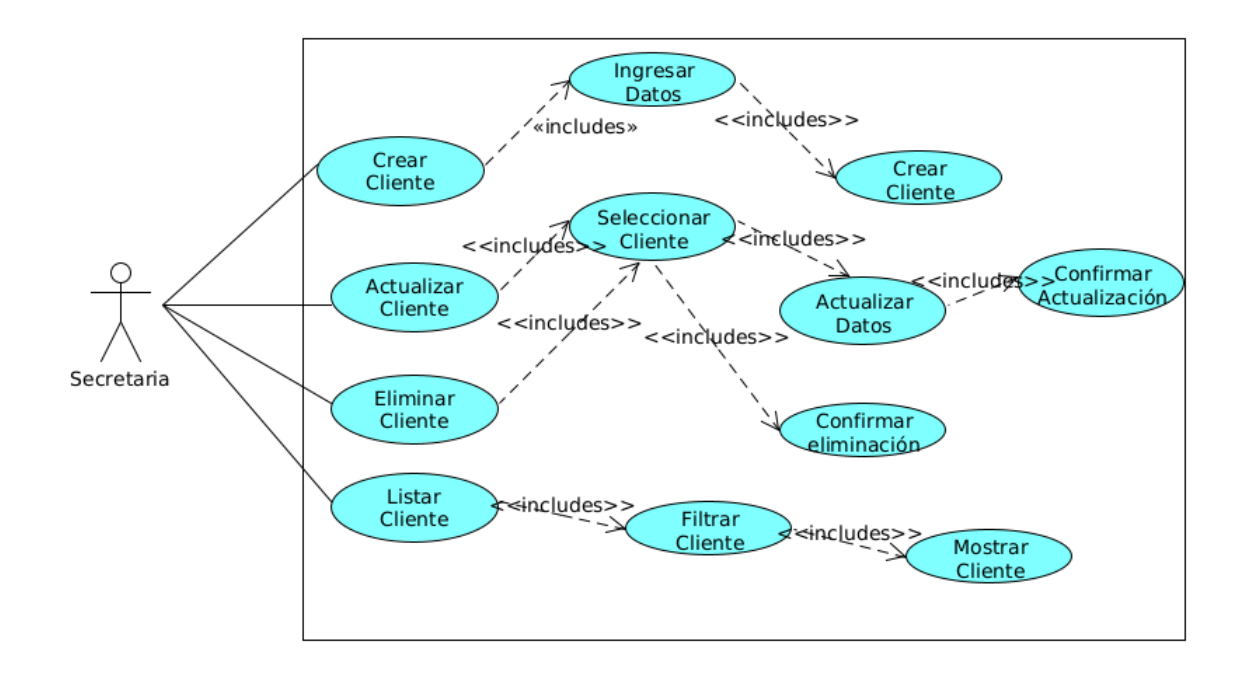

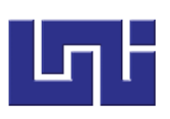

#### Proceso 2: Facturación

Ambos usuarios (cobrador, secretaria) del sistema pueden verificar la facturación. El proceso consiste en la creación y asignación de una factura por mes.

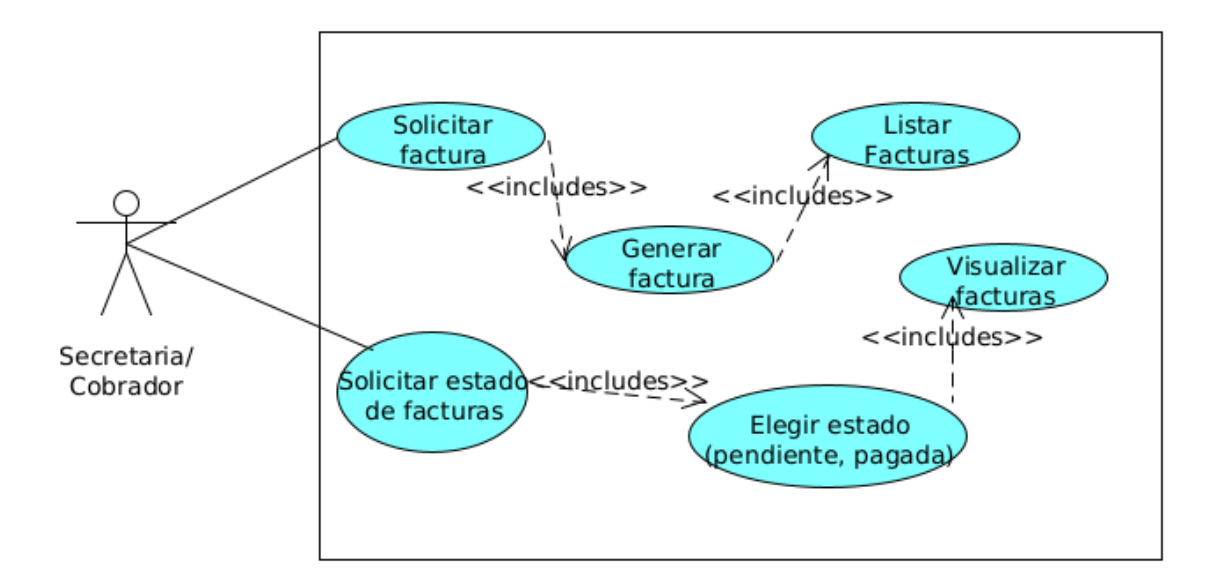

#### Proceso 3: Pagos

Ambos usuarios (cobrador y secretaria) son capaces de acceder a la función pagos. El proceso consiste en almacenar el pago por servicios de parte de un cliente en específico.

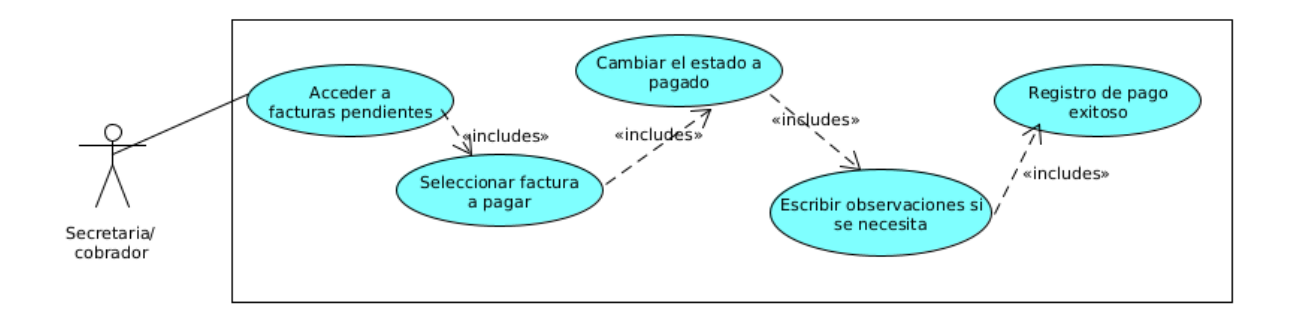

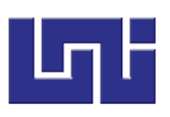

Proceso 4: Reportes.

Solo el usuario secretaria puede acceder a la sección de reportes. El proceso consiste en mostrar de manera resumida el estado de la empresa.

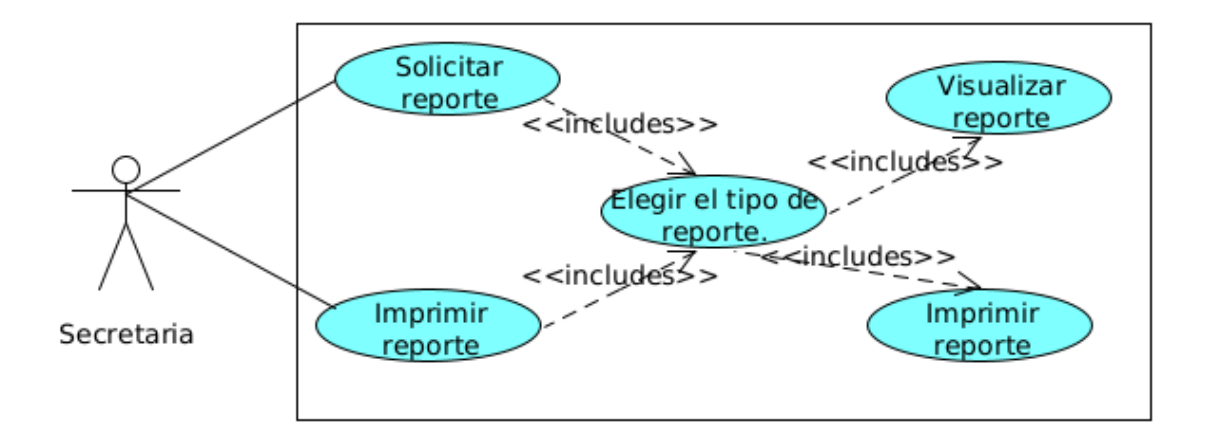
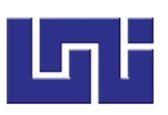

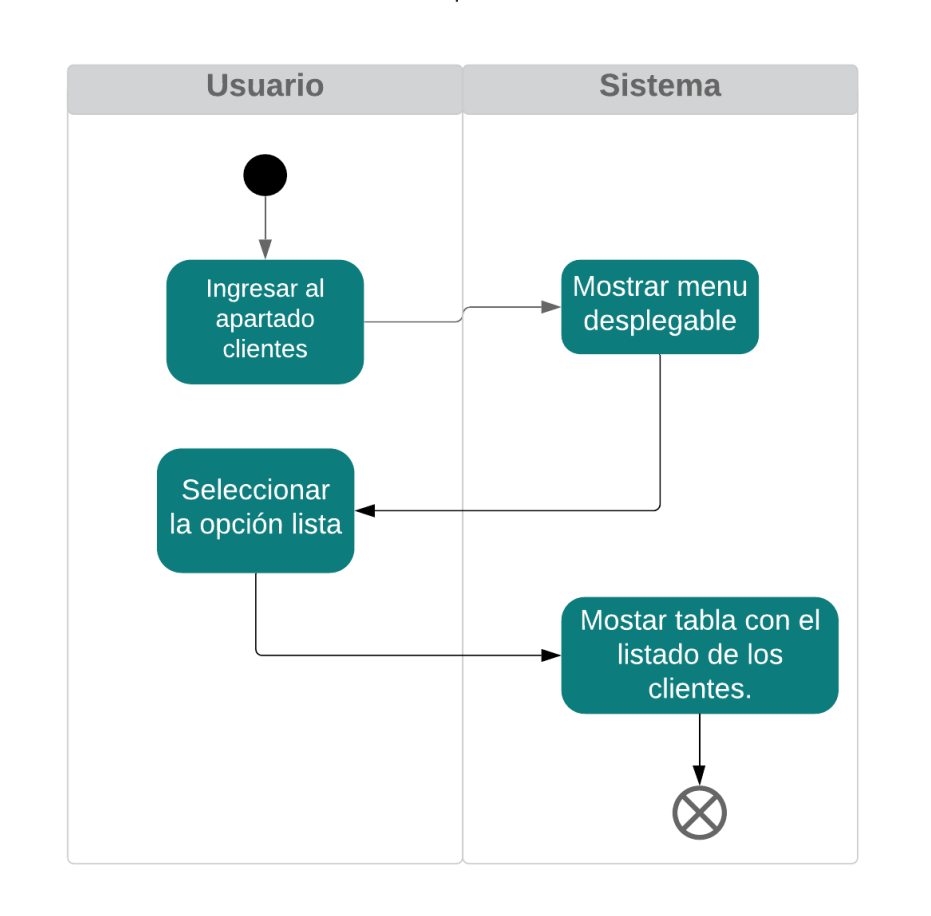

## Diagrama de actividades para listar un cliente

Cable Max | Kukrahill

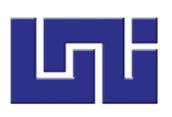

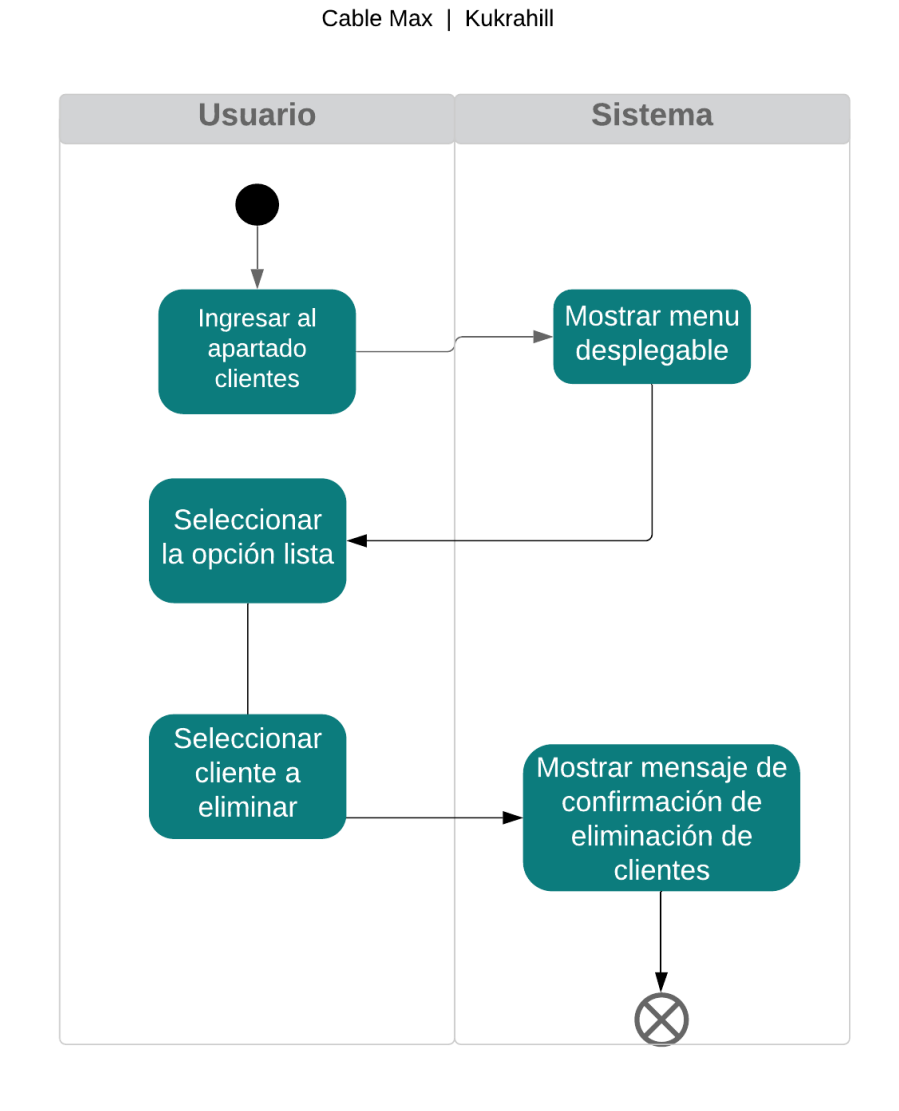

Diagrama de actividades para listar un cliente

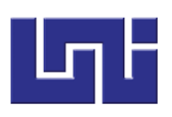

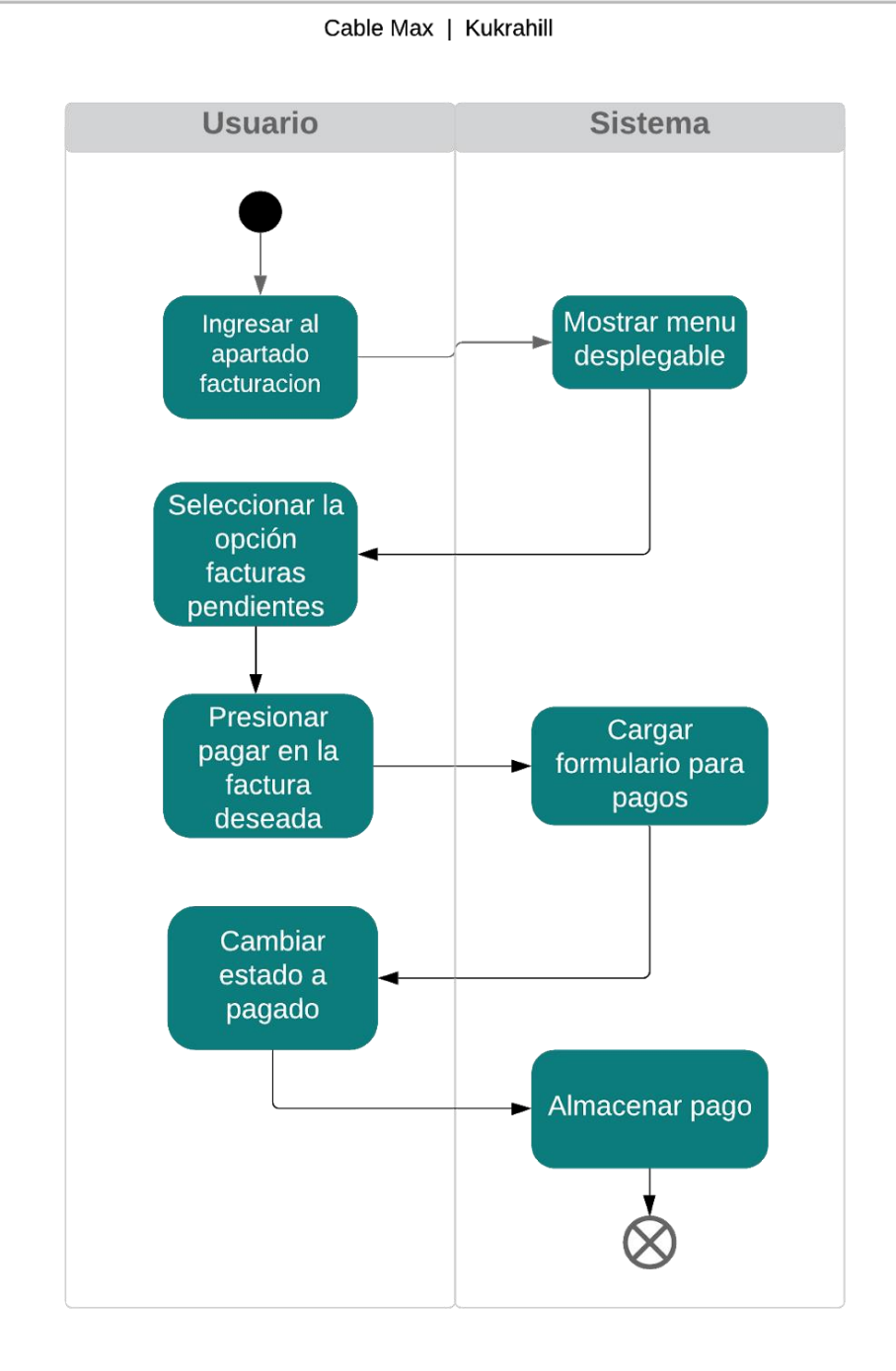

Diagrama de actividades para realizar un pago

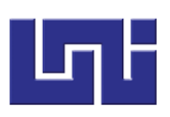

## **Diagrama de clases**

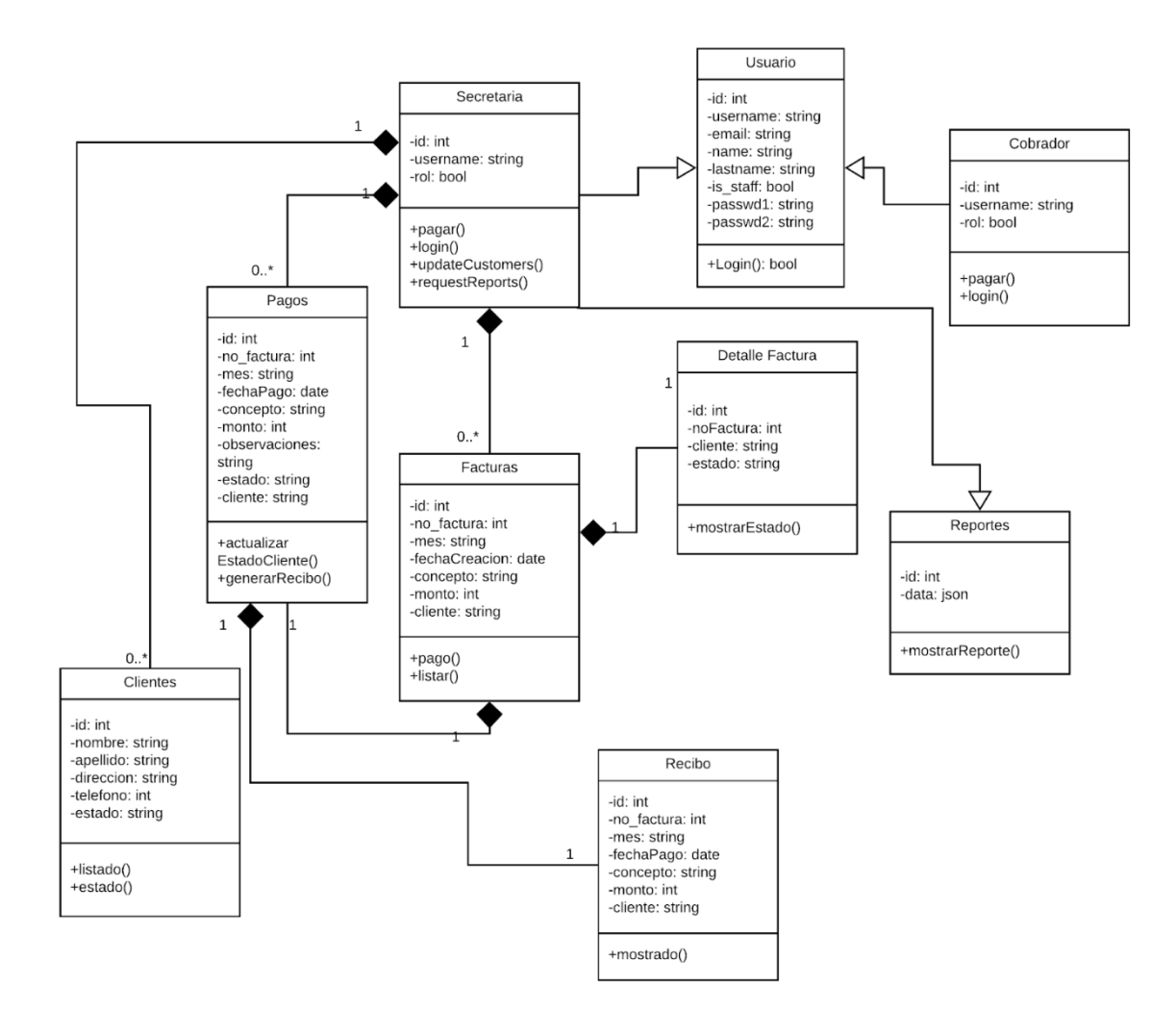

Anexo B. Manual de Usuario para sistema web para la administración de clientes y gestión de cobros para la empresa de televisión por cable "Cable Max" en Kukra Hill

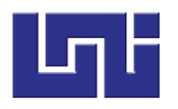

### **1. INTRODUCCION**

#### **1.1 Objetivo del Sistema**

Administrar clientes y gestionar cobros para la empresa de televisión por cable "cable Max".

#### **1.2 Propósito del manual**

El presente manual tiene como finalidad ser una guía para el uso correcto del Sistema web para la administración de clientes y gestión de cobros para la empresa de televisión por cable "Cable Max" en Kukra Hill (RAACS). Permitiendo a la empresa contar con una recopilación de toda la información necesaria para la manipulación del mismo.

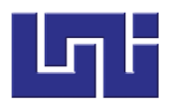

### **2. PERFILES**

Se utiliza para definir un rol en el sistema, permitiendo delimitar el contenido y permisos que un usuario puede tener.

Los usuarios del sistema están divididos por el tipo de perfil que se les asigne. El sistema web maneja 2 tipos de usuarios:

- **Secretaria:** Es la encargada de administrar el sistema, puede gestionar clientes, pagos, y visualizar reportes.
- **Cobrador:** Puede gestionar pagos y generar recibos.

### **3. DESCRIPCION DEL ENTORNO**

#### **3.1 Iniciar sesión**

Lo primero que observamos al ingresar al sistema es el formulario de inicio de sesión (Ilustración 1), el cual permite el ingreso al mismo, para esto se necesita ingresar las credenciales obtenidas al momento de registrar un perfil en el sistema.

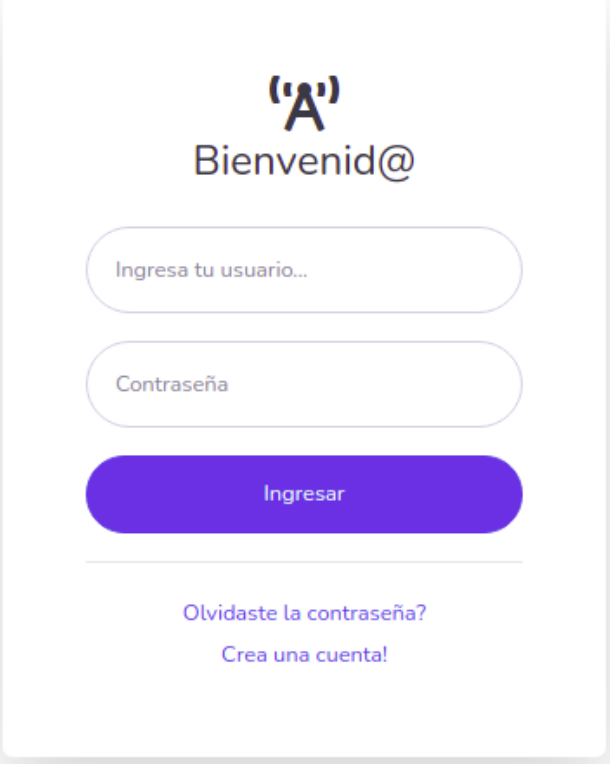

*Ilustración 1 Inicio de Sesión*

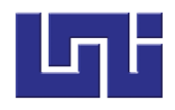

Si las credenciales ingresadas son incorrectas o uno de los campos están en blanco, el sistema muestra un mensaje indicando que los campos son obligatorios (Ilustración 3) o que el usuario o contraseña son incorrectos (Ilustración 2).

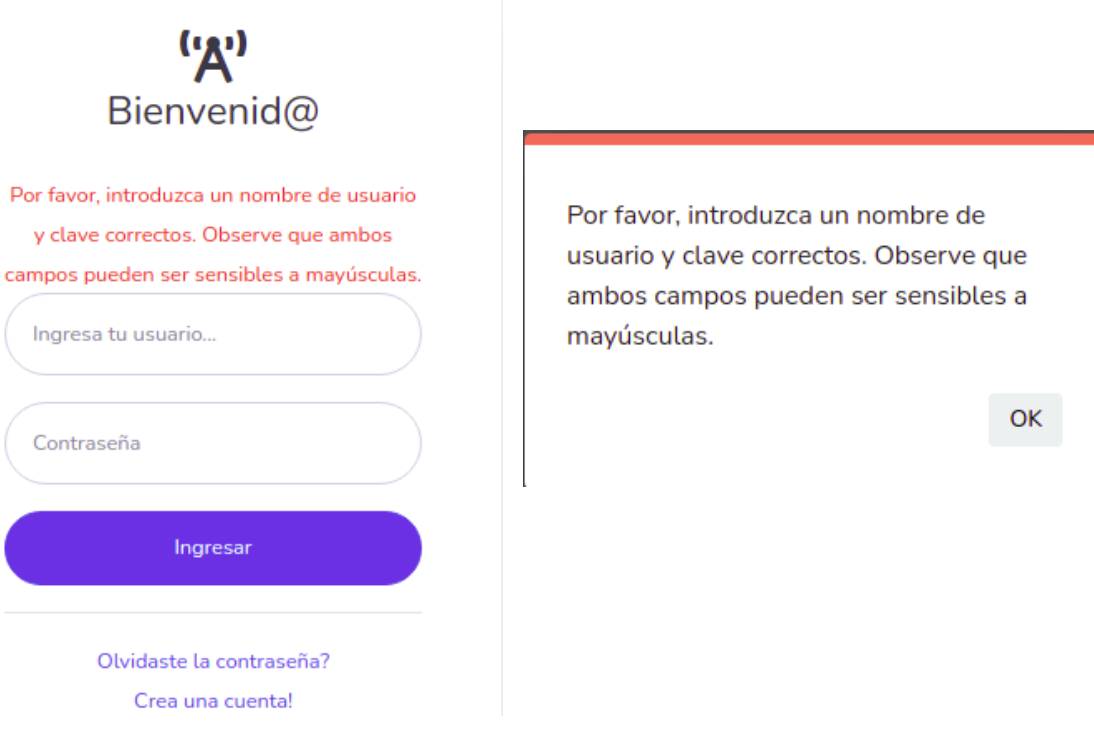

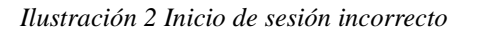

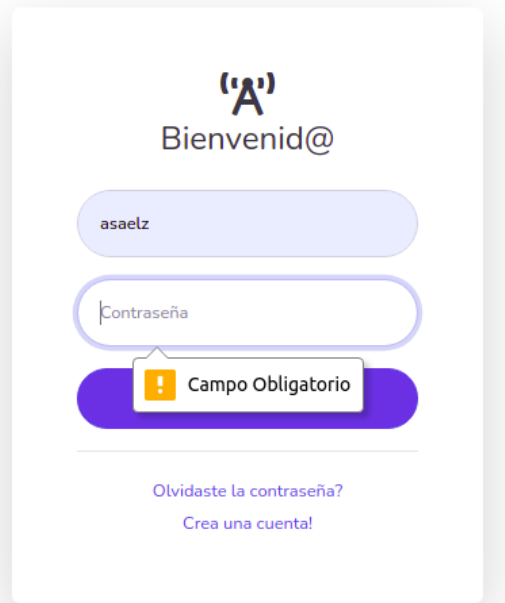

*Ilustración 3 Campos obligatorio*

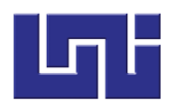

### **b.1) Editar Cliente**

La primera opción corresponde al menú editar (Ilustración 9), para acceder simplemente presionamos el botón **"Verde"**:

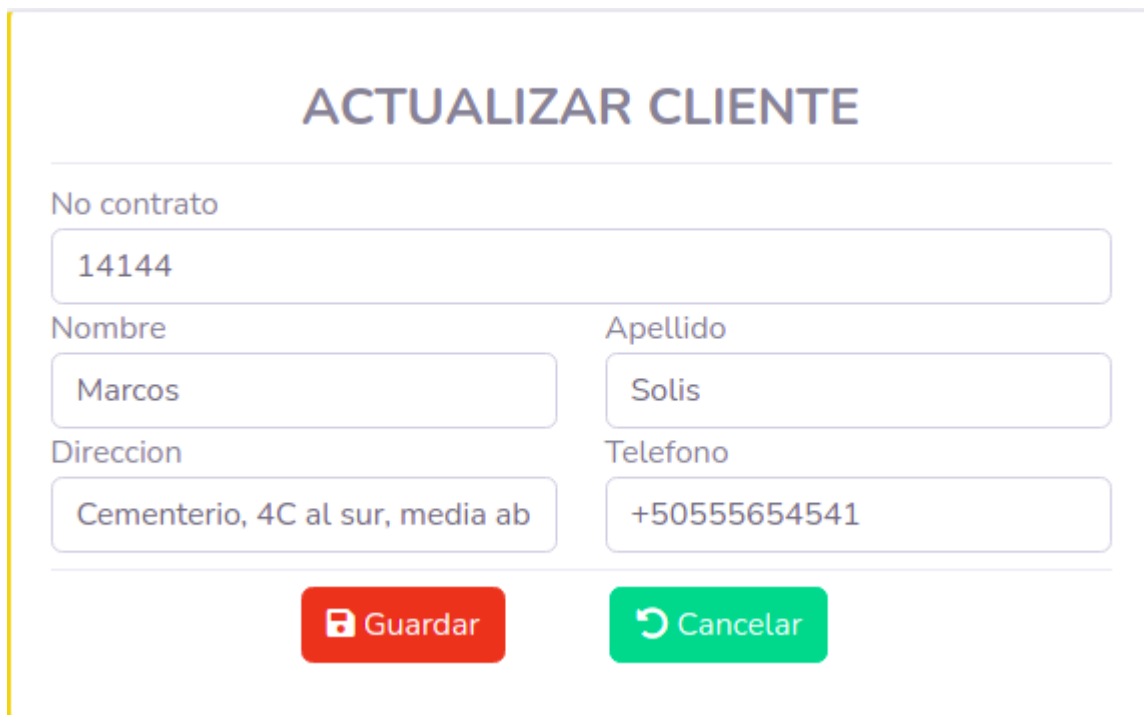

*Ilustración 9 Editar Cliente*

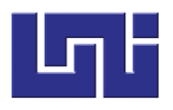

Inmediatamente obtendremos un formulario con los datos del cliente seleccionado (Ilustración 10), una vez hallamos realizado los cambios presionamos el botón **"Guardar"**, o **"Cancelar"** en caso de no querer realizar un cambio.

## **ACTUALIZAR CLIENTE**

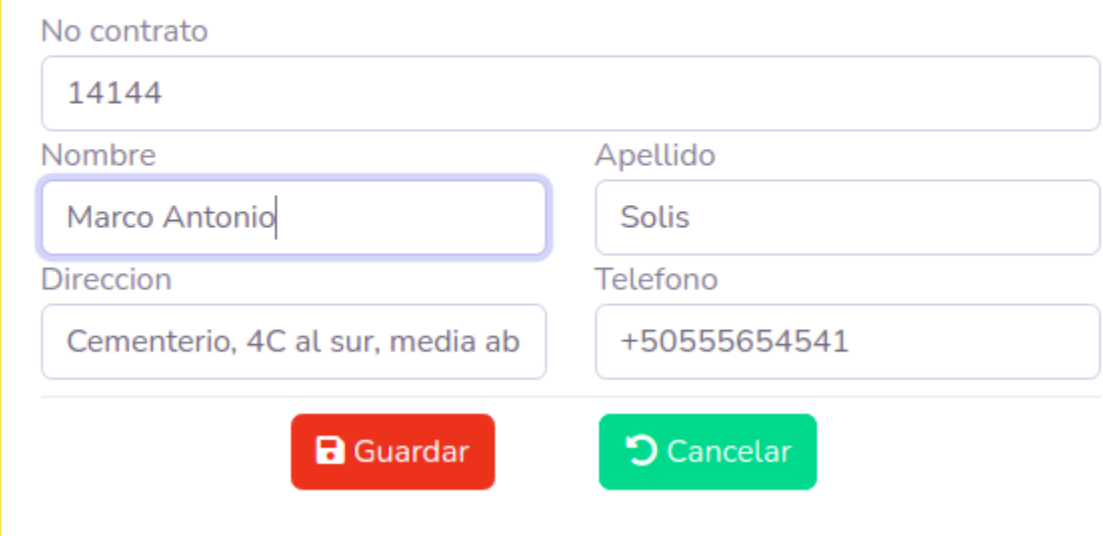

*Ilustración 10 Actualizar Cliente*

Al presionar el botón **"Guardar"** seremos redirigidos hacia la lista de usuarios donde se reflejará el cambio realizado (Ilustración 11).

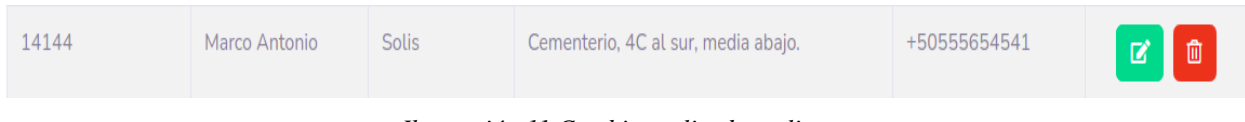

*Ilustración 11 Cambio realizado a cliente*

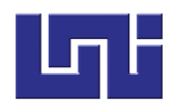

### **b.2) Eliminar Cliente**

La segunda opción corresponde al botón rojo, este nos permite eliminar un cliente. Para hacer uso de la misma, solo debemos dar clic en el botón **"Rojo"**, se nos abrirá el siguiente mensaje:

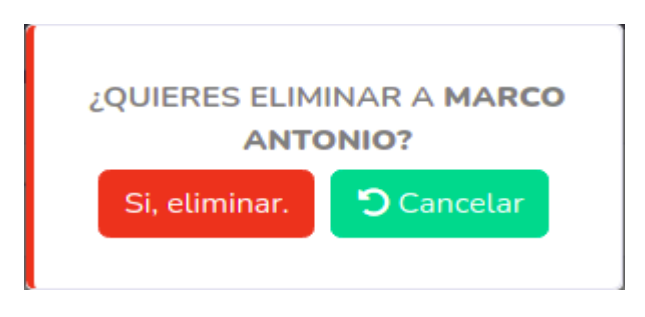

*Ilustración 12 Eliminar Cliente*

Si damos clic en **"Si, eliminar"**, el cliente será borrado del listado de clientes, si presionamos cancelar, regresaremos a la tabla.

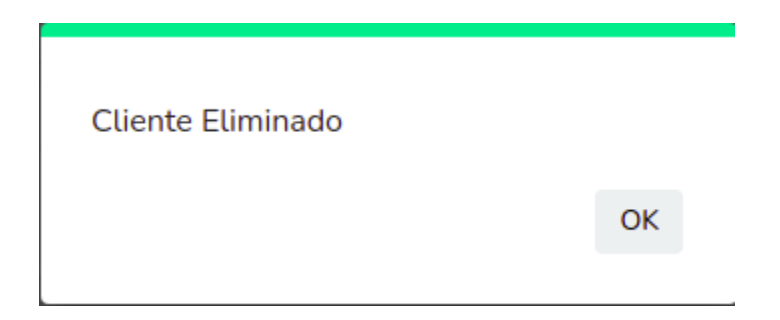

*Ilustración 13 Confirmación de eliminación*

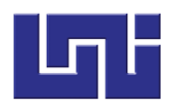

c) Acerca de la tabla

Dentro de las opciones de la tabla están:

 Definir el número de registros de clientes a mostrar por página, es decir cuantos se pueden mostrar antes de presionar el botón siguiente:

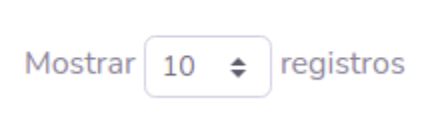

*Ilustración 14 Definir número de Registros*

 Filtro de búsqueda, nos permite filtrar los clientes por cualquiera de los campos en la tabla, por ejemplo: Apellido.

| Mostrar $10 \div$ registros<br>Buscar: Mendo                                                                |               |                 |                         |                 |  |                 | $\boldsymbol{\times}$ |
|----------------------------------------------------------------------------------------------------|---------------|-----------------|-------------------------|-----------------|--|-----------------|-----------------------|
| No. contrato                                                                                                | <b>Nombre</b> | <b>Apellido</b> | <b>Direccion</b><br>- 1 | <b>Telefono</b> |  | <b>Acciones</b> |                       |
| 6669                                                                                                    | Carmela       | Mendoza         | quineacity              | +50555654549    |  | $\mathbf{z}$    | 面                     |
| Anterior<br>Mostrando registros del 1 al 1 de un total de 1 registros (filtrado de un total de 2 registros) |               |                 |                         |                 |  |                 | Siguiente             |

*Ilustración 15 Búsqueda de cliente*

 Opción agregar cliente nuevo: al presionar el botón más ¨+¨ seremos redirigidos hacia el formulario de creación de clientes.

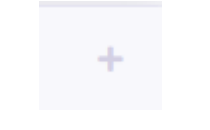

*Ilustración 16 Agregar cliente*

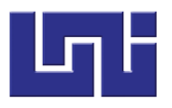

#### **3.3 Pagos**

El siguiente apartado corresponde a control de pagos, para acceder a este debemos dar clic en la opción pagos, nos abrirá un listado con todas las facturas pagadas (Ilustración 17).

| <b>FACTURAS PAGADAS</b>                                   |                            |                            |                       |                |                |                                  |  |  |
|-----------------------------------------------------------|----------------------------|----------------------------|-----------------------|----------------|----------------|----------------------------------|--|--|
| $\div$ registros<br>Mostrar 5<br>Buscar:                  |                            |                            |                       |                |                |                                  |  |  |
| No. factura<br>n.                                         | 11<br><b>Cliente</b>       | <b>Mes</b><br>$\mathbf{L}$ | <b>Fecha creacion</b> | Concepto<br>11 | Monto<br>$-11$ | <b>Estado</b><br><b>Acciones</b> |  |  |
| 81                                                        | Carmela Mendoza            | Febrero                    | 04-03-2021            | Pago Mensual   | C\$250.0       | Pagado<br>e                      |  |  |
| 84                                                        | Carmela Mendoza            | Enero                      | 07-03-2021            | Pago Mensual   | C\$250.0       | Pagado<br>e                      |  |  |
| Mostrando registros del 1 al 2 de un total de 2 registros | Anterior<br>Siguiente<br>1 |                            |                       |                |                |                                  |  |  |

*Ilustración 17 Facturas pagadas*

Campos que contiene:

- No. Factura: Correspondiente a la factura del pago realizado.
- Cliente: Dueño de la factura.
- Mes: Mes reflejado en la factura.
- Fecha Creación: Fecha en la que se ha creado la factura.
- Concepto: A qué se debe el pago.
- Monto: Estándar de pago mensual.
- Estado: Depende si el pago ha sido realizado o no.
- Acciones: Reporte e impresión de recibo.

### **Opciones:**

En la última columna de la tabla encontramos dos opciones: estas corresponden a las acciones que podemos realizar:

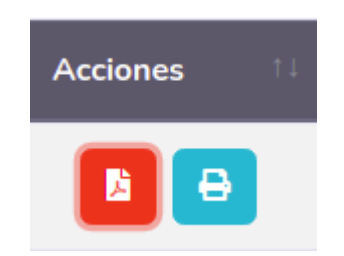

*Ilustración 18 Acciones de tabla factura*

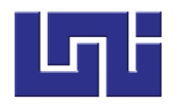

1) La primera permite mostrar el pago realizado en formato de reporte. Para acceder a esta debemos presionar el botón **"Rojo"** con icono de documento.

## **CableMax**

#### Reporte de pago

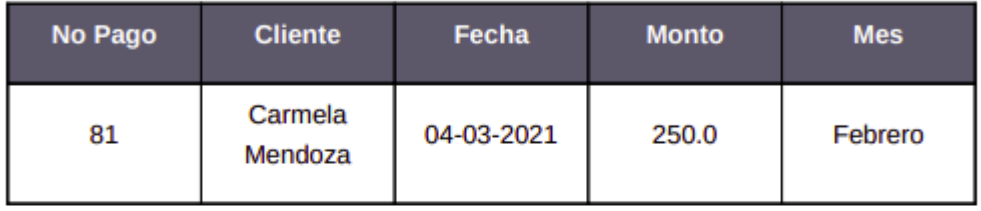

\*\*\* Final Reporte\*\*\* **CableMax todos los derechos reservados** 

*Ilustración 19 Formato de Reporte*

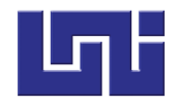

2) La segunda permite imprimir un recibo, para acceder a esta opción debemos presionar el botón **"Celeste"** con icono de impresora.

# **CableMax** Direccion: Kukrahill **FACTURA No. 81**

**Factura No. 81 Fecha Fact: 04-03-2021** No. Contrato: 6669 **Cliente:** Carmela Mendoza **Direccion:** guineacity Mes Pagado: Febrero **Monto Total Pagado: C\$ 250.0** 

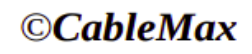

*Ilustración 20 Impresión de Recibo*

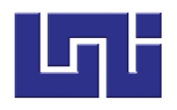

### **3.4 Facturación**

En este apartado tenemos dos opciones:

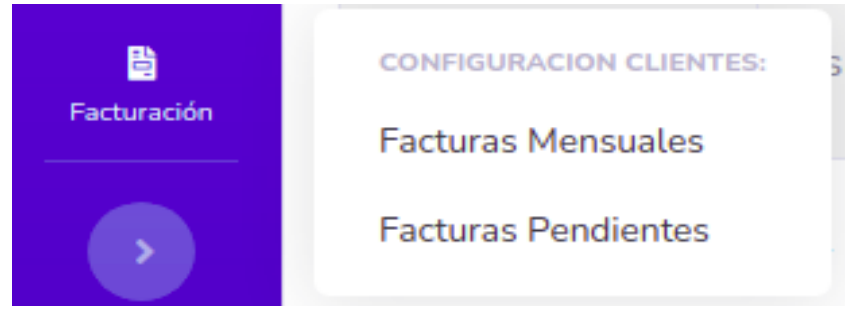

*Ilustración 21 Opciones de Facturación*

a) Facturas mensuales

Estas facturas son generadas automáticamente el primer día de cada mes por el sistema las cuales contienen: No.factura, cliente, mes, fecha creación, concepto, monto.

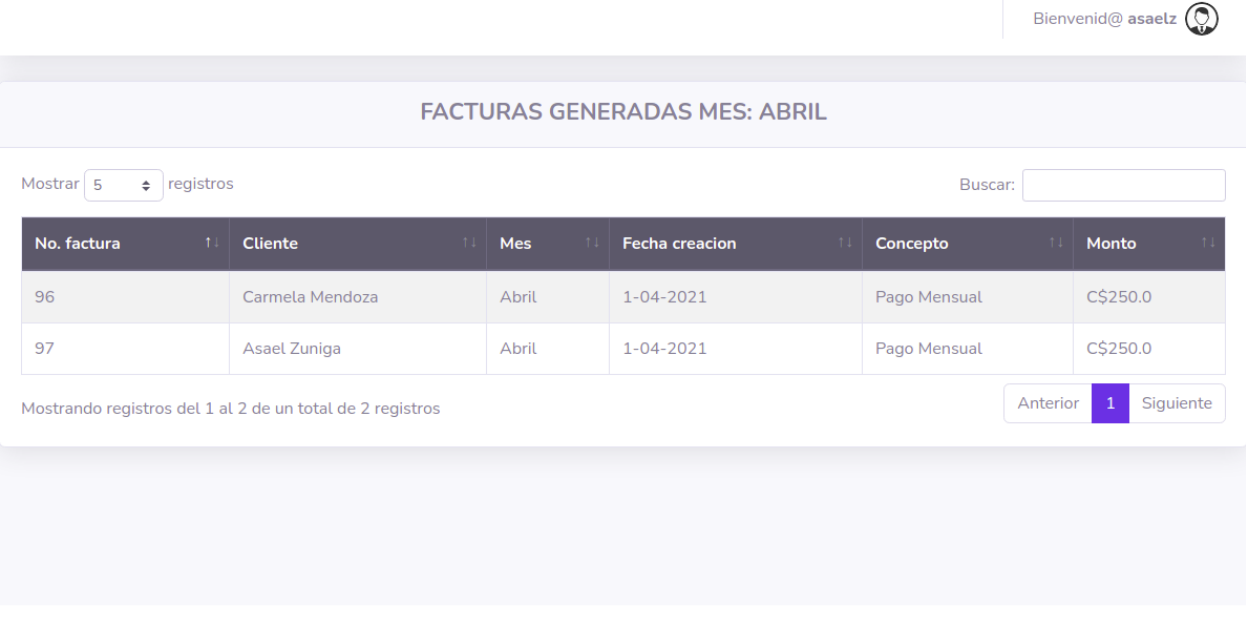

Copyright © CableMax 2021

*Ilustración 22 Facturas Generadas*

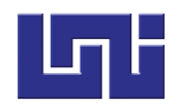

#### b) Facturas pendientes

En esta sección es donde se realiza el pago de una factura.

| <b>FACTURAS PENDIENTES</b>                                                                         |                      |                  |                             |                |             |                     |                       |  |
|----------------------------------------------------------------------------------------------------|----------------------|------------------|-----------------------------|----------------|-------------|---------------------|-----------------------|--|
| Mostrar <sub>5</sub><br>$\div$ registros<br>Buscar:                                                |                      |                  |                             |                |             |                     |                       |  |
| No. factura<br>11                                                                                  | <b>Cliente</b><br>11 | <b>Mes</b><br>11 | <b>Fecha creacion</b><br>11 | 11<br>Concepto | Monto<br>11 | <b>Estado</b><br>11 | <b>Acciones</b>       |  |
| 82                                                                                                 | Asael Zuniga         | Enero            | 01-03-2021                  | Pago Mensual   | C\$250.0    | Pendiente           | Pagar <sup>\$-1</sup> |  |
| 83                                                                                                 | <b>Asael Zuniga</b>  | Febrero          | 02-03-2021                  | Pago Mensual   | C\$250.0    | Pendiente           | Pagar <sup>\$==</sup> |  |
| 97                                                                                                 | Asael Zuniga         | Abril            | 13-04-2021                  | Pago Mensual   | C\$250.0    | Pendiente           | Pagar <sup>\$--</sup> |  |
| $\mathbf{1}$<br>Siguiente<br>Anterior<br>Mostrando registros del 1 al 3 de un total de 3 registros |                      |                  |                             |                |             |                     |                       |  |
|                                                                                                    |                      |                  |                             |                |             |                     |                       |  |

*Ilustración 23 Facturas Pendientes*

a) Proceso de pago

Para realizar el pago de una factura damos clic en el botón **"Pagar"**

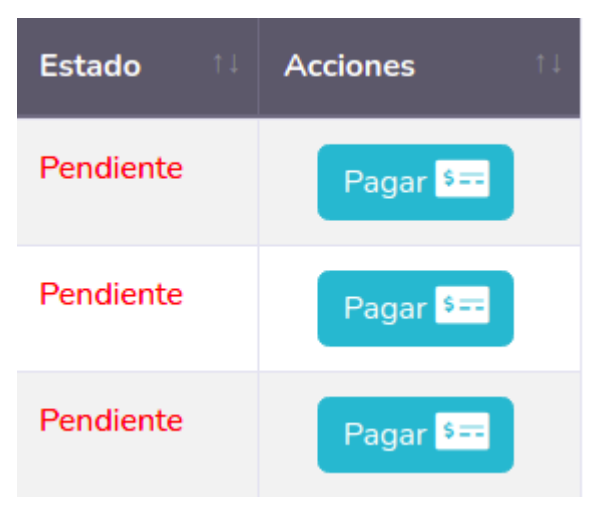

*Ilustración 24 Realizar pago*

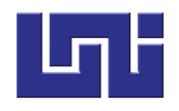

### b) Generar recibo

Una vez que presionamos el botón **"Pagar"** se abrirá la siguiente vista:

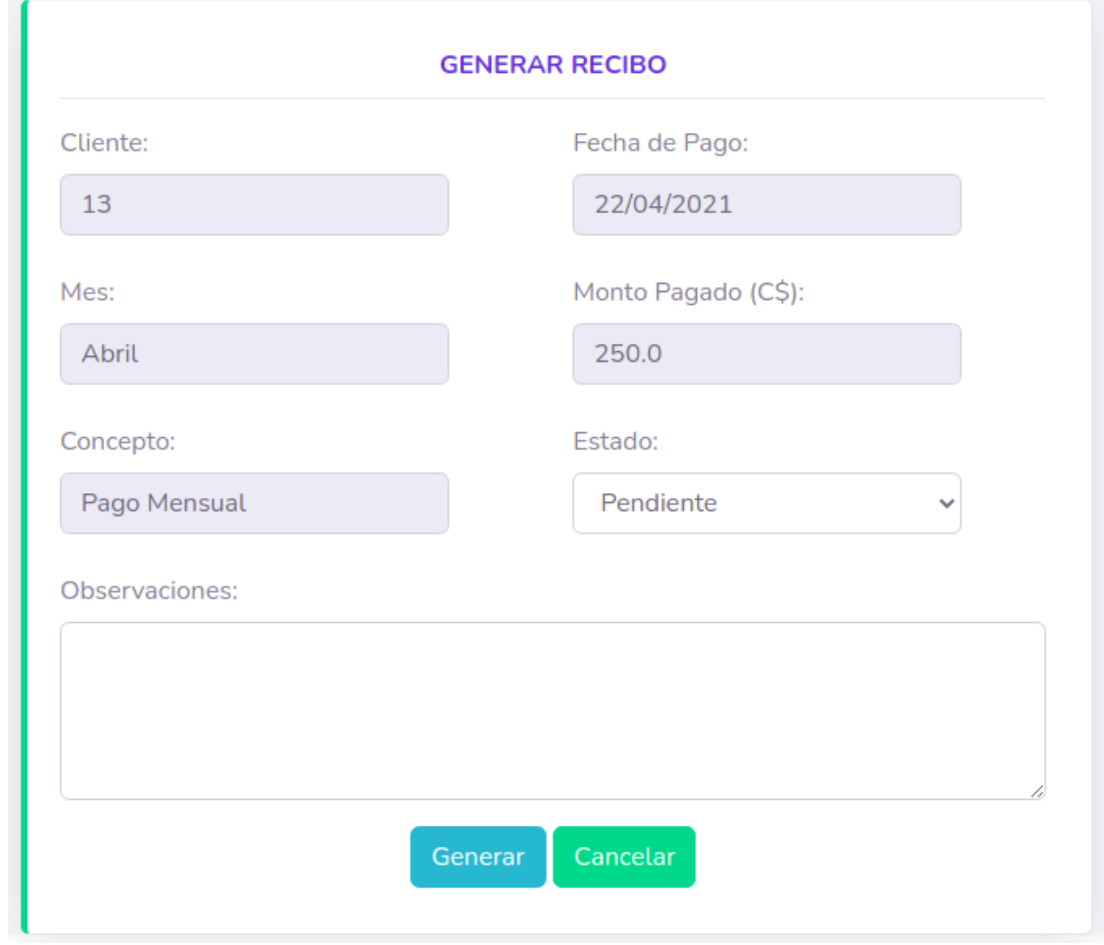

*Ilustración 25 Generar Recibo*

Aquí la única opción manipulable es la de estado las otras son llenadas por el sistema, en esta (estado) cabíamos de pendiente a pagado.

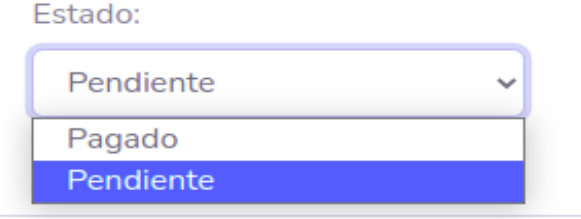

*Ilustración 26 Cambio de estado*

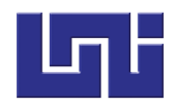

#### De esta forma

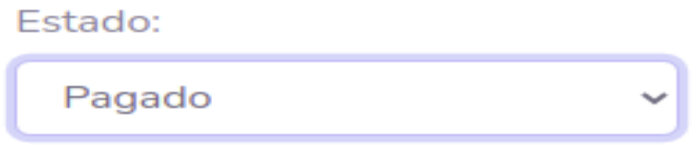

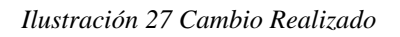

Existe un campo llamado observaciones donde podemos registrar algún inconveniente expresado por un cliente

Observaciones:

*Ilustración 28 Crear Observación*

Este campo es opcional si desea registrar un inconveniente sugerimos utilizar la palabra problemas.

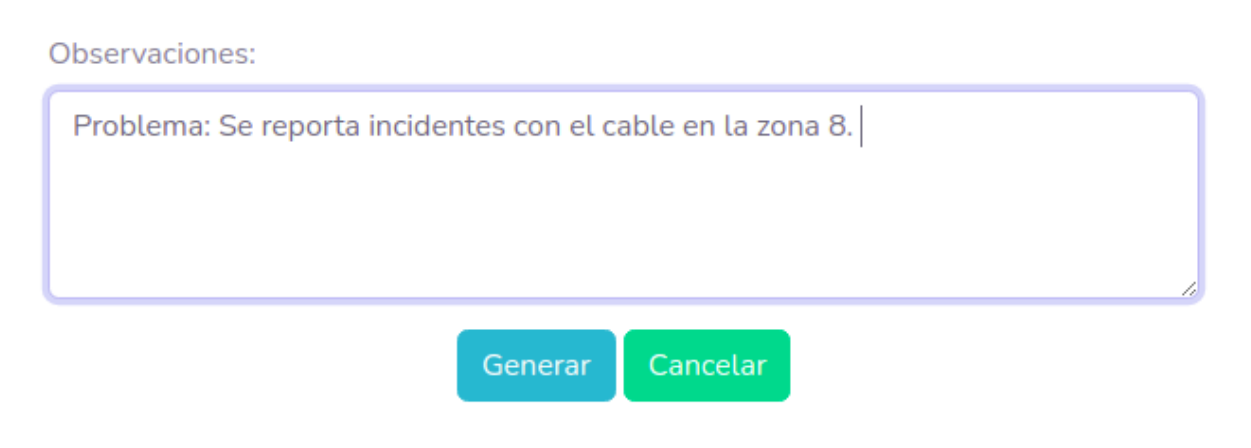

*Ilustración 29 Guardar Observación*

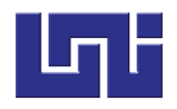

Una vez completados los campos anteriores presionamos el botón **"Generar"** de color azul.

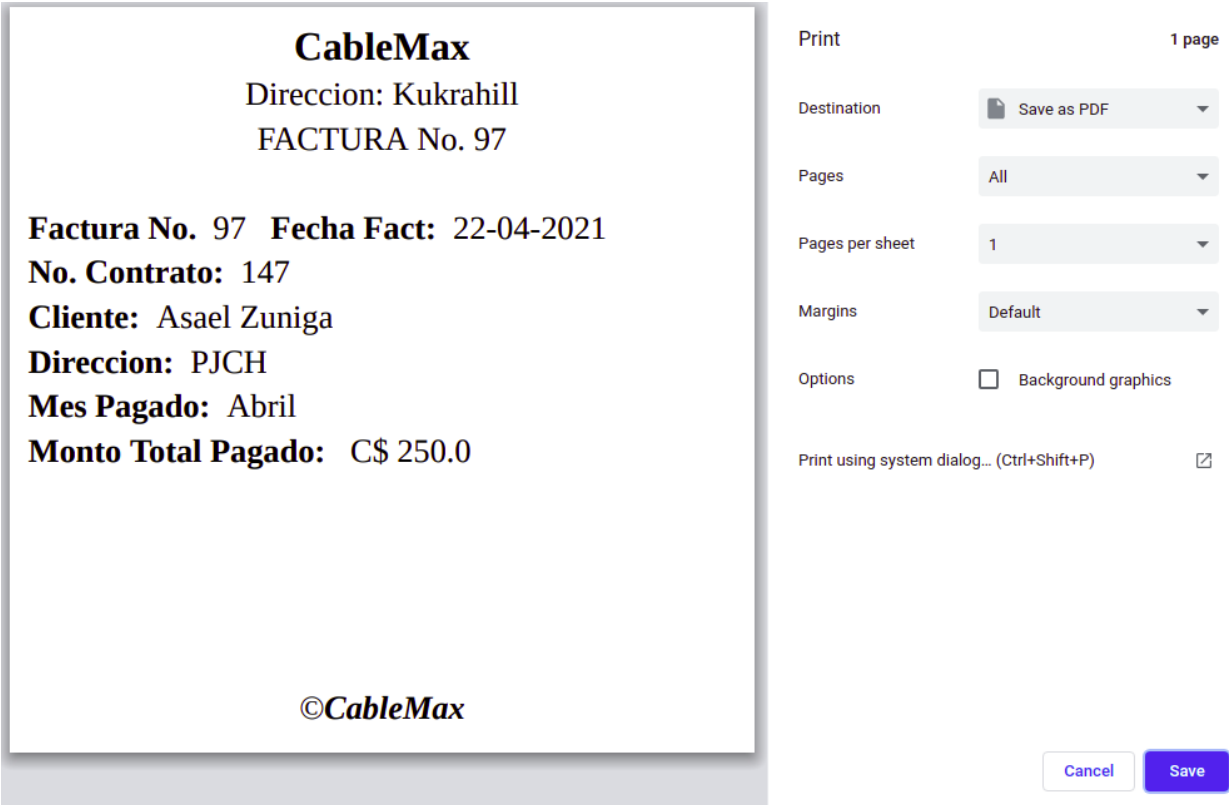

*Ilustración 30 Generación de Recibo y Opción de impresión*

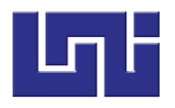

Si nos dirigimos al menú de pagos podemos observar que el estado de la factura ha pasado a pagado.

| <b>FACTURAS PAGADAS</b>                |                      |                  |                             |                |                |                     |                 |  |  |  |
|----------------------------------------|----------------------|------------------|-----------------------------|----------------|----------------|---------------------|-----------------|--|--|--|
| registros<br>Mostrar 5<br>Buscar:<br>÷ |                      |                  |                             |                |                |                     |                 |  |  |  |
| No. factura                            | <b>Cliente</b><br>11 | <b>Mes</b><br>11 | <b>Fecha creacion</b><br>11 | 11<br>Concepto | Monto<br>$-11$ | <b>Estado</b><br>11 | <b>Acciones</b> |  |  |  |
| 81                                     | Carmela Mendoza      | Febrero          | $04 - 03 - 2021$            | Pago Mensual   | C\$250.0       | Pagado              | e<br>A          |  |  |  |
| 84                                     | Carmela Mendoza      | Enero            | 07-03-2021                  | Pago Mensual   | C\$250.0       | Pagado              | e<br>d          |  |  |  |
| 85                                     | Carmela Mendoza      | <b>Diciembre</b> | 15-04-2021                  | Pago Mensual   | C\$250.0       | Pagado              | ₿<br>D          |  |  |  |
| 96                                     | Carmela Mendoza      | Abril            | 15-04-2021                  | Pago Mensual   | C\$250.0       | Pagado              | e<br>N          |  |  |  |
| 97                                     | Asael Zuniga         | Abril            | 22-04-2021                  | Pago Mensual   | C\$250.0       | Pagado              | в<br>F          |  |  |  |

*Ilustración 31 Vista de Facturas pagadas*

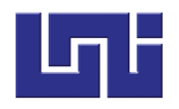

### **4. Reportes**

Dentro de reportes encontramos estas dos opciones

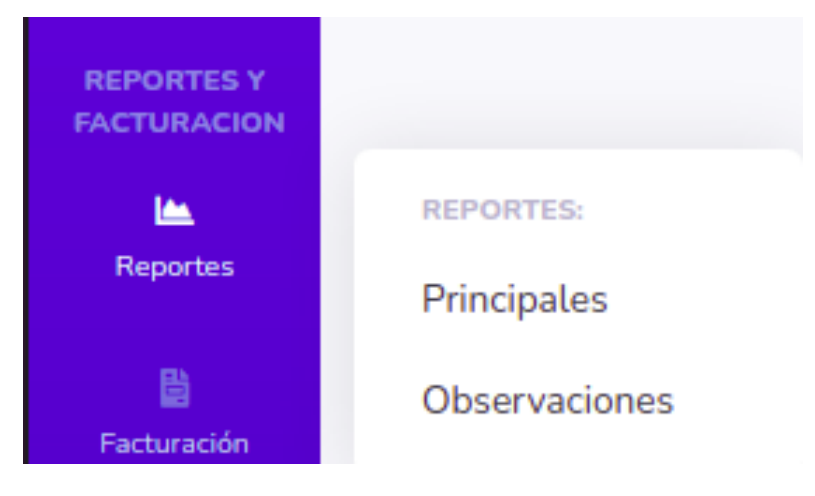

*Ilustración 32 Opciones de Reportes*

Al dar clic en principales se muestra:

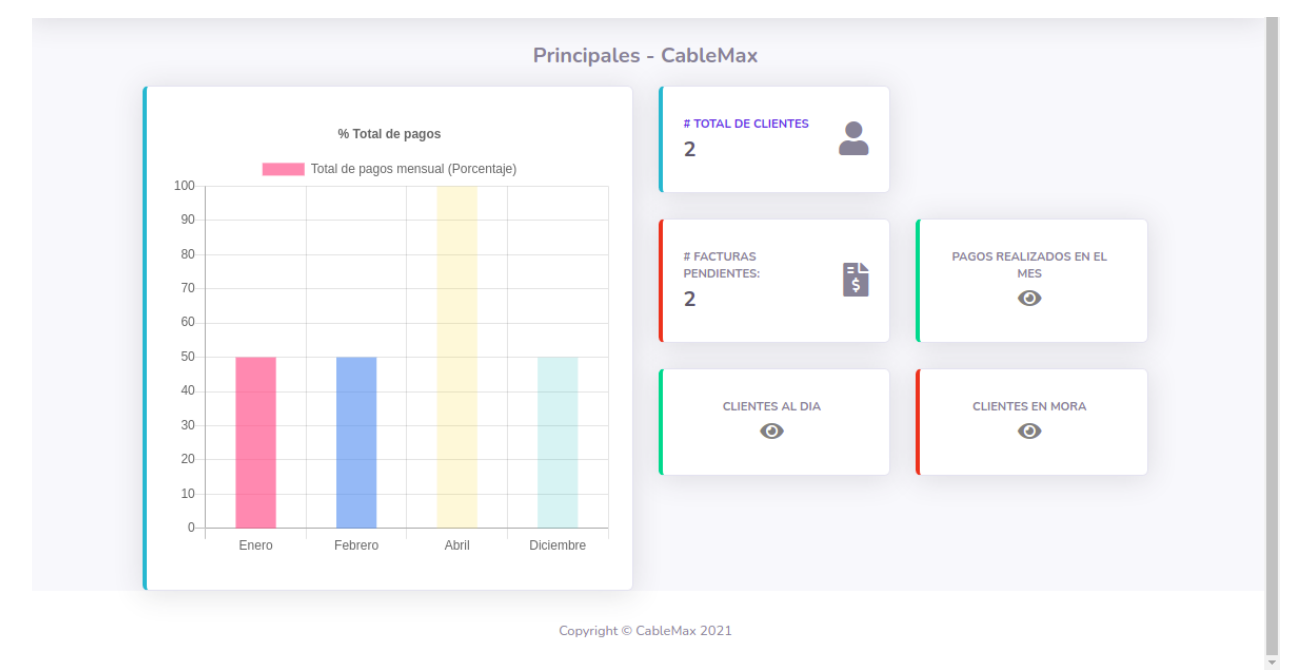

*Ilustración 33 Reportes Principales*

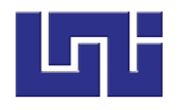

Dentro de principales tenemos:

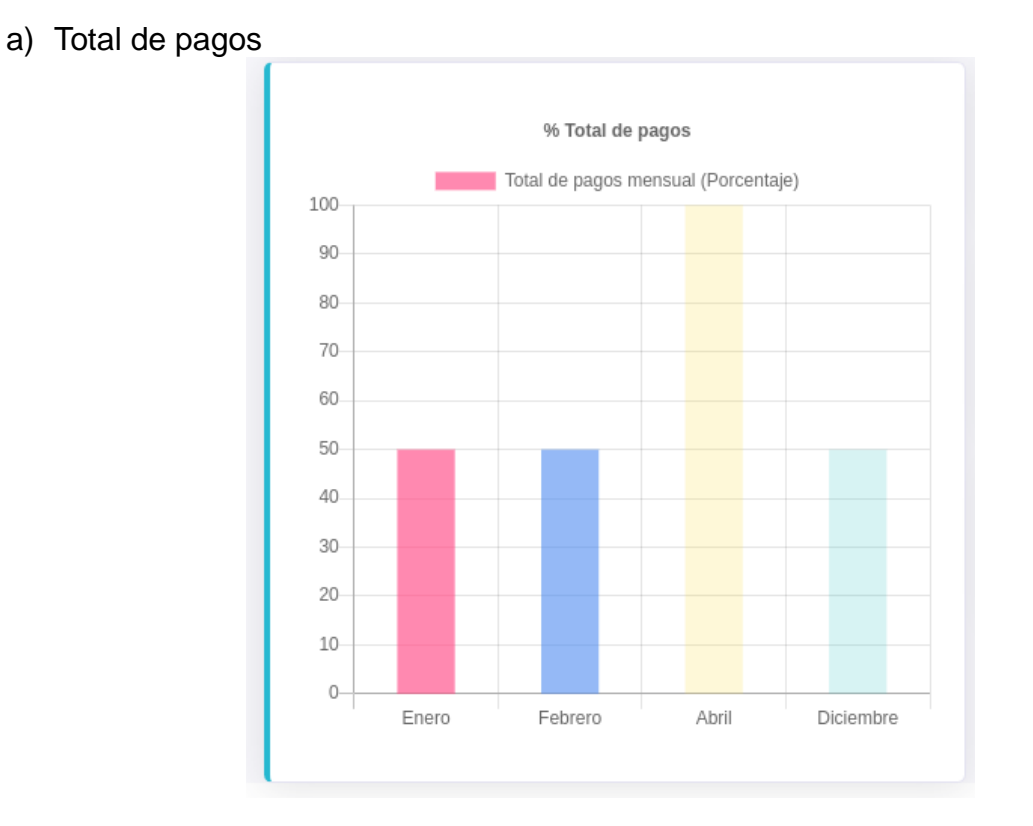

*Ilustración 34 Total de Pagos*

Este grafico representa el porcentaje de clientes que han realizado su pago ordenado por meses.

b) Total de clientes

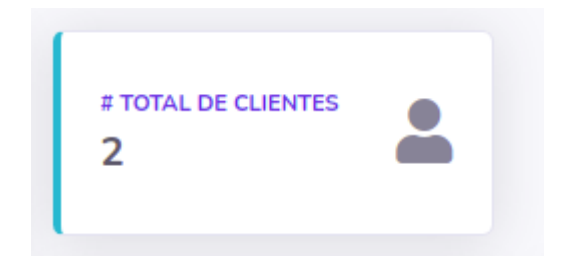

*Ilustración 35 Total de clientes de la empresa*

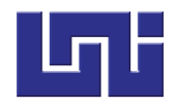

c) Facturas pendientes

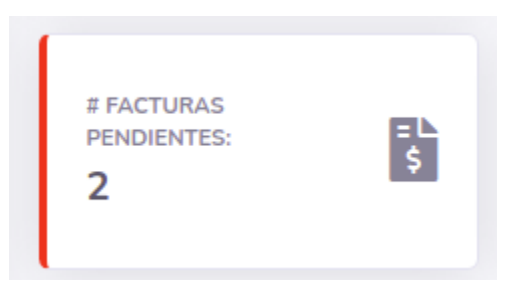

*Ilustración 36 Total de Facturas Pendientes*

d) Pagos realizados en el mes

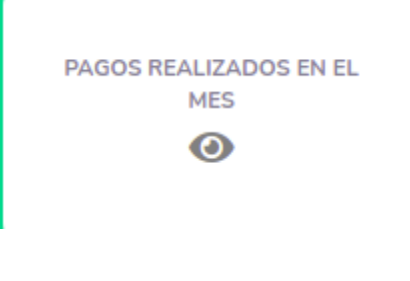

*Ilustración 37 Pagos por mes*

Para acceder a este reporte tenemos darle clic al botón **Ver**

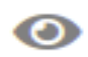

*Ilustración 38 Acceder a pagos por mes*

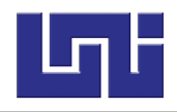

#### Nos mostrara :

## **CableMax**

#### Reporte total de pagos 22/04/2021

Muestra todos los pagos realizados en el mes de Abril

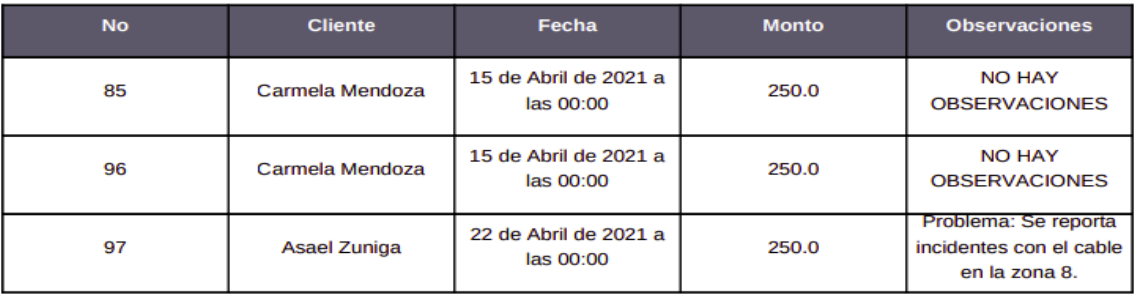

#### *Ilustración 39 Reporte de pagos por mes*

Donde encontraremos un reporte de todos los pagos realizados en el mes en este caso es el mes de abril

e) Clientes al día

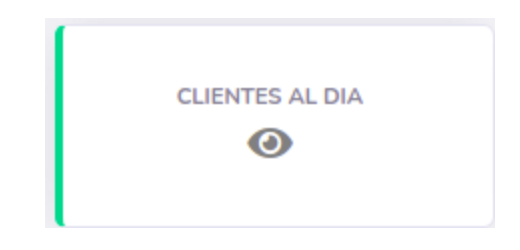

*Ilustración 40 Clientes al día*

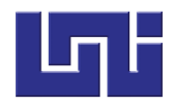

# **CableMax**

#### **Reporte Clientes Al Dia**

Listado de clientes sin facturas por pagar

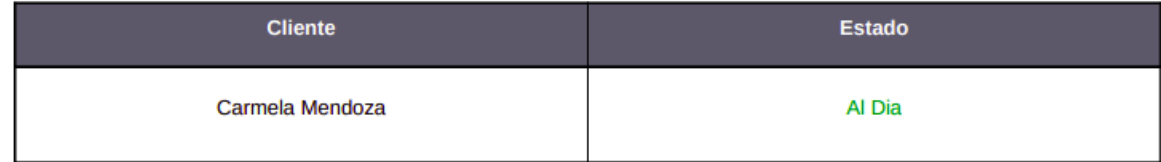

\*\*\* Final Reporte\*\*\* CableMax todos los derechos reservados

*Ilustración 41 Clientes sin facturas pendientes*

f) Clientes morosos

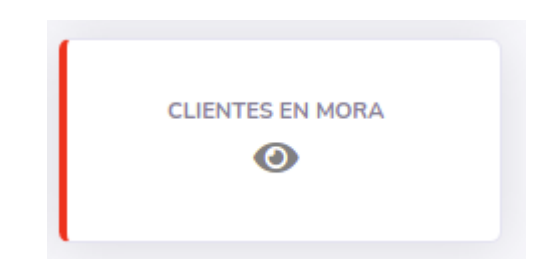

*Ilustración 42 Clientes en Mora*

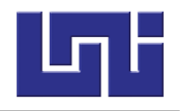

## **CableMax**

#### **Reporte Clientes Morosos**

Listado de clientes en Mora

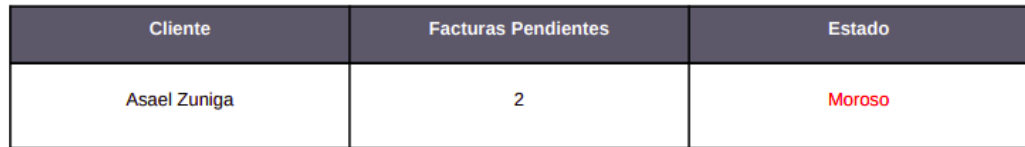

\*\*\* Final Reporte\*\*\* CableMax todos los derechos reservados

*Ilustración 43 Clientes con Facturas pendientes*

#### Dentro de observaciones tenemos

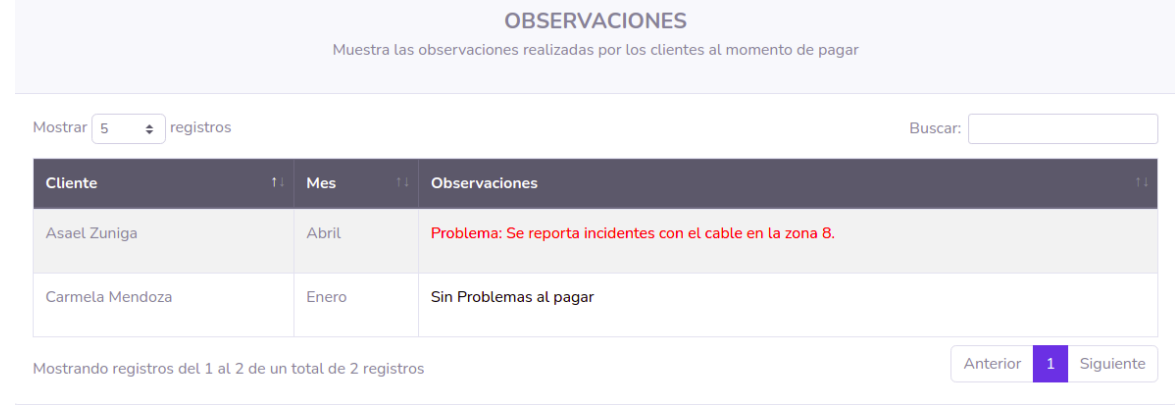

#### *Ilustración 44 Observaciones*

Si dentro de la observación se incluye la palabra problemas se nos mostrara el problema en color rojo así mismo el cliente y el mes en el que ocurrió si no sin problemas al pagar.